### **Universidad de Valladolid Escuela de Ingenierías Industriales**

**Grado en Ingeniería electrónica industrial y automática**

## **Estudio de cuadro eléctrico SmartPanel Schneider y aplicación a la monitorización de consumo energético**

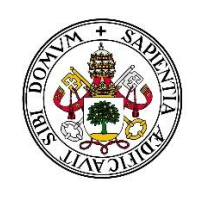

Universidad de Valladolid

**Autor: Sergio Jiménez Palomo Tutor: Moisés Luis San Martín Ojeda**

**Curso 2023 - 2024**

SERGIO JIMENEZ PALOMO INGENIERIA ELECTRONICA INDUSTRIAL Y AUTOMATICA UNIVERSIDAD DE VALLADOLID

## <span id="page-1-0"></span>**Agradecimientos**

En este apartado, quisiera expresar mi más sincero agradecimiento a todas las personas que me han brindado su apoyo y colaboración durante la realización de este trabajo fin de grado.

A mi familia por el apoyo incondicional, comprensión, paciencia y motivación necesaria durante todos estos años de estudio.

A mi tutor, Moisés Luis San Martín Ojeda por su ayuda, consejos, paciencia y gran disponibilidad a lo largo del proyecto. Sus amplios conocimientos han sido fundamentales.

Finalmente, gracias a todos aquellos que hayan contribuido en la finalización del trabajo de manera directa o indirecta. Sin su ayuda esto no habría sido posible.

## <span id="page-2-0"></span>**Resumen**

El trabajo fin de grado elegido consistirá en el estudio de un cuadro o armario eléctrico de Schneider y en la realización de un programa o una aplicación que se pueda utilizar para tomar medidas de interés del cuadro eléctrico.

Algunos datos que podemos obtener con este trabajo será las tensiones e intensidades en tiempo real, potencias, consumos, alarmas…

Los valores leídos serán almacenados en la nube y se podrá acceder a ellos mediante otro programa diseñado. Este los leerá de la nube, visualizará mediante tablas y almacenará en algún fichero en el ordenador.

Con esta aplicación y la información que nos facilitan los valores leídos, se podrá obtener y determinar si el funcionamiento del cuadro eléctrico está en condiciones normales o si las condiciones en las que esta no son las normales y con ello la carga del sistema no funcionaría o correría peligro.

También se analizará los diferentes componentes del cuadro eléctrico, su funcionalidad y su distribución.

## <span id="page-2-1"></span>**Abstract**

The final degree project chosen will consist of the study of a Schneider electrical panel or cabinet and the realization of a program or an application that can be used to take measurements of interest of the electrical panel.

Some data that we can obtain with this work will be the voltages and currents in real time, powers, consumptions, alarms...

The values read will be stored in the cloud and can be accessed by another designed program. It will read them from the cloud, view them through tables and store them in a file on the computer.

With this application and the information provided by the values read, it will be possible to obtain and determine if the operation of the electrical panel is in normal conditions or if the conditions in which it are not normal and with this the load of the system would not work or would be in danger.

The different components of the electrical panel, their functionality and their distribution will also be analysed.

## <span id="page-3-0"></span>**Palabras clave**

Esquema eléctrico, automatización, cuadro eléctrico, elementos de protección, interruptores magnetotérmicos, Power Tag (sensores), software aplicado, comunicaciones, rasphberry pi, protocolo Modbus, rasbian, dirección IP, OwnCloud, ficheros, registros, medidas, LabVIEW, almacenamiento, registros.

## <span id="page-3-1"></span>**Key Words**

Electrical diagram, automation, electrical panel, protection elements, circuit breakers, Power Tag (sensors), applied software, communications, rasphberry pi, Modbus protocol, rasbian, IP address, OwnCloud, files, logs, measurements, LabVIEW, storage, registers.

# <span id="page-4-0"></span>Índice general

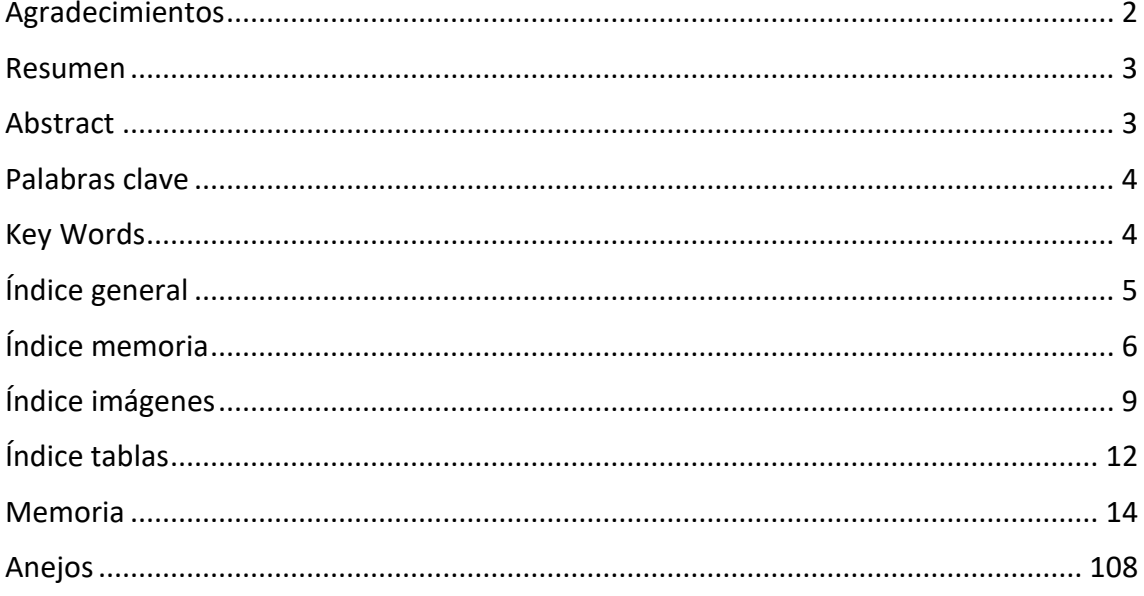

# <span id="page-5-0"></span>Índice memoria

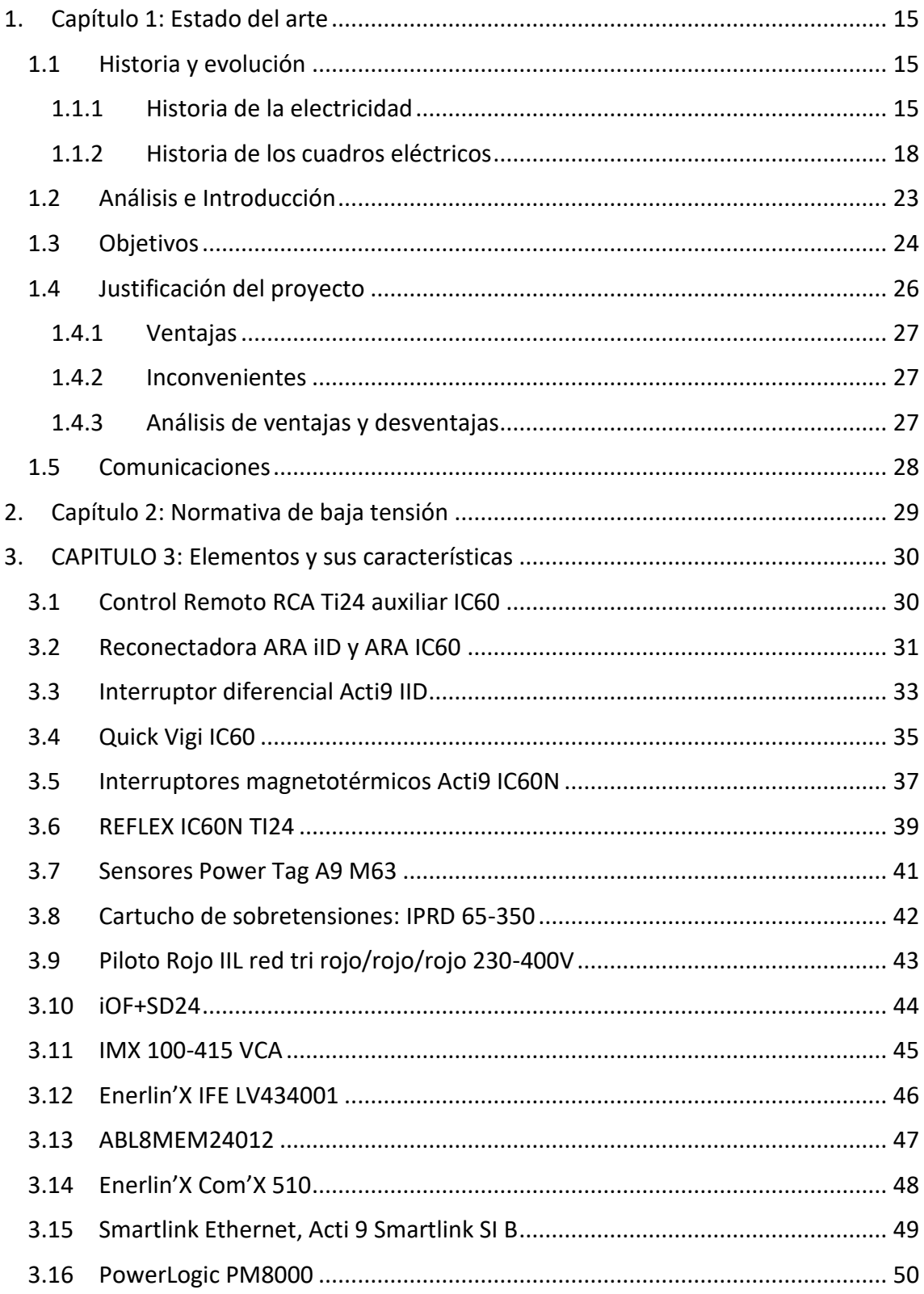

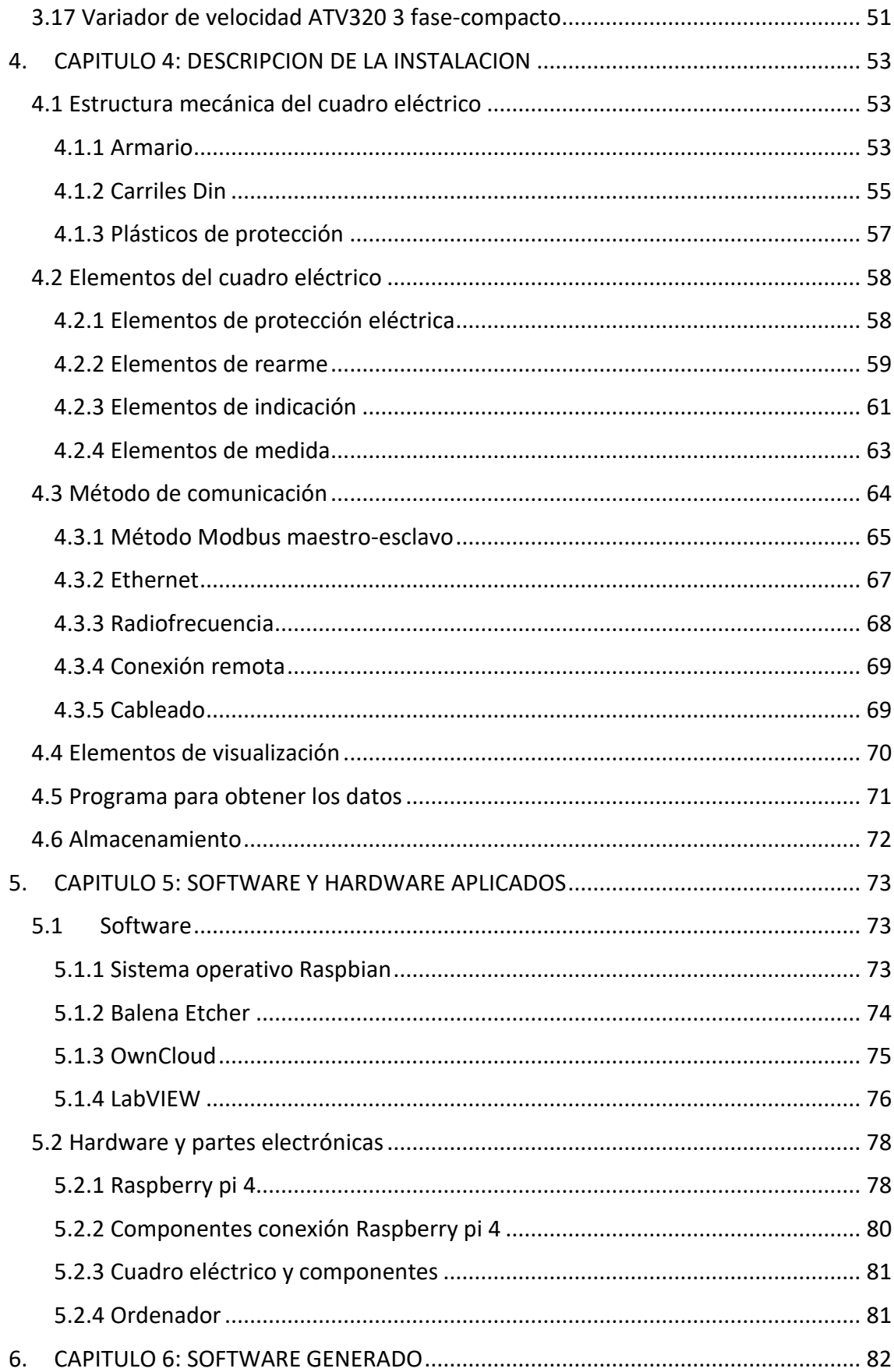

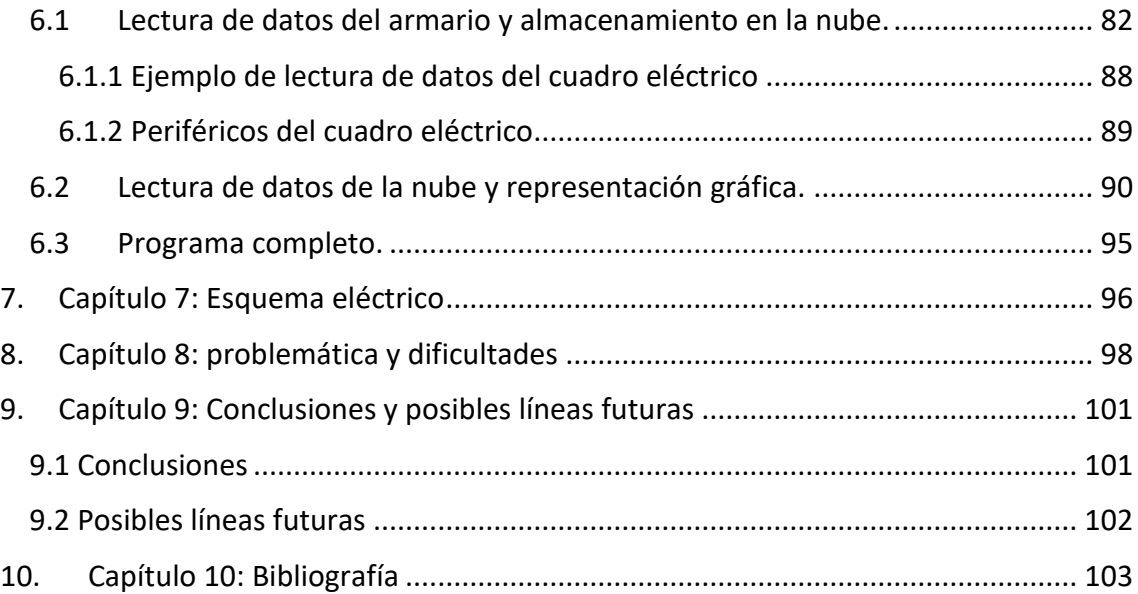

# <span id="page-8-0"></span>**Índice imágenes**

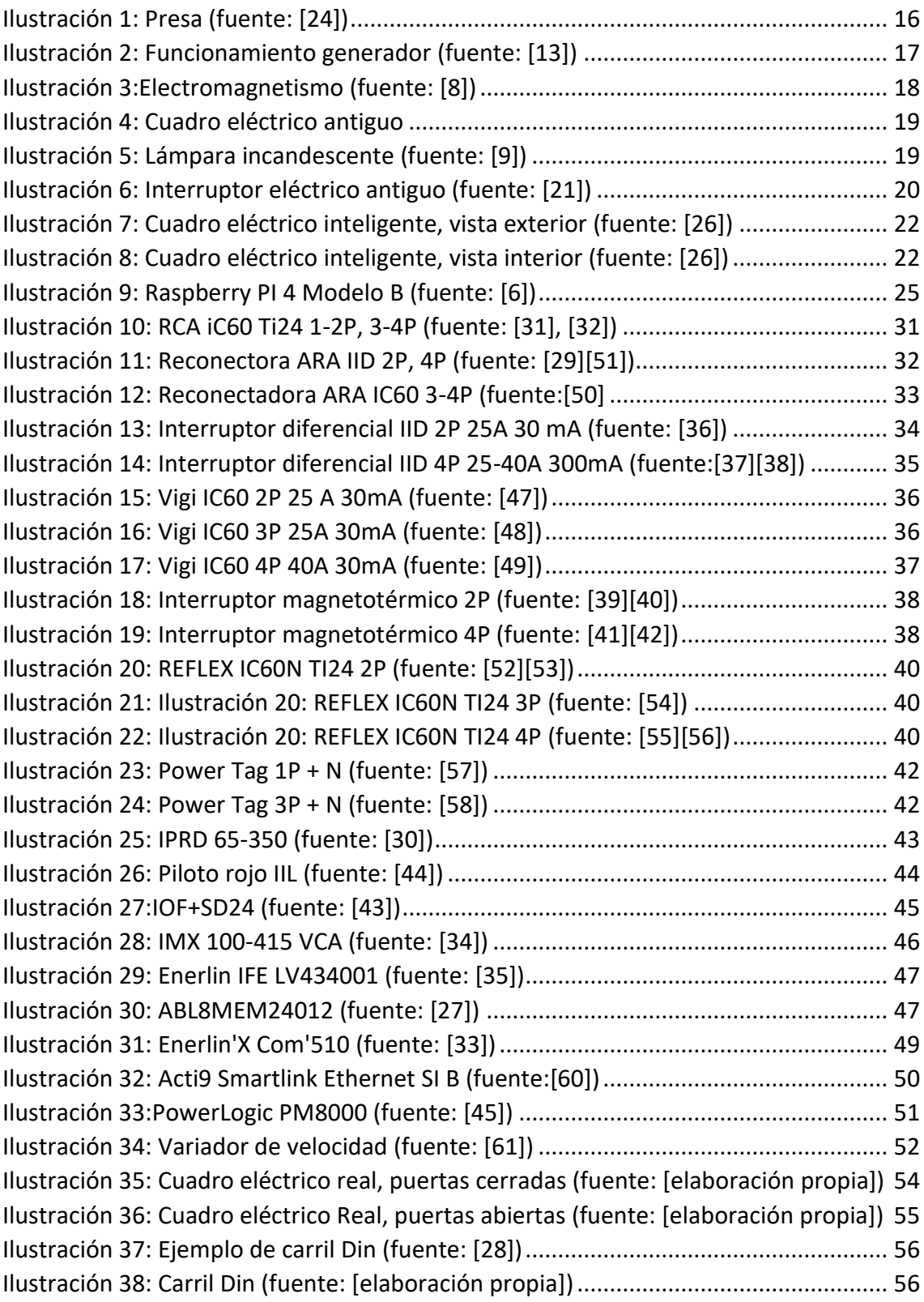

[Ilustración 39: Plásticos protectores del cuadro \(fuente: \[elaboración propia\]\)...........](#page-56-1) 57 [Ilustración 40: Interruptor diferencial Vigi \(fuente: \[elaboración propia\]\)....................](#page-57-2) 58 [Ilustración 41: Interruptor magnetotérmico iC60N \(fuente: \[elaboración propia\]\)......](#page-58-1) 59 [Ilustración 42: Reflex Instalación real \(fuente: \[elaboración propia\]\)](#page-59-0) ........................... 60 [Ilustración 43: Reconector RCA instalación real \(fuente: \[elaboración propia\]\)](#page-60-1) ........... 61 [Ilustración 44: Pilotos rojos IIL encendidos \(fuente: \[elaboración propia\]\)...................](#page-61-0) 62 [Ilustración 45: Sistema indicativo real IOF SD24 \(fuente: \[elaboración propia\]\)...........](#page-61-1) 62 [Ilustración 46: Sensor Power Tag Real de 1 polo \(fuente: \[elaboración propia\]\)](#page-62-1) .......... 63 [Ilustración 47: Sensor Power Tag de 3 Polos real \(fuente: \[elaboración propia\]\)](#page-63-1) ......... 64 [Ilustración 48: Maestro-Esclavo \(modo difusión\) \(fuente: \[46\]\)....................................](#page-65-0) 66 [Ilustración 49: Ejemplo Maestro-esclavo Acti9 Smartlink \(fuente: \[59\]\).......................](#page-66-1) 67 [Ilustración 50: Cableado Instalación Real \(fuente: \[elaboración propia\]\)](#page-69-1) ..................... 70 [Ilustración 51: Conector Ethernet \(fuente: \[5\]\).............................................................](#page-69-2) 70 [Ilustración 52: Componentes de visualización del armario \(fuente: \[elaboración](#page-70-1)  propia]) [...........................................................................................................................](#page-70-1) 71 Ilustración 53: Balena Etcher (fuente: [4]) [.....................................................................](#page-73-1) 74 [Ilustración 54: OwnCloud \(fuente: \[19\]\).........................................................................](#page-74-1) 75 [Ilustración 55: Carpetas de la nube \(fuente: \[19\]\)](#page-75-1) ......................................................... 76 [Ilustración 56: Raspberry Pi 4 Modelo B \(fuente: \[elaboración propia\]\)](#page-78-0) ....................... 79 [Ilustración 57: Conexión de la Raspberry Pi 4 B \(fuente: \[elaboración propia\]\)............](#page-78-1) 79 Ilustración 58: Tarjeta MicroSD [32 GB \(fuente: \[elaboración propia\]\)](#page-79-1) .......................... 80 [Ilustración 59: SubVi ejecutados en la Raspberry Pi \(fuente: \[elaboración propia\]\)](#page-82-0) ..... 83 [Ilustración 60: Diagrama de flujo de la lectura de datos del cuadro para un periférico](#page-83-0)  [\(fuente: \[elaboración propia\]\)........................................................................................](#page-83-0) 84 [Ilustración 61: Bloque para establecer conexión \(fuente: \[elaboración propia\]\)..........](#page-84-0) 85 [Ilustración 62: Creación, envío, recepción de tramas \(fuente: \[elaboración propia\]\)...](#page-85-0) 86 [Ilustración 63: Bloque para apilar listas \(fuente: \[elaboración propia\]\)](#page-85-1) ........................ 86 [Ilustración 64: Bloque que almacena en ficheros los datos \(fuente: \[elaboración](#page-86-0)  propia]) [...........................................................................................................................](#page-86-0) 87 [Ilustración 65: Bloque almacenar en la nube \(fuente: \[elaboración propia\]\)................](#page-87-1) 88 [Ilustración 66: Bloque de cierre de conexión \(fuente: \[elaboración propia\]\)................](#page-87-2) 88 [Ilustración 67: Lectura de datos desde LabVIEW en el ordenador \(fuente: \[elaboración](#page-88-1)  propia]) [...........................................................................................................................](#page-88-1) 89 [Ilustración 68: Periféricos IP 192.168.246.42 \(fuente: \[elaboración propia\]\)................](#page-88-2) 89 [Ilustración 69: Periféricos IP 192.168.246.41 \(fuente: \[elaboración propia\]\)................](#page-89-1) 90 [Ilustración 70: Archivos en la nube \(fuente: \[elaboración propia\]\)](#page-90-0) ............................... 91 [Ilustración 71: Diagrama de flujo de la lectura de medidas de la nube \(fuente:](#page-91-0)  [\[elaboración propia\]\)......................................................................................................](#page-91-0) 92 [Ilustración 72: Selección previa realizada a la lectura de la nube \(fuente: \[elaboración](#page-92-0)  propia]) [...........................................................................................................................](#page-92-0) 93 [Ilustración 73: Selección de archivo a visualizar \(fuente: \[elaboración propia\]\)](#page-92-1) ........... 93

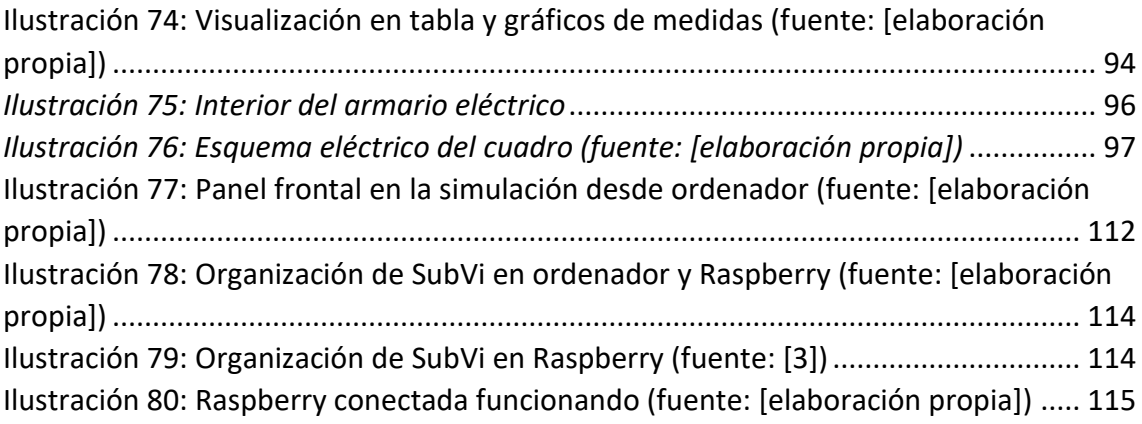

# <span id="page-11-0"></span>**Índice tablas**

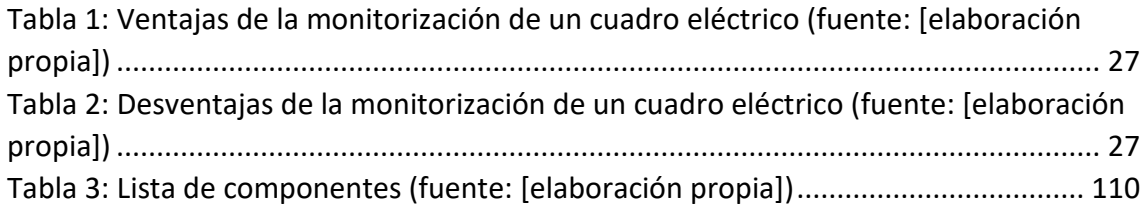

## <span id="page-12-0"></span>**Índices anejos:**

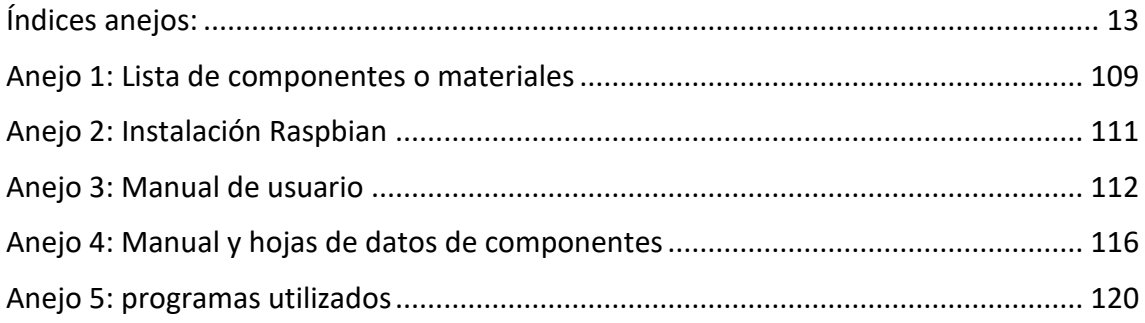

<span id="page-13-0"></span>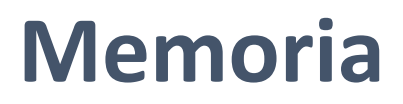

### <span id="page-14-0"></span>**1. Capítulo 1: Estado del arte**

En la fase inicial de este proyecto, se llevará a cabo una síntesis o análisis de los contenidos que engloban toda la parte teórica de la historia, evolución, objetivos, justificaciones…

Los temas principales que se van a tratar en este primer capítulo son los siguientes:

- La historia.
- La evolución.
- Objetivos.
- Justificación del proyecto.
- Introducción.
- Monitorización del proyecto.
- Comunicaciones

#### <span id="page-14-1"></span>**1.1 Historia y evolución**

En este subapartado, se hará una breve introducción sobre la historia y evolución de los cuadros eléctricos y la electricidad en la línea del tiempo. Se podrá observar cómo en estos últimos años, los cuadros eléctricos han evolucionado mucho obteniendo un gran crecimiento.

Además, se analizará como la invención de la electricidad y las bombillas eléctricas conllevó al desarrollo de los cuadros eléctricos.

Se prestará especial atención en la evolución de los cuadros eléctricos debido a su simplicidad de sus inicios.

Este apartado va a estar dividido en dos partes:

- La historia de la electricidad.
- La historia de los cuadros eléctricos.

#### <span id="page-14-2"></span>**1.1.1 Historia de la electricidad**

Hoy en día la electricidad es una energía muy importante, ya que se usa para múltiples acciones realizadas cada día, como vehículos, iluminación, televisiones, ordenadores, maquinaria…

La electricidad es el movimiento de electrones desde un punto negativo hasta el positivo a través de un conductor eléctrico como son los cables [8].

La energía eléctrica fue un gran avance, ya que con ella se podía hacer funcionar muchas actividades o maquinaría utilizada hoy en día. La fuente de producción de la energía eléctrica era la naturaleza, los rayos son descargas eléctricas.

El ser humano también aprovecho algunas fuentes de la naturaleza para producir energía eléctrica como por ejemplo la fuerza del movimiento del agua, mediante presas como se puede observar en la Ilustración 1. Estas aprovechan el paso del agua que van soltando de la presa para que pase con fuerza por unas turbinas moviéndolas y produciendo energía eléctrica [24].

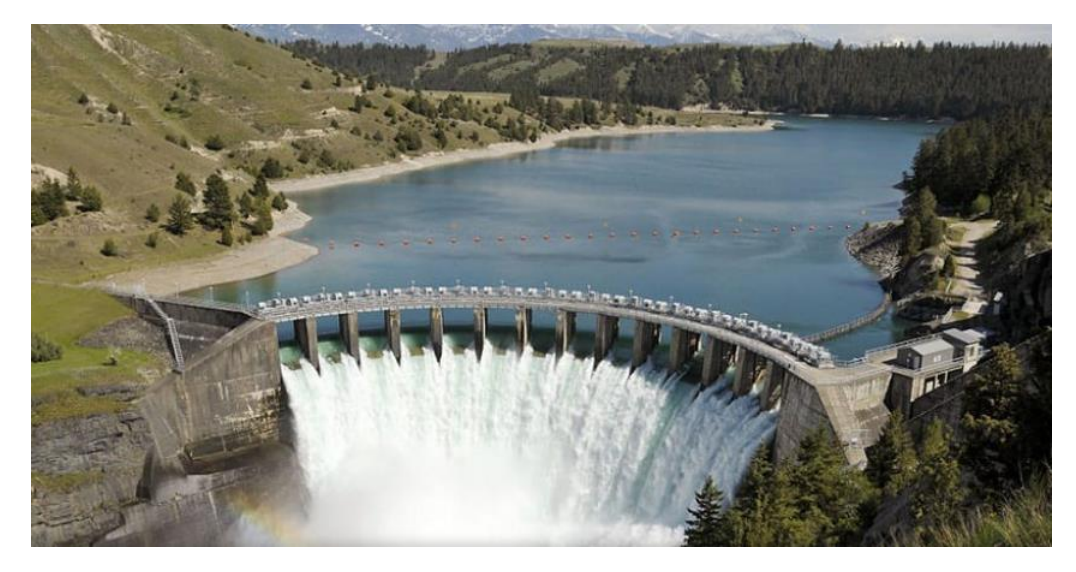

*Ilustración 1: Presa (fuente: [24])*

<span id="page-15-0"></span>La electricidad no fue un invento del hombre, sino un descubrimiento, ya que siempre existió. El descubrimiento fue aprender a usarla para las actividades del día a día y mejorar la calidad de vida con su uso.

Hace muchos años, en el siglo VII A.C., los filósofos griegos empezaron a descubrir la electricidad sin saber porque, ellos frotaban dos piedras de ámbar y veían como se atraían o se repelían [8].

En el siglo XVI William Gilbert fue quien definió el nombre científico de electricidad estática, también dedujo el magnetismo. Esto lo realizo mediante la escritura de un libro e impulso a muchos científicos a investigar sobre la electricidad [8].

Muchos científicos habían realizado experimentos con la electricidad estática, pero fue Benjamín Franklin quien descubrió que estaba formada por cargas positivas y negativas y que su energía venía de la iteración entre ambas cargas [8].

Muchas personas creen que la electricidad se descubrió mucho antes ya que se encontraron baterías de más de 2000 años de antigüedad, pero no se pudo deducir para que funcionamiento se aplicaron [8].

Algún año antes del 1800, la universidad de Leyden invento una especie de condensador, este sostenía la corriente eléctrica.

En el año 1829, Alejandro Volta inventó la pila Voltaica, unos años más tarde Tomas Edison invento la lampara incandescente en 1879 [8].

A partir de estos años muchos científicos realizaron experimentos para descubrir más información sobre la electricidad.

Cabe destacar entre estos científicos a Michael Faraday, quien aporto gran información de la electricidad y de la física. A través de sus descubrimientos se pudieron construir varios generadores aprovechando el flujo de energía magnética y alternadores [8].

A continuación, podemos observar en la Ilustración 2, una breve explicación del funcionamiento de un generador.

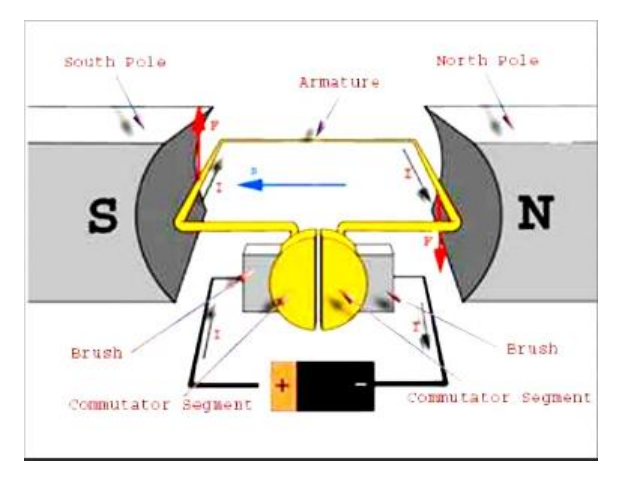

*Ilustración 2: Funcionamiento generador (fuente: [13])*

<span id="page-16-0"></span>Otro descubrimiento importante fue el electromagnetismo, donde la corriente eléctrica podía mover imanes. Un ejemplo de ello viene en la Ilustración 3, donde un par de imanes al aproximarse crean un campo magnético con fuerzas ya sean de atracción o repulsión.

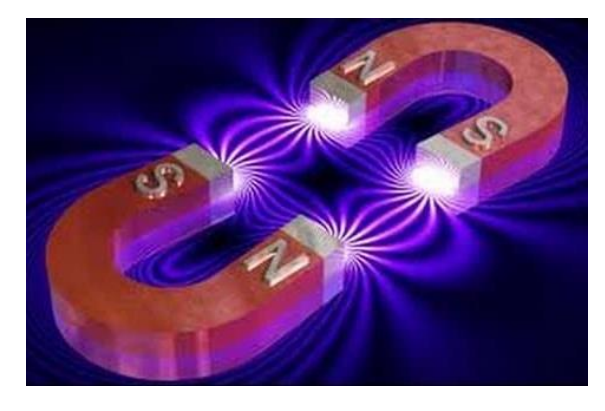

*Ilustración 3:Electromagnetismo (fuente: [8])*

#### <span id="page-17-1"></span><span id="page-17-0"></span>**1.1.2 Historia de los cuadros eléctricos**

Los cuadros eléctricos son los componentes más importantes de cualquier sistema eléctrico moderno. Su funcionalidad es la de controlar, distribuir y proteger la energía eléctrica de las fábricas, centros comerciales, aeropuertos, hospitales y cualquier edificio donde se necesite la distribución de energía eléctrica por varios componentes [12].

Estos cuadros eléctricos también reciben el nombre de paneles de distribución eléctrica, armarios eléctricos, cuadros de protección o cuadros de mando. Estos son algunos de los sinónimos más conocidos.

La historia de los cuadros eléctricos comienza a finales del siglo XIX, este inicio tuvo lugar debido al comienzo de la electricidad como fuente de energía para la iluminación y otras aplicaciones importantes. En los comienzos de los cuadros eléctricos, como era algo nuevo, estos eran muy simples, estaban formados por un generador, una batería y algunos interruptores y fusibles, un ejemplo de estos prototipos podemos tenerlo en la Ilustración 4.

Los cuadros eléctricos iniciales, eran un conjunto de elementos e interruptores colocados en el interior de una caja y organizados para distribuir y alimentar una carga como una bombilla incandescente (Ilustración 5).

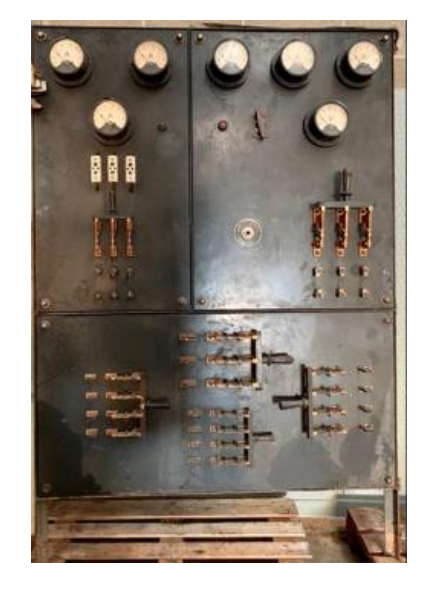

*Ilustración 4: Cuadro eléctrico antiguo*

<span id="page-18-0"></span>Estas bombillas incandescentes fueron inventadas por Joseph Swan en 1878, aunque mucha gente piensa que el inventor fue Thomas Edison en el año 1879.

Por lo que Joseph Swan quedó un poco a la sombra de este invento, ya que Thomas Edison siguió desarrollando estas bombillas [20].

La lampara incandescente convertía el 85% de la energía eléctrica en calor y el 15% solo en luz.

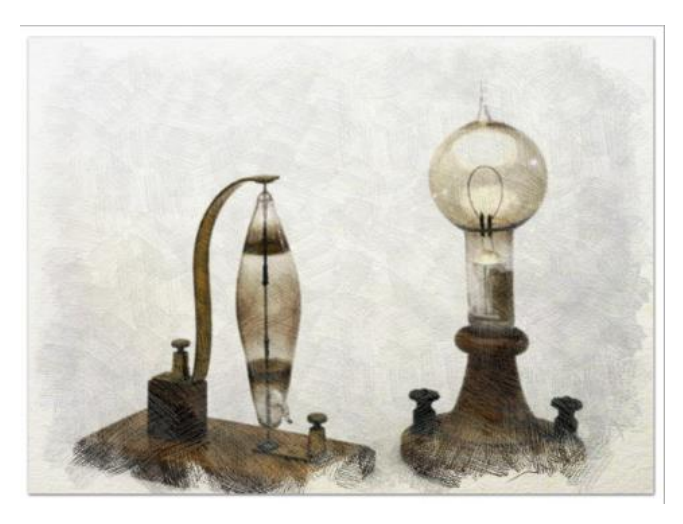

*Ilustración 5: Lámpara incandescente (fuente: [9])*

<span id="page-18-1"></span>En 1882, Thomas Edison invento el primer interruptor de energía eléctrica (Ilustración 6) que se instaló en la estación de energía eléctrica de Pearl Street en New York [17].

SERGIO JIMENEZ PALOMO INGENIERIA ELECTRONICA INDUSTRIAL Y AUTOMATICA UNIVERSIDAD DE VALLADOLID

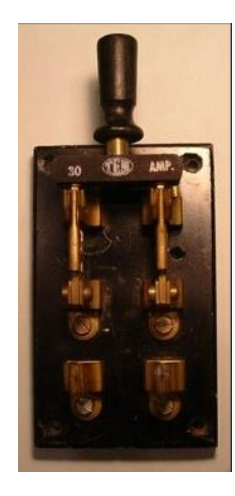

*Ilustración 6: Interruptor eléctrico antiguo (fuente: [21])*

<span id="page-19-0"></span>El propio Edison supervisó el tendido de la red eléctrica y la instalación del primer sistema de energía central comercial, pero estos primeros sistemas estuvieron plagados de problemas.

Estos métodos tan simples se debían a que hasta la fecha no se había utilizado apenas la electricidad y no estaban explotados estos métodos de protección y distribución de la energía eléctrica [17].

Con el paso del tiempo y la demanda de la energía eléctrica, los sistemas de cuadros eléctricos fueron evolucionando y mejorando las prestaciones, estos cuadros que fueron surgiendo eran más sofisticados y seguros que los primeros.

El primer sistema de distribución de la energía eléctrica trifásica fue desarrollado en 1892, este sistema permitía la transmisión de energía eléctrica a larga distancia y en grandes cantidades. Este sistema fue creado o desarrollado por el británico Charles Hesterman Merz.

Con el paso del tiempo y con el objetivo de controlar y gestionar estos sistemas de distribución eléctrica, comenzaron a desarrollarse cada vez paneles de control eléctrico más complejos.

Los primeros paneles de control eléctrico que se introdujeron con dispositivos de protección como fusibles o interruptores automáticos fueron desarrollados en 1901 por la empresa estadounidense General Electric [12].

A partir de esa fecha, los cuadros eléctricos han evolucionado mucho con el tiempo, sobre todo en términos de diseño y tecnología. También con el paso de los años han evolucionado mucho en términos de protección incorporando varios dispositivos [11].

Los cuadros eléctricos modernos llevan incorporados muchos dispositivos de protección avanzados, como relés de sobrecarga y sistemas de monitoreo de fallas. Estas protecciones hacen que los cuadros e instalaciones sean capaces de manejar grandes cantidades de energía eléctrica de manera eficiente y segura [11].

La conclusión obtenida de esta historia es que los cuadros eléctricos han evolucionado mucho con el tiempo. Esta evolución ha sido fundamental hoy en día para que los sistemas eléctricos hayan podido evolucionar y trabajar con grandes cantidades de energía eléctrica de forma eficiente y segura.

La mejora, evolución y modernización de estos cuadros ha sido la introducción de varios elementos de protección y distribución para la mejora del funcionamiento de los cuadros, ya que el principal objetivo de estos es la distribución de grandes cantidades de energía por diversos sistemas eléctricos y la protección hacía las personas o cualquier material u objeto externo al sistema que pueda ser dañado [11].

En estos últimos años y en la actualidad, han aparecido los cuadros eléctricos inteligentes, estos tienen muchas ventajas para mejorar el rendimiento [11].

- 1. **Mejora de la eficiencia:** los cuadros eléctricos inteligentes, monitorean y controlan el consumo eléctrico de las ciudades de una manera mucho más precisa y ahorrándose costos [11].
- 2. **Reducción de pérdidas de energía:** con su capacidad de programar el encendido y apagado de cuadros eléctricos, se puede evitar pérdidas de energía [11].
- 3. **Mejora de seguridad**, debido al tener alertas por sobrecarga o cortocircuitos [11].
- 4. **Integración con la tecnología:** los cuadros eléctricos inteligentes, se pueden integrar y comunicar con otro tipo de tecnologías como sensores y puede controlar el consumo en todo momento u otros datos importantes. Estas comunicaciones se pueden llevar a cabo mediante MODBUS u otras tecnologías de comunicación [11].

En la Ilustración 7, tenemos un ejemplo de un cuadro eléctrico inteligente [26]:

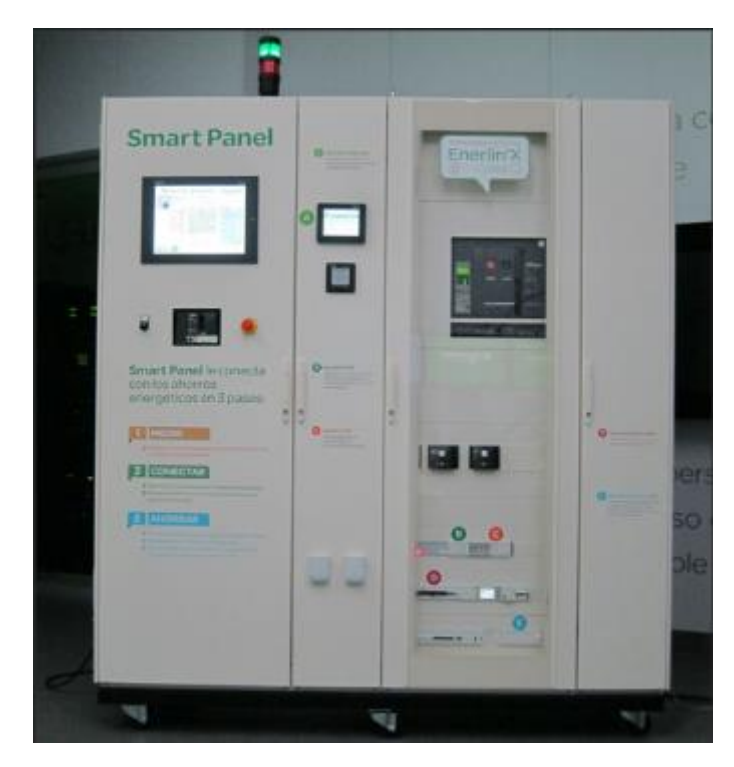

*Ilustración 7: Cuadro eléctrico inteligente, vista exterior (fuente: [26])*

<span id="page-21-0"></span>Se puede observar que por fuera se ven las pantallas y botones para activar el funcionamiento.

En el interior (Ilustración 8), podemos observar todos los interruptores magnetotérmicos, diferenciales, protecciones, distribución, comunicaciones…

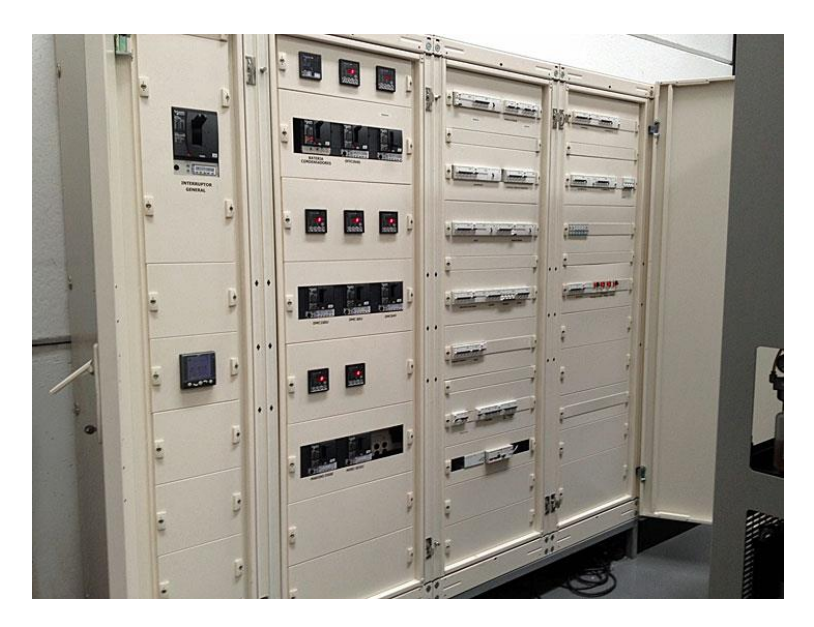

*Ilustración 8: Cuadro eléctrico inteligente, vista interior (fuente: [26])*

<span id="page-21-1"></span>SERGIO JIMENEZ PALOMO INGENIERIA ELECTRONICA INDUSTRIAL Y AUTOMATICA UNIVERSIDAD DE VALLADOLID

#### <span id="page-22-0"></span>**1.2 Análisis e Introducción**

La historia de los cuadros eléctricos comenzó con el uso de la electricidad como fuente de energía para cargas como bombillas, motores, iluminación, electrodomésticos... y el uso de la energía eléctrica para muchas aplicaciones.

Una vez descubierto la electricidad como fuente de energía eléctrica, la construcción de cuadros eléctricos y su desarrollo avanzo rápidamente con el tiempo.

Los cuadros eléctricos son sistemas de protección y distribución de la energía eléctrica en viviendas, fabricas, centros comerciales…

Hoy en día los cuadros eléctricos han evolucionado mucho comparado a sus inicios, ya que los primeros cuadros eran muy simples y formados con muy pocos componentes.

Ahora los cuadros eléctricos están formados por muchos componentes de protección y distribución, cuyo objetivo es que, si falla una protección, se active la siguiente protección aguas arriba [2]. El funcionamiento en condiciones normales es que salte el dispositivo que pare solo la parte que corre peligro de la instalación, pero si este fallase, saltaría otro que se encuentre aguas arriba.

Estas protecciones las forman interruptores magnetotérmicos, diferenciales, relés, fusibles…

Además de la seguridad y protección que aportan los cuadros eléctricos de la actualidad, muchos de ellos están automatizados y monitorizados. Esto quiere decir, que el cuadro eléctrico lleva elementos de comunicación integrados, protocolos como el Modbus [2]. Permite el acceso remoto a sus datos, accionamiento remoto, análisis de datos almacenados...

Por ello, los cuadros eléctricos se pueden controlar desde una aplicación mediante un protocolo de comunicación, recibiendo y enviando tramas. Sin la necesidad de actuar de manera directa sobre los componentes.

Al realizar la monitorización del cuadro se podrá realizar multitud de funciones como: almacenamiento de gran cantidad de datos, optimización del cuadro eléctrico con el estudio de datos almacenados, accionamiento remoto de componentes, lecturas en tiempo real, reducción del tiempo de respuestas ante fallos [2].

#### <span id="page-23-0"></span>**1.3 Objetivos**

El objetivo de este proyecto es el **estudio de un cuadro eléctrico SmartPanel de Schneider y aplicación a la monitorización de su consumo eléctrico.**

Por lo tanto, el objetivo de este trabajo es analizar y estudiar el cuadro eléctrico y sus componentes, aprendiendo el potencial que se puede obtener con ellos y desarrollar una aplicación práctica que permita comunicarnos con el cuadro eléctrico en tiempo real obteniendo sus medidas de consumos y almacenarlas para poder analizar y mejorar u optimizar su consumo.

Una vez definido el objetivo de manera superficial sin especificar la forma en la que se va a desarrollar el trabajo ni los pasos que se van a llevar a cabo para cumplir el objetivo, voy a realizar una lista con los posibles pasos a realizar para poder cumplir el objetivo.

Las siguientes ideas o propuestas para conseguir el objetivo, se van a evaluar al final de trabajo en la conclusión si han sido posible desarrollarse o no.

Las ideas para conseguir el objetivo del trabajo son:

- Elegir y trabajar con programa de análisis gráfico y simulación de datos.
- Estudio y análisis de componentes del cuadro para saber que potencial y que podemos obtener de cada elemento. Intentar sacar el máximo partido de cada componente para desarrollar la mejor aplicación posible.
- Establecer una comunicación con el cuadro eléctrico para poder intercambiar mensajes, medidas, alarmas….
- Estudio de las diferentes formas de comunicación entre los componentes.
- Una vez establecida conexión, comprobar si se puede intercambiar información e interpretarla al recibirla.
- Elección de una computadora para ejecutar dicho software desarrollado.
- Elección de un tipo de almacenamiento para los datos obtenidos del cuadro.
- Forma de visualizar los datos almacenados y poder obtener la máxima información de ellos.
- Desarrollo de aplicación para acceder a los datos.
- Desarrollo de aplicación para actuar sobre los componentes de manera remota o introducción de programas para su funcionamiento automático.

Como el objetivo es desarrollar una aplicación que consiga monitorizar el cuadro eléctrico, la mejor idea o propuesta recibida es poner en funcionamiento la aplicación a través de una Raspberry. Esta propuesta es para no tener que dejar un ordenador funcionando encendido continuamente durante mucho tiempo ya que desaprovecharíamos su utilidad.

Además, el precio de una Raspberry es mucho más económico y nos podría realizar la misma función.

En la Ilustración 9, se muestra un ejemplo de modelo de Raspberry como el que se intentará utilizar.

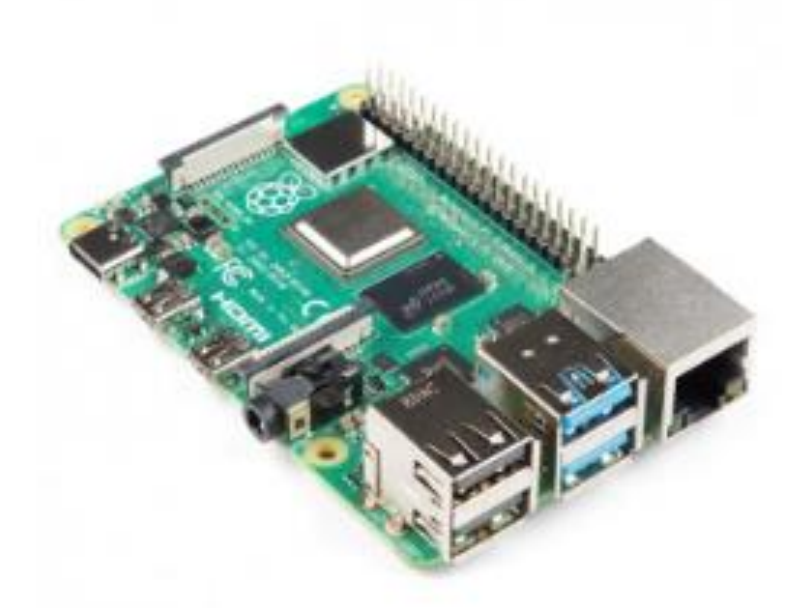

*Ilustración 9: Raspberry PI 4 Modelo B (fuente: [6])*

<span id="page-24-0"></span>¿Se podrá cumplir el objetivo de este trabajo? ¿se podrá cumplir cada una de las ideas propuestas para cumplir el objetivo lo mejor posible?

En la parte de conclusiones, se analizará la parte de los objetivos que se han podido cumplir y la parte que no ha sido posible o se proponen como posible continuidad.

#### <span id="page-25-0"></span>**1.4 Justificación del proyecto**

Este apartado de justificación del proyecto se va a dividir en dos partes principalmente:

- 1- Justificación de la elección del trabajo
- 2- Justificación de la monitorización del cuadro

Las principales causas por las que elegí este proyecto como trabajo fin de grado son:

- **La temática del proyecto:** son temas relacionados con la automatización, electricidad, electrónica, comunicaciones… Todos ellos son temas que se han estudiado en el grado.
- **Vista previa:** otro motivo de elección fue la previa explicación de las posibles aplicaciones que se podían desarrollar en el cuadro eléctrico. Este cuadro fue mostrado y expuesto en una asignatura previa en el grado.
- **Aplicación práctica:** el último motivo de la elección fue el objetivo del trabajo, el desarrollar una aplicación que pueda ser útil para monitorizar el cuadro. Esta parte era un reto que me llamaba la atención.

La justificación por la que se desea monitorizar un cuadro es:

- Visualización y análisis rápido de medidas del cuadro en tiempo real
- Acceso a datos del cuadro desde cualquier lugar
- Funcionamiento de la aplicación de manera continua sin apenas necesidad de recursos
- Mejora del servicio, mejora de seguridad, mejora de tiempo de reacción ante fallos.
- Optimización continua de funcionamiento, ahorrando costes
- Inversión de costes iniciales, que se irán recuperando con el tiempo al optimizarlo

Se van a mencionar las ventajas y desventajas de monitorizar el cuadro eléctrico. Estas justificarán también la monitorización del cuadro.

#### <span id="page-26-0"></span>**1.4.1 Ventajas**

En la Tabla 1, se encuentran las ventajas de la monitorización de un cuadro eléctrico:

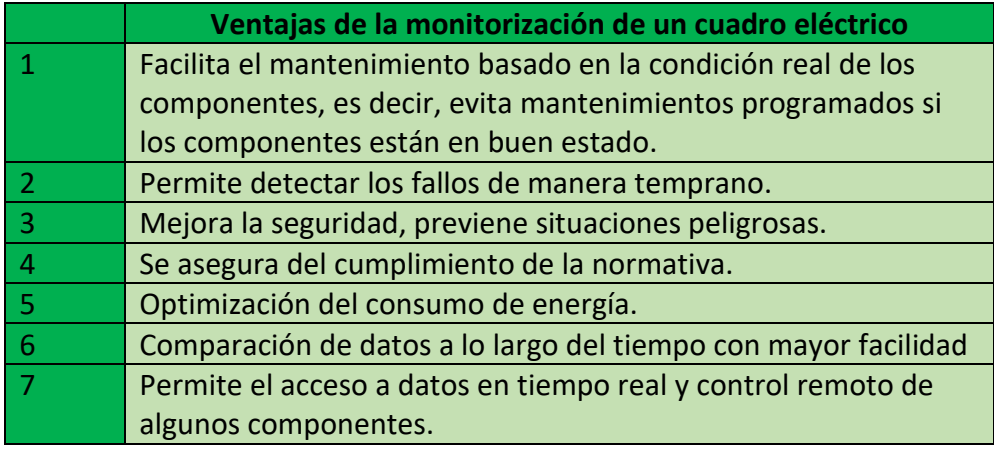

<span id="page-26-3"></span>*Tabla 1: Ventajas de la monitorización de un cuadro eléctrico (fuente: [elaboración propia])*

#### <span id="page-26-1"></span>**1.4.2 Inconvenientes**

Enumeración de los inconvenientes de un cuadro eléctrico los podemos observar en la Tabla 2:

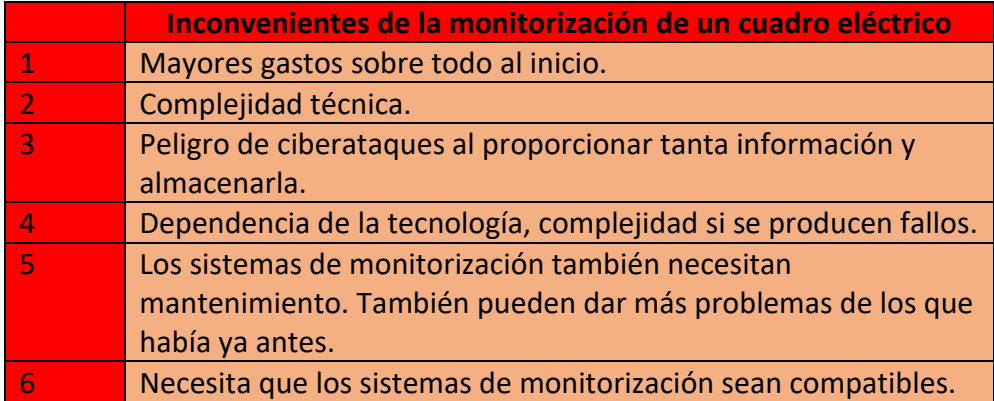

<span id="page-26-4"></span>*Tabla 2: Desventajas de la monitorización de un cuadro eléctrico (fuente: [elaboración propia])*

#### <span id="page-26-2"></span>**1.4.3 Análisis de ventajas y desventajas**

Una vez mencionadas las principales ventajas y desventajas de la monitorización del cuadro eléctrico se llega a las siguientes conclusiones:

• Las ventajas de la monitorización nos aportan mucho más que las desventajas.

- La inversión inicial para la aplicación y monitorización del cuadro se irá recuperando con la optimización de él cuadro. Cuanto más tiempo pase más beneficios tendrá.
- El tiempo de reacción a fallos es mucho más rápido, nos daremos cuenta mucho antes de los fallos, por lo tanto, menos tiempo de pérdidas y menos riesgo corre las instalaciones de peligro (más seguro).
- La compatibilidad es bastante amplia en productos de Schneider por lo que no sería un problema.
- El único problema que podría haber es que se necesitará mantenimiento también para la parte del sistema que lo monitoriza.

Pero podemos llegar a la conclusión con que las ventajas son mayores a las desventajas. Una vez en funcionamiento la aplicación, los beneficios serán mucho mayores a las desventajas.

#### <span id="page-27-0"></span>**1.5 Comunicaciones**

En este apartado voy a mencionar las diferentes comunicaciones que se establecen en el proyecto.

- **Cableado eléctrico:** este tipo de comunicaciones son las que unen y comunican a los componentes eléctricos formando el esquema eléctrico del cuadro.
- **Cableado de comunicación:** este tipo de cableado se utiliza como medio de comunicación no como parte del esquema eléctrico. Un ejemplo puede ser para asignar los periféricos de los componentes en el Acti9 Smartlink.
- **Comunicaciones Modbus**: este tipo de comunicación consiste en comunicarse entre dos elementos que están conectados a la red y que tienen una dirección IP asignada. Esta comunicación se realiza por medio de envío de tramas entre un maestro y un esclavo (el maestro envía trama solicitando algo y el esclavo responde con otra trama).
- **Comunicación por radiofrecuencia:** este tipo de comunicación es un tipo de comunicación rápida, segura y cifrada. Se usa para el esclavo obtener los datos de los sensores.
- **Ethernet o wifi:** es la forma de tener acceso a la red del cuadro o Raspberry. En este caso se usa Ethernet y la comunicación es por cable (más rápida y segura que por wifi).
- **Interfaz TI24 y acceso remoto:** esto permite acceder de manera remota a distancia a los datos y estados de los componentes que tengan interfaz TI24 y poder cambiarlos de estado.

### <span id="page-28-0"></span>**2. Capítulo 2: Normativa de baja tensión**

En este apartado se menciona de manera breve la normativa básica para saber si trabajamos con un cuadro de alta o de baja tensión. Esto puede variar según el tipo de corriente con el que se trabaje

#### **Reglamento de baja tensión:**

Se va a clasificar a los cuadros eléctricos según el tipo de tensión con el que trabajen y según su valor:

• **Instalaciones en corriente continua:** se consideran valores de baja tensión, aquellas tensiones que sean menores o iguales a los 1500 V de corriente continua [22].

En nuestro caso, las corrientes continuas serán menores a esas, aunque no se trabajará con corriente continua normalmente

• **Instalaciones en corriente alterna:** se considera de baja tensión cuando es menor o igual a 1000 Voltios en corriente alterna. Nuestra tensión de trabajo estará en dos rangos, que serán 230 Voltios en monofásico y 400 en trifásico [22].

### <span id="page-29-0"></span>**3.CAPITULO 3: Elementos y sus características**

En este capítulo, voy a describir cada uno de los componentes eléctricos de protección, medición, visualización… que forman el cuadro eléctrico.

Para ello, hay que tener en cuenta sus modelos, las características de cada componente y sus conexiones entre ellos.

#### <span id="page-29-1"></span>**3.1 Control Remoto RCA Ti24 auxiliar IC60**

El sistema de control remoto Acti9 RCA está diseñado principalmente para los interruptores automáticos iC60. Este dispositivo permite la gestión eléctrica remota de los interruptores automáticos, ya sea que estén equipados con complementos Vigi RCD o auxiliares, o que no los tengan. Además, permite el restablecimiento del interruptor tras un disparo, cumpliendo con los principios y regulaciones de seguridad vigentes [31][32].

Este dispositivo permite el control de las instalaciones con interfaz Ti24, la cual facilita muchas funcionalidades:

- Facilita la comunicación y conexión entre dispositivos de control y protección de Schneider y los sistemas de gestión de energía o automatización.
- Permite la monitorización en tiempo real de parámetros eléctricos.
- Permite la compatibilidad con muchos elementos de Schneider.
- Al proporcionar datos en tiempo real ayuda a optimizar las operaciones.
- La interfaz Ti24 también facilita el cumplimiento de la normativa y de los estándares de seguridad.

El dispositivo de candado coloca al circuito en una posición de seguridad. Después del disparo, hay dos opciones de funcionamiento después del disparo: la acción sobre el interruptor de manera remota y la opción de actuar sobre el interruptor de forma manual.

Como en este cuadro disponemos de la versión con interfaz Ti24, se pueden realizar las siguientes funciones:

- Interfaz directa con controlador lógico programable, sistemas de supervisión y dispositivos de comunicación con entradas/salidas a 24VCC.
- Conexión rápida y fiable del mando a distancia al Acti9 Smartlink mediante cables prefabricados.

En el cuadro eléctrico del trabajo, tenemos dos tipos de RCA, su aspecto es igual o muy parecido representado en la Ilustración 10:

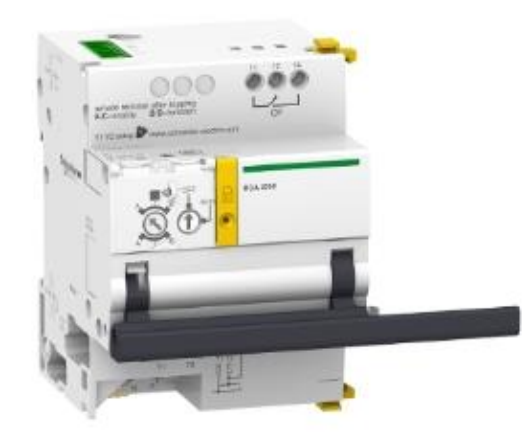

Ilustración 10: RCA iC60 Ti24 1-2P, 3-4P (fuente: *[31],* [32])

<span id="page-30-1"></span>Los rangos de temperatura de funcionamientos y almacenamiento respectivamente de estos dispositivos son: (-25 y 60 ºC), (-40 y 85ºC).

#### <span id="page-30-0"></span>**3.2 Reconectadora ARA iID y ARA IC60**

En este apartado, se van a ver dos tipos de Reconectora en función del componente para el cual estén diseñados:

 En primer lugar, auxiliar de reconectadora automático Acti9 ARA IID está diseñado específicamente para disyuntores de corriente residual IID. Este dispositivo realiza hasta cuatro programas de recierre automático del disyuntor asociado después de un disparo. Su implementación incrementa la disponibilidad de las instalaciones no supervisadas, aisladas, de difícil acceso y que requieren alta disponibilidad, al permitir su restauración automática sin necesidad de intervención del personal en caso de una falla.

En este armario, podemos encontrar dos tipos de Reconectora ARA para IID, de 2 polos y de 4 polos. Estas se van a diferenciar en el número de polos con el que van a trabajar y el tipo de falla sobre el que van a actuar. La de 2 polos sobre falla pasajera (falla que se soluciona sola al paso del tiempo) y la de 4 polos falla transitoria (falla que se soluciona por la intervención rápida de dispositivos de protección) [29][51].

En la Ilustración 11, podemos observar una imagen de Reconectadora ARA IID, ya sea de 2 o 4 polos, ya que son prácticamente iguales:

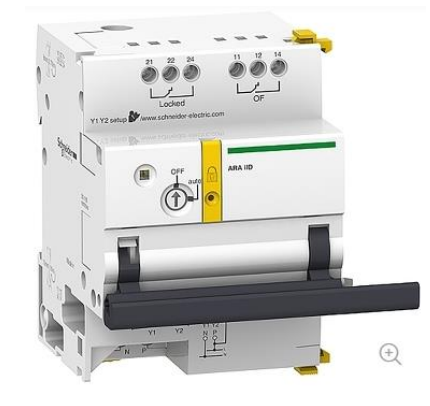

*Ilustración 11: Reconectora ARA IID 2P, 4P (fuente: [29][51])*

<span id="page-31-0"></span>Él operador puede elegir un programa de recierre predefinido que permita conciliar la seguridad y la disponibilidad de las instalaciones teniendo en cuenta el entorno de las instalaciones.

El bloque por candado permite estar a los dispositivos en una posición de seguridad.

En cuanto a la temperatura de funcionamientos y almacenamiento los rangos de los dispositivos son: (-25 y 60ºC), (-40 y 85ºC).

 En segundo lugar, voy a hablar del otro tipo de Reconectadora, cuya funcionalidad es igual a la de las dos reconectadoras que acabo de describir, la única diferencia es que está diseñada para disyuntores IC60.

También realiza los cuatro programas de reconexión automática, puede elegir el programa de recierre y las temperaturas de trabajo y almacenamiento son las mismas.

Este dispositivo es de 3-4 polos y suele funcionar a una tensión nominal de 230 V CA (corriente alterna) [50].

El rearme de estas reconectoras puede ser tanto automático con los programas cargados o manualmente actuando sobre ellas.

En la Ilustración 12, podemos ver un ejemplo:

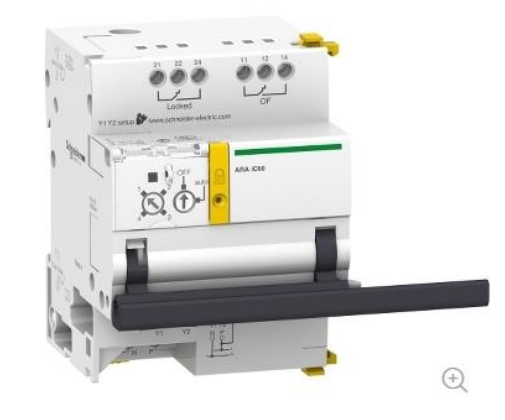

*Ilustración 12: Reconectadora ARA IC60 3-4P (fuente:[50]*

#### <span id="page-32-1"></span><span id="page-32-0"></span>**3.3 Interruptor diferencial Acti9 IID**

En el armario eléctrico se va a diferenciar tres tipos de interruptores diferenciales Acti9 IID, pero todos ellos van a tener unas características de funcionamiento comunes. Todos son interruptores o disyuntores modulares y confiables.

La funcionalidad de estos dispositivos es la de garantizar la protección de descargas eléctricas por contacto indirecto y la protección de incendios. Para ello, lo realiza mediante la desconexión del circuito eléctrico en caso de fallo a tierra [36][37][38].

Algunas propiedades comunes que tienen estos interruptores diferenciales son las siguientes:

- Indicador Visitrip: Sirve para reducir el tiempo de intervención al mostrar el dispositivo defectuoso con un indicador en el frente.
- Indicador Visisafe: es una ventana con una tira verde que nos indica la apertura completa de los polos, así permitiendo el mantenimiento aguas abajo del circuito.
- Tienen una capacidad nominal de corte y cortocircuito de 1500 A y una corriente de cortocircuito nominal condicional de 10 KA.
- Las resistencias que tienen estos dispositivos eléctrica y mecánica son de 15000 y 20000 ciclos respectivamente.
- Su grado de protección es de IP20, IP40 (dentro del armario).
- Las temperaturas de funcionamiento y almacenamiento son las siguientes (-5ºC / 60ºC), (-40ºC / 80ºC).
- Tienen una clase de protección de tipo AC (detecta corrientes residuales alternas).

Además de tener todas estas características en común, los 3 tipos de interruptor diferencial que hay en el cuadro se diferencian por los siguientes rasgos:

- El número de polos: (1 dispositivo tendrá 2 polos y los otros 2 dispositivos tendrán 4 polos).
- La corriente nominal: (2 dispositivos tendrán una corriente nominal de 25 A y el otro de 40 A).
- El voltaje de funcionamiento: (los dispositivos de 4 polos tienen un voltaje de funcionamiento mayor al de 2 polos).
- La sensibilidad de fuga a tierra: (el dispositivo de 2 polos tendrá una sensibilidad menor (30 mA) que los de 4 polos (300 mA).

En la Ilustración 13, se puede ver el aspecto de un interruptor diferencial de 2 polos (25 A y 30 mA).

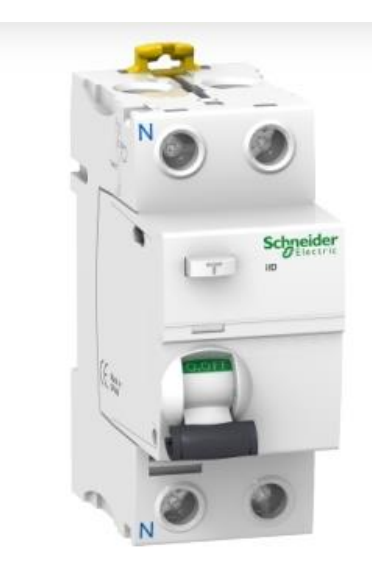

*Ilustración 13: Interruptor diferencial IID 2P 25A 30 mA (fuente: [36])*

<span id="page-33-0"></span>En la Ilustración 14, se muestra como es un interruptor diferencial de 4 polos (ya sea de 25 A o de 40 A ya que son similares).

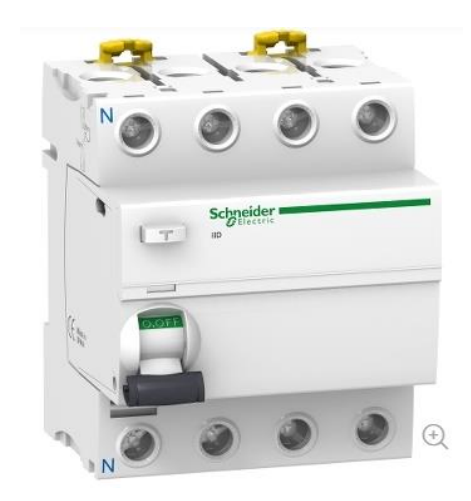

*Ilustración 14: Interruptor diferencial IID 4P 25-40A 300mA (fuente:[37][38])*

#### <span id="page-34-1"></span><span id="page-34-0"></span>**3.4 Quick Vigi IC60**

Estos elementos Quick Vigi IC60 son unos módulos de protección diferencial (también conocidos como dispositivos de corriente residual) que se acoplan a los interruptores automáticos y su funcionalidad es la de protección contra descargas eléctricas por contacto indirecto y peligro de incendios. Pueden combinarse con IC60 o un Acti9 IC60 Reflex para proporcionar protección a personas y a las instalaciones.

Estos elementos disponen de un grado de protección IP20 o IP40 dentro del armario colocado, tienen una temperatura de funcionamiento de (-5ºC / 60ºC) y una temperatura de almacenamiento de (-45ºC / 80ºC).

Dependiendo del tipo de Vigi al que nos referenciemos del cuadro, tendrá unas características u otras que le diferenciarán de los otros tipos, a continuación, se van a mencionar las principales.

- Vigi IC60 2P 25A 30mA A-SI:

Este componente se caracteriza respecto a los otros por sus dos polos, tensión de funcionamiento entre 230 y 240 VCA (corriente alterna) y su tensión de aislamiento nominal es de 500 VCA. Su corriente nominal es de 25 A.

La clase de protección contra fugas a tierra es de tipo A-SI (significa que es de tipo A, capaz de detectar corrientes residuales alternas y pulsantes con componente continua, y ofrece una mayor resistencia a disparos

innecesarios causados por transitorios o interferencias) y su sensibilidad de 30 mA [47].

En la Ilustración 15, podemos observar a este tipo de Vigi de 2P:

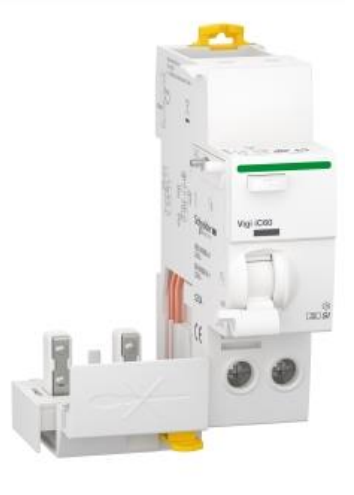

*Ilustración 15: Vigi IC60 2P 25 A 30mA (fuente: [47])*

<span id="page-35-0"></span>- Vigi IC60 3P 25A 30mA AC

Este Vigi se diferencia de los otros dos tipos en que tiene 3 polos, lo que hace que su tensión de funcionamiento incremente respecto al de 2 polos y sea entre 400 y 415 VAC. Su corriente nominal es de 25A y la sensibilidad de la protección contra fugas a tierra es de 30 mA con un tipo de protección de clase CA (detectar y proteger contra corrientes de fuga a tierra de corriente alterna) [48].

La tensión de aislamiento es de 500 VCA, al igual que en el Vigi de 2 y 4 polos.

En la Ilustración 16, se puede ver el aspecto que tiene este tipo de Vigi de 3P:

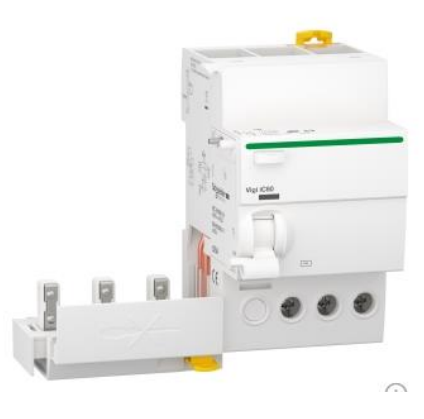

*Ilustración 16: Vigi IC60 3P 25A 30mA (fuente: [48])*

<span id="page-35-1"></span>SERGIO JIMENEZ PALOMO INGENIERIA ELECTRONICA INDUSTRIAL Y AUTOMATICA UNIVERSIDAD DE VALLADOLID
- Vigi IC60 4P 40A 30mA AC

Este Vigi se diferencia de los anteriores por su número de polos (4 polos, por lo que tendrá una tensión nominal de funcionamiento igual que el Vigi de 3P entre 400 y 415 VCA) y por su corriente nominal que es mayor a los anteriores (40A). La protección contra fugas a tierra es también como el Vigi de 3P (tipo CA y sensibilidad de 30 mA) [49].

En la Ilustración 17, podemos ver a un Vigi de 4P:

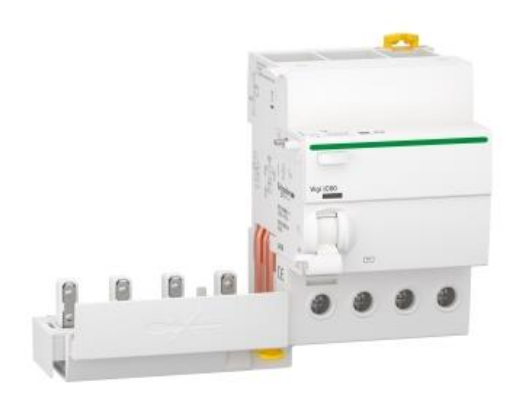

*Ilustración 17: Vigi IC60 4P 40A 30mA (fuente: [49])*

# **3.5 Interruptores magnetotérmicos Acti9 IC60N**

Los interruptores magnetotérmicos de este cuadro Acti9 IC60N son interruptores automáticos de baja tensión, cuya funcionalidad es la de proteger a los circuitos de sobrecargas y cortocircuitos. Estos interruptores se caracterizan por tener una curva de disparo de tipo C (el interruptor se abrirá cuando la corriente supere entre 5 y 10 veces la nominal).

En el cuadro nos encontramos con 4 modelos de interruptores magnetotérmicos pero todos ellos van a tener el mismo poder de corte (como interruptor automático el poder de corte es de 6000 A a una tensión de 400 V CA y como interruptor magnetotérmico el poder de corte es de 20 KA a 230 V CA y de 10 KA a 400 V CA).

Tienen una limitación de clase 3, lo cual quiere decir que, ante cortocircuitos o fallos eléctricos, son muy rápidos y eficientes, dando una gran seguridad, protección al resto de elementos y eficiencia energética. Su grado de protección es IP20 e IP40 montado en el cuadro.

Pero estos interruptores magnetotérmicos además de los parecidos tienen ciertas características que les diferencia como la corriente nominal y el número de polos. A continuación, se mencionan los 4 tipos:

- Interruptor magnetotérmico de 2P y 10 A [39]
- Interruptor magnetotérmico de 2P y 16 A [40]
- Interruptor magnetotérmico de 4P y 25 A [42]
- Interruptor magnetotérmico de 4P y 40 A [41]

En la Ilustración 18, se mostrará un ejemplo de interruptor magnetotérmico de 2 polos (ambos de 2 polos son iguales):

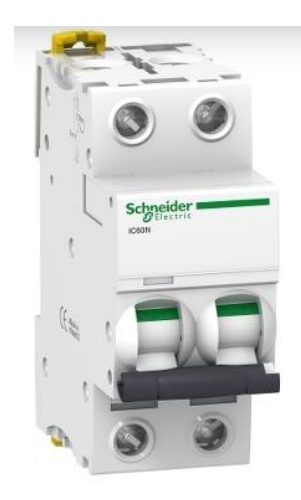

*Ilustración 18: Interruptor magnetotérmico 2P (fuente: [39][40])*

En la Ilustración 19, se mostrará un ejemplo de interruptor magnetotérmico de 4 polos (ambos de 4 polos son iguales):

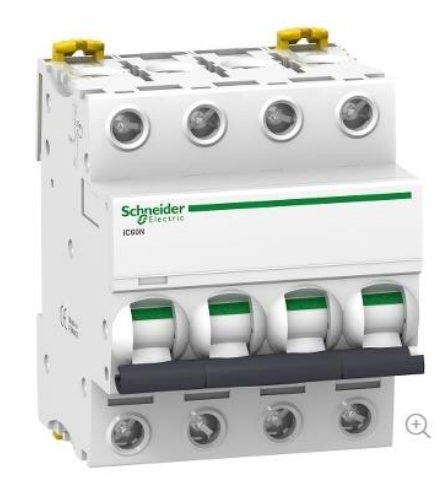

*Ilustración 19: Interruptor magnetotérmico 4P (fuente: [41][42])*

SERGIO JIMENEZ PALOMO INGENIERIA ELECTRONICA INDUSTRIAL Y AUTOMATICA UNIVERSIDAD DE VALLADOLID

# **3.6 REFLEX IC60N TI24**

En el cuadro eléctrico tenemos varios tipos de REFLEX con la misma funcionalidad pero que podemos clasificar en dos tipos en cuanto a su forma de trabajo:

- Su forma de trabajo es como interruptor automático de control integrado de baja tensión protegiendo contra cortocircuitos y corrientes de sobrecarga.
- Su forma de trabajo del otro tipo es como un interruptor automático con telemando de baja tensión cuya funcionalidad es la misma, la de protección contra cortocircuitos y sobrecarga de corrientes.

Todos estos tipos de REFLEX se pueden controlar de manera remota mediante orden de tipo impulso o enclavado en función de los modos que elija el usuario. Después de un fallo también se puede rearmar de manera manual, es decir, también se puede actuar sobre su estado de manera manual.

Estos componentes tienen una interfaz TI24, la cual permite acceder al control remoto, permitiendo acceder a los datos e información que nos proporciona el dispositivo en función del estado en que se encuentre. Irán conectados a Acti9 Smartlink mediante cables.

Todos ellos tienen un disparo de tipo C (se abre el circuito cuando la corriente nominal es superada en 5 o 10 veces) y un poder de corte como interruptor automático de:

- 20KA a una tensión de 220-240 V CA
- 10 KA a una tensión de 380-415 V CA.

Su grado de protección es como el resto de los componentes del cuadro eléctrico, de IP20 fuera del cuadro y IP40 dentro de él.

Los diferentes modelos de REFLEX que tenemos en el cuadro se van a diferenciar en el número de polos y en su corriente nominal:

- REFLEX IC60N TI24 2P 10 A [52]
- REFLEX IC60N TI24 2P 16 A [53]
- REFLEX IC60N TI24 3P 16 A [54]
- REFLEX IC60N TI24 4P 25 A [56]
- REFLEX IC60N TI24 4P 40 A [55]

En la Ilustración 20, podemos observar a un componente REFLEX de 2 polos:

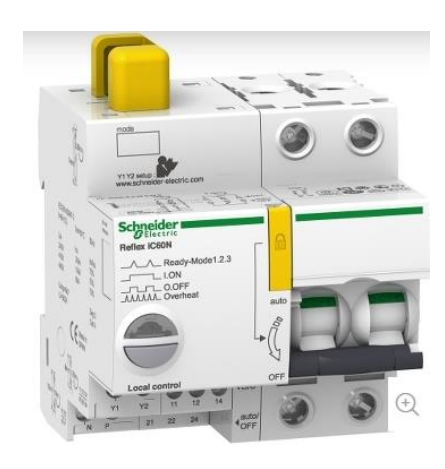

*Ilustración 20: REFLEX IC60N TI24 2P (fuente: [52][53])*

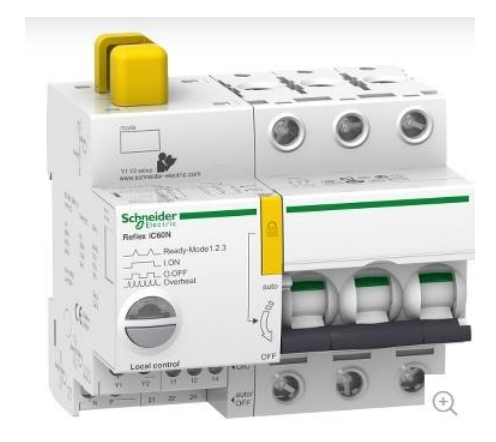

#### En la Ilustración 21, se ve el aspecto del REFLEX de 3 polos:

*Ilustración 21: Ilustración 20: REFLEX IC60N TI24 3P (fuente: [54])*

# $\bigoplus$

En la Ilustración 22, se muestra cómo sería un ejemplo de REFLEX de 4P:

*Ilustración 22: Ilustración 20: REFLEX IC60N TI24 4P (fuente: [55][56])*

SERGIO JIMENEZ PALOMO INGENIERIA ELECTRONICA INDUSTRIAL Y AUTOMATICA UNIVERSIDAD DE VALLADOLID

# **3.7 Sensores Power Tag A9 M63**

Los sensores A9 M63 que hay en el cuadro eléctrico son compatibles con componentes Acti9 y Multi9 y son principalmente sensores de energía de clase 1(sensores de gran precisión, cuyo error como mucho es del 1% en las mediciones realizadas) con comunicación inalámbrica.

Su funcionamiento es principalmente para aplicaciones de gestión de energía, supervisión de cargas y operatividad. Debe asociarse a un Power Link o Smartlink para proporcionar la supervisión del circuito hasta nivel de carga.

Estos sensores proporcionan mediciones en tiempo real de corrientes, tensiones, potencias, energías… que hay en los elementos de protección. En el caso de desenergizarse, antes mandan una alarma de corte de tensión y el valor de la intensidad por fase.

En el cuadro tenemos dos tipos de sensores que pueden colocarse en la parte superior o inferior de los elementos de protección y se pueden diferenciar en el número de polos:

- 1 polo + neutro: con una tensión nominal de 230 V CA entre fase y neutro [57].
- 3 polos + neutro: con una tensión nominal de 230 V CA entre fase y neutro y una tensión de 400 V CA entre fases [58].

Ambos tipos van a tener las siguientes características típicas con respecto a las intensidades:

- Intensidad máxima de 63 A (corriente hasta la que el sensor mide de forma segura y precisa.
- Intensidad base de 10 A (corriente óptima para el funcionamiento del sensor).
- Intensidad de saturación de 130 A (corriente a partir de la cual el sensor no puede seguir aumentando su salida de manera proporcional).
- Intensidad de arranque de 40 mA (corriente mínima para el funcionamiento del sensor).

Como la mayoría de los componentes tienen un grado de protección IP20, una temperatura de funcionamiento de (-25ºC / 60ºC) y una de almacenamiento de (-40ºC / 85ºC).

En la Ilustración 23, se puede ver un Power Tag de 1P + N:

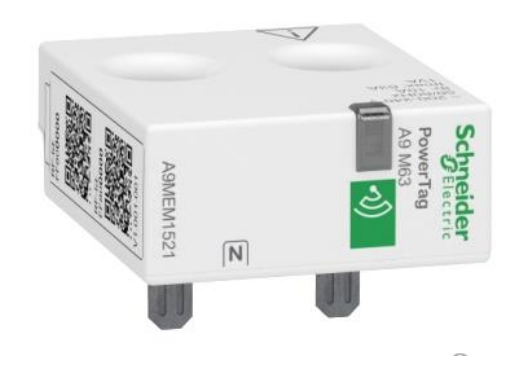

*Ilustración 23: Power Tag 1P + N (fuente: [57])*

#### En la Ilustración 24, se encuentra el otro Power Tag de 3P + N:

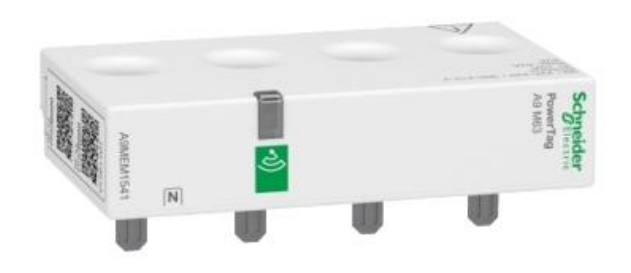

*Ilustración 24: Power Tag 3P + N (fuente: [58])*

## **3.8 Cartucho de sobretensiones: IPRD 65-350**

El cartucho C65-350 de la serie Acti9 es un componente esencial para la protección contra sobretensiones en sistemas eléctricos. Diseñado para integrarse con el disipador de sobretensiones IPRD, este dispositivo ofrece una robusta defensa contra picos de tensión, asegurando la seguridad y fiabilidad de los sistemas eléctricos.

Este producto es compatible con sistemas de tierra TT y TN (compatible con muchas aplicaciones) y esta autoprotegido por un interruptor automático integrado (tipo 2).

Algunas especificaciones técnicas que tienen estos cartuchos de sobretensiones son las siguientes:

- Corriente de descarga máxima: 65 KA.
- Corriente de descarga nominal: 20 KA.
- Tensión máxima de funcionamiento: 350 VCA.
- Nivel de protección de tensión de subida: 1,5 VCA.
- Temperatura de funcionamiento: (-25ºC / 60ºC)
- Temperatura de almacenamiento: (-40ºC / 85ºC)
- Grado de protección: IP20 o IP40 (dentro del cuadro colocado).

En el cuadro eléctrico, tenemos 2 conjuntos que están formados por 4 dispositivos, 3 de ellos uno para cada fase y otro último que es neutral [30]. En la Ilustración 25, podemos observar una representación de dicho dispositivo:

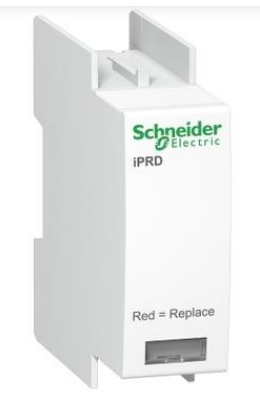

*Ilustración 25: IPRD 65-350 (fuente: [30])*

# **3.9 Piloto Rojo IIL red tri rojo/rojo/rojo 230-400V**

Este componente Acti9 IIL es un indicador luminoso de presencia de tensión trifásica. Esta formado en su parte delantera por 3 luces que se encienden para indicar la presencia de tensión en sus fases.

Algunas de las características más importantes de este Piloto IIL se mención a continuación [44]:

- La tensión de funcionamiento va entre 230 V CA y 400 V CA.
- El consumo máximo de los indicadores LED es de 0,3 W.
- La frecuencia de funcionamiento es de 50 60 Hz.
- La vida útil de los LED es de 100000 horas.
- Tiene un grado de protección IP20.
- La temperatura de funcionamiento es de (-35ºC / 70ºC)
- La temperatura de almacenamiento es de (-40ºC / 80ºC)

El piloto rojo IIL tiene un aspecto como viene representado en la Ilustración 26:

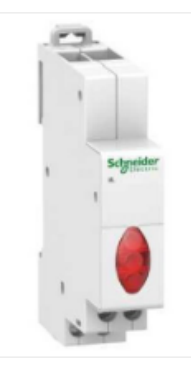

*Ilustración 26: Piloto rojo IIL (fuente: [44])*

# **3.10 iOF+SD24**

Acti9 IOF + SD24 es un componente auxiliar eléctrico, cuya funcionalidad es la de indicación de fallas eléctricas, tiene doble contacto, uno NO (normalmente abierto y otro NC (normalmente cerrado). Estos dos contactos o posiciones que puede adquirir indican el estado del componente Acti9 al que está asociada (si hay o no falla) [43].

Este componente es compatible y está destinado a varios tipos de componentes eléctricos como son:

- IC60, IC40, ICV40, IID, IID40, IDPV, Vigi…

Otra forma que tiene de informar si se produce alguna falla eléctrica, es mediante el accionamiento o disparo del auxiliar eléctrico, dando la información del dispositivo al que está asociado a un PLC.

Sus principales características son las siguientes:

- Rango de corriente nominal (2mA hasta 100mA).
- Tensión nominal de 240 V CC (corriente continua).
- La temperatura de funcionamiento: (-25ºC / 70ºC).
- La temperatura de almacenamiento: (-40ºC / 80ºC).

Dicho elemento viene representado a continuación con una imagen (Ilustración 27).

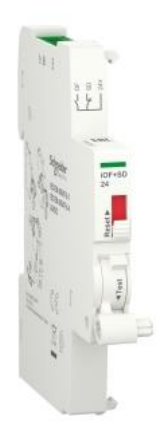

*Ilustración 27:IOF+SD24 (fuente: [43])*

# **3.11 IMX 100-415 VCA**

El IMX es un componente eléctrico que funciona y se dispara por derivación (se dispara por la detección de una fuga de corriente a tierra), es un elemento auxiliar y suele ir acoplado junto a otros elementos de protección como son los interruptores automáticos [34].

El IMX es compatible y se dedica a muchos elementos del siguiente tipo:

- Acti9 IC60, IID, IDPN Vigi…

Al ser un dispositivo de disparo por derivación suele ir acoplado y utilizado a interruptores automáticos, permitiendo que el interruptor se abra mediante una señal eléctrica externa.

Algunas de sus especificaciones principales son las siguientes:

- La tensión de funcionamiento es de (100 415) V CA y de (110 130) V CC.
- La temperatura de funcionamiento es de (-20ºC / 50ºC).
- La temperatura de almacenamiento es de (-40ºC / 85ºC).

En la Ilustración 28 se puede ver un ejemplo de IMX 100-415 V CA:

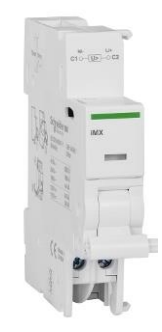

*Ilustración 28: IMX 100-415 VCA (fuente: [34])*

# **3.12 Enerlin'X IFE LV434001**

Es un módulo de interfaz ethernet y es parte del sistema de comunicación EnerlinX (Ilustración 29). Proporciona acceso a ethernet a un solo disyuntor Masterpact, comPact o PowerPact. Es compatible con elementos como los sensores Power Tag.

El flujo de datos es de 10/100 Mbps para una simple conexión en cadena.

Está equipado en la parte superior con un bloque de terminales de borne atornillado de 24 VCC y dos conectores RJ45 para la conexión de red ethernet. En la parte inferior está equipado con dos conectores RJ45 para las conexiones de red interna ULP [35].

Tiene protección frontal IP4x y protección en los conectores de IP2x.

Este elemento tiene funcionalidades similares a Acti9 Smartlink:

- Conectividad Ethernet
- Gestión remota
- Monitorización en tiempo Real
- Alarmas y notificaciones cuando se producen fallos.

Las principales diferencias que tiene son dos:

- La compatibilidad de elementos (Acti9 Smartlink principalmente desarrollado para elementos Acti9)

- EnerlinX se usa para aplicaciones más complejas.

Por este último motivo, no voy a entrar más al detalle de EnerlinX, porque es para aplicaciones más complejas y en este trabajo no se ha usado en la parte práctica.

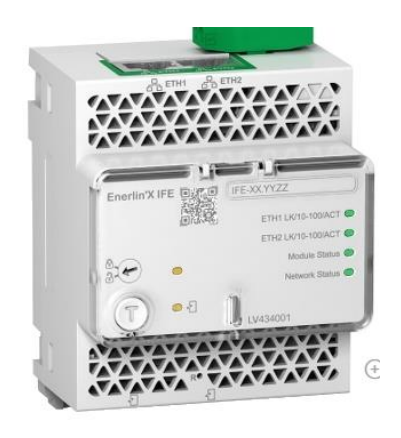

*Ilustración 29: Enerlin IFE LV434001 (fuente: [35])*

# **3.13 ABL8MEM24012**

El ABL8MEM24012 es una fuente de alimentación de Schneider, diseñada para convertir la corriente alterna (AC) en corriente continua (DC) para alimentar diversos dispositivos y sistemas eléctricos. Este dispositivo es esencial para proporcionar una alimentación estable y segura a equipos electrónicos y de control.

Realiza una conversión de entrada de una tensión de 100 – 240 V CA a una tensión de salida de 24 V CC con una corriente de salida de 12 A [27].

Este elemento tiene un aspecto similar al de la Ilustración 30.

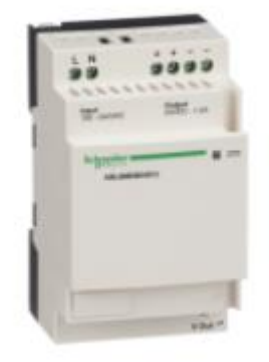

*Ilustración 30: ABL8MEM24012 (fuente: [27])*

# **3.14 Enerlin'X Com'X 510**

La funcionalidad de este elemento es acceder y controlar los datos de los cuadros eléctricos y de distribución, para anticiparse a las incidencias, optimizar costes operativos y gestionar su instalación [33].

Algunas características de este elemento son las siguientes:

- **Transferencia de datos:** los datos recogidos regularmente también pueden transferirse a un servidor de internet como: archivos XML o CSV.
- **Pasarela:** previa selección del usuario, el Com'X puede disponer de los datos de dispositivos conectados en tiempo real. En formato Modbus TCP/IP sobre Ethernet o wifi.
- Registrador de datos Energía Com'X: Recoge datos de componentes eléctricos, proporciona y envía paquetes de datos para ser procesados y proporciona datos como el consumo a servidores conectados mediante navegador web.

Este elemento es también similar al otro Enerlin IFE descrito antes [35] y a Acti9 Smartlink SI, tratando de gestionar datos, establecer comunicaciones y transmitirlos en tiempo real.

Pero a diferencia de Acti9 Smartlink, este dispositivo tiene:

- Mayor rango de métodos de comunicación
- Mayor rango de compatibilidad (no es específico para Acti9 como Smartlink).
- Capacidad avanzada de análisis y almacenamiento de datos, pudiendo anticiparse ante alteraciones.

Este elemento es más complejo que Acti9 Smartlink, por lo que no se ha utilizado en la parte práctica del trabajo como elemento de gestión de datos y establecimiento de comunicación. Queda representado en la Ilustración 31.

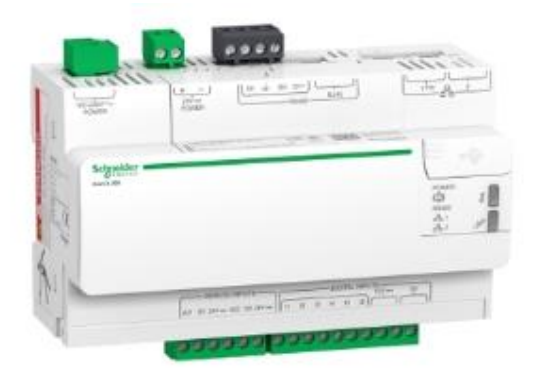

*Ilustración 31: Enerlin'X Com'510 (fuente: [33])*

# **3.15 Smartlink Ethernet, Acti 9 Smartlink SI B**

Es un módulo de comunicación inteligente Modbus Master TCP/IP e inalámbrico con 7 canales y 1 entrada analógica (Ilustración 32). Puede controlar hasta 8 dispositivos Acti 9 SmartLink ModBus u otros esclavos ModBus conectados mediante conectores RS485 Modbus. También puede asociar hasta 20 sensores de energía Power Tag con comunicación de radiofrecuencia.

Se utiliza para transferir datos de dispositivos Acti 9 a un PLC o a un sistema de supervisión de red gracias al conector Ethernet RJ45 [60].

Algunas de sus características son las siguientes:

- **Se puede comunicar con:** los auxiliares iACT24 para contactores iCT, iATL24 para relés de impulso iTL, iOF+SD24 para iC60, iID, ARA, RCA e iSW-NA.
- **También se puede comunicar con:** OF+SD24 para C60, C120, DPN, ID y C60H-DC, Ti24 para RCA iC60 y Reflex iC60.
- **Alimentación:** es de 24 V mediante un conector.
- **Rango de direcciones Modbus:** de 1 a 247.
- **Longitud máxima del bus:** 1000 metros.
- **Longitud máxima del cable:** 30 metros.
- **Alimentación:** 24 V CC.
- **Corriente de entrada máxima:** 1.5 A.
- **Corriente de interrupción máxima:** 3 A.
- **Protección:** IP20.
- **Grado de contaminación:** 3 (es el grado de contaminación que puede haber en dicho entorno para que trabaje de manera adecuada el Smartlink).
- **Duración de almacenamiento de memoria:** 10 años.

Este componente es el que voy a utilizar en la parte práctica para realizar las comunicaciones Modbus y la transferencia de información desde los componentes hasta el ordenador o PLC. Es más simple que los Enerlin y es específico para componentes Acti9.

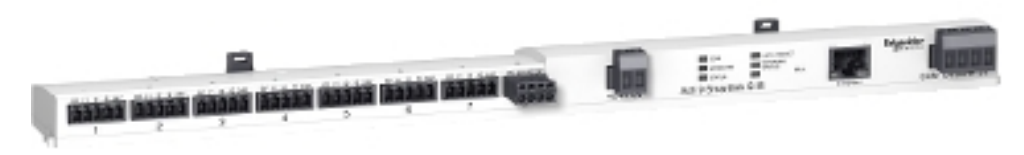

*Ilustración 32: Acti9 Smartlink Ethernet SI B (fuente:[60])*

# **3.16 PowerLogic PM8000**

Powerlogic PM8000 es un analizador de redes eléctricas compacto de alta precisión. Utilizado para aplicaciones de gestión de costes o monitorización de calidad de la energía suministrada en cargas críticas.

Además de medir con precisión energías y potencias trifásicas, es capaz de registrar datos, formas de onda, analizar la calidad de la energía, generar alarmas y realizar otras funciones de E/S habitualmente no disponibles en un dispositivo tan compacto.

Los dispositivos de medida Serie PM8000 cumplen con las normas internacionales más exigentes en cuanto a precisión de las mediciones y a mediciones de calidad de la energía.

Estos dispositivos son ideales para instalaciones industriales, ayudando al equipo de mantenimiento a asegurar la continuidad de servicio y por tanto rentabilidad de la instalación [45].

Este dispositivo es muy complejo y en la parte práctica del trabajo no se ha utilizado por lo que no voy a entrar más al detalle. Solo lo he utilizado como visualizador para ver algún ejemplo de algún dato del cuadro. Dicho elemento se representa a continuación en la Ilustración 33.

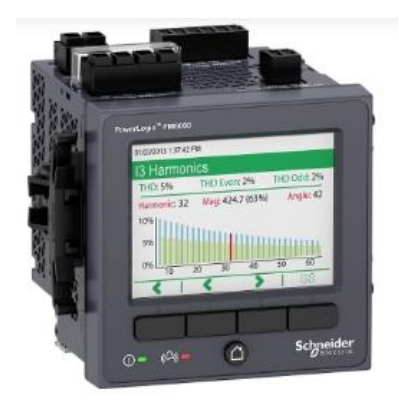

*Ilustración 33:PowerLogic PM8000 (fuente: [45])*

## **3.17 Variador de velocidad ATV320 3 fase-compacto**

El variador de velocidad ATV320, es un elemento cuyo funcionamiento es el de controlar la velocidad del motor [61].

Este dispositivo electrónico ajustará la frecuencia y el voltaje de la corriente que se suministra al motor para poder controlar su velocidad y su par.

Un variador puede considerarse un elemento de carga porque es un dispositivo que consume la energía eléctrica de salida del cuadro para su funcionamiento y controla otros dispositivos que consumen energía, como motores. Aunque su funcionalidad es más compleja que la de un simple elemento de carga.

No voy a entrar más al detalle del elemento porque no se usa en la parte práctica del trabajo ni forma parte del cuadro eléctrico, es un elemento auxiliar al cuadro pero que en el laboratorio está conectado a él.

En la siguiente ilustración, Ilustración 34, veremos una imagen del variador.

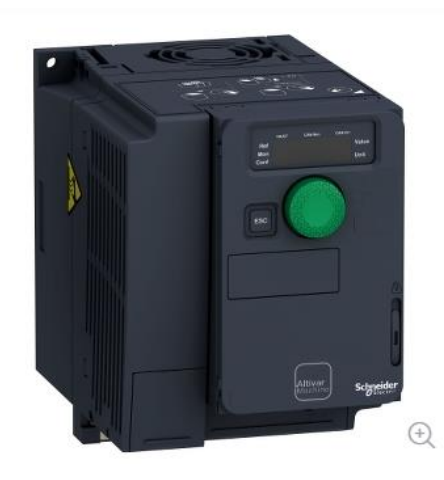

*Ilustración 34: Variador de velocidad (fuente: [61])*

# **4.CAPITULO 4: DESCRIPCION DE LA INSTALACION**

En este capítulo voy a describir cómo funciona la instalación en conjunto, la relación que hay entre los componentes, su organización en el cuadro eléctrico, sus métodos o técnicas de comunicación entre ellos... También se describirán componentes de protección pasiva que solo forman parte de la estructura u organización del cuadro.

Para ello, voy a separar los componentes en apartados según su funcionalidad que tengan en el trabajo.

# **4.1 Estructura mecánica del cuadro eléctrico**

El cuadro eléctrico está formado por todos los componentes electrónicos y mecánicos que nos permiten que el funcionamiento sea adecuado y nos proporcione protección y seguridad para el resto de las instalaciones eléctricas que haya en dicha sala, dicho edificio o fabrica. O simplemente protección sobre la carga que está conectada al cuadro.

En este apartado voy a hablar sobre la estructura mecánica del cuadro eléctrico. Esta estructura está formada por todo el exterior del armario (metálico), las dos puertas (metálicas y con parte transparente de plástico o cristal) y todas las protecciones interiores (carriles Din, plásticos aislantes, plásticos de protección…).

En la parte interna del armario, los componentes mencionados servirán para colocar los componentes eléctricos (diferenciales, magnetotérmicos…) y para proteger y aislar (entrada de partículas, golpes, cables en mal estado…).

#### **4.1.1 Armario**

El armario, es la caja o estructura donde se encuentra toda la instalación eléctrica en su interior, su función es proteger de golpes y partículas a todos los componentes que se encuentran en su interior.

El armario de este TFG tiene unas dimensiones aproximadas de 2 metros de altura por 1 metro de ancho y unos 50 cm de profundidad. Está formada por dos puertas de distinto tamaño, formadas por una parte transparente a través de la cual se puede observar los componentes.

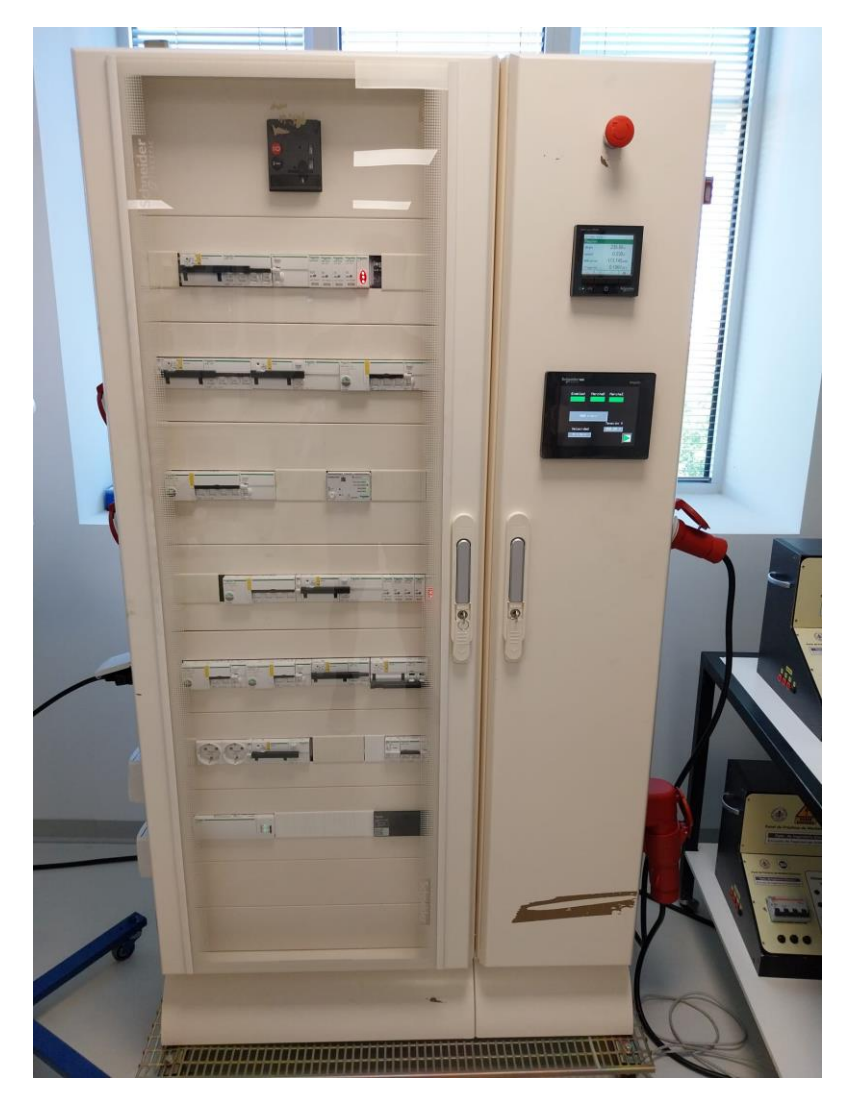

*Ilustración 35: Cuadro eléctrico real, puertas cerradas (fuente: [elaboración propia])*

En la imagen anterior (Ilustración 35), se puede observar el cuadro eléctrico real al que hace referencia este TFG.

Se pueden observar las dos puertas de distinto tamaño, la transparencia de la de la izquierda donde se encuentran la mayoría de los componentes eléctricos de protección y la de la derecha donde se encuentra el variador (en su interior), el PM8000 (colocado por fuera sobre la puerta) que mostrará los datos mediante las pantallas…

En la siguiente imagen (Ilustración 36), podemos observar el interior del cuadro y colocación de todos sus componentes:

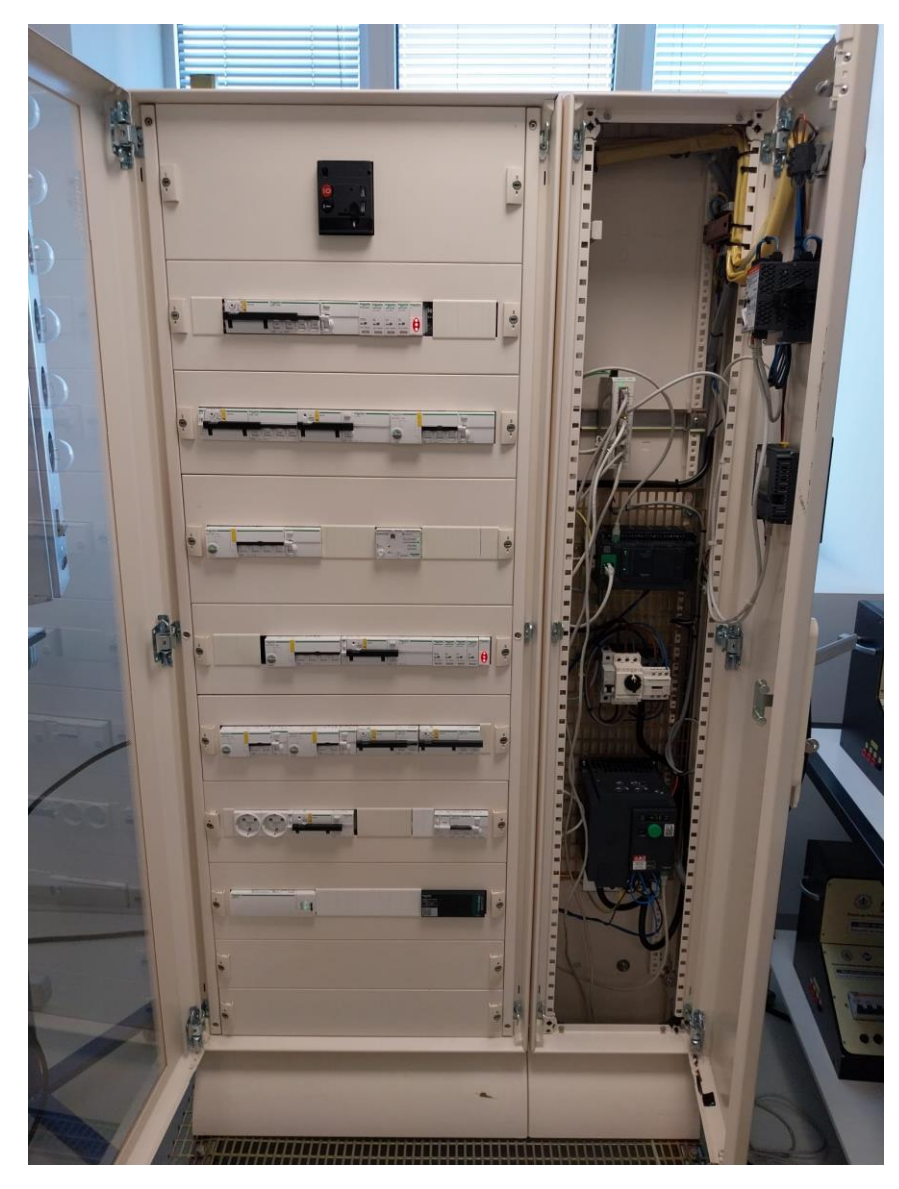

*Ilustración 36: Cuadro eléctrico Real, puertas abiertas (fuente: [elaboración propia])*

#### **4.1.2 Carriles Din**

Otra parte de la estructura mecánica de nuestro cuadro eléctrico es la parte donde se colocan o se fijan todos los componentes electrónicos de la instalación. Esta parte mecánica de la estructura se denomina carriles Din.

Estos carriles Din, son unas barras de metal alargadas, que cruzan horizontalmente las puertas del cuadro eléctrico. Se colocan a una profundidad adecuada dentro del cuadro para poder acoplar cada componente.

En la Ilustración 37 veremos el aspecto de un carril Din con sus adaptadores de profundidad:

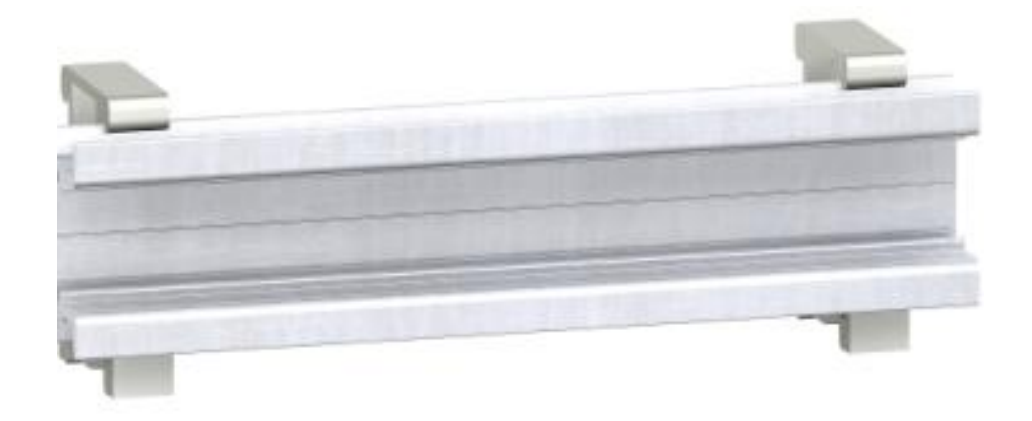

#### *Ilustración 37: Ejemplo de carril Din (fuente: [28])*

Los adaptadores de profundidad se pueden observar en la Ilustración 37 y van a proporcionar la profundidad del carril Din a la que se desea colocar los componentes eléctricos dentro del cuadro.

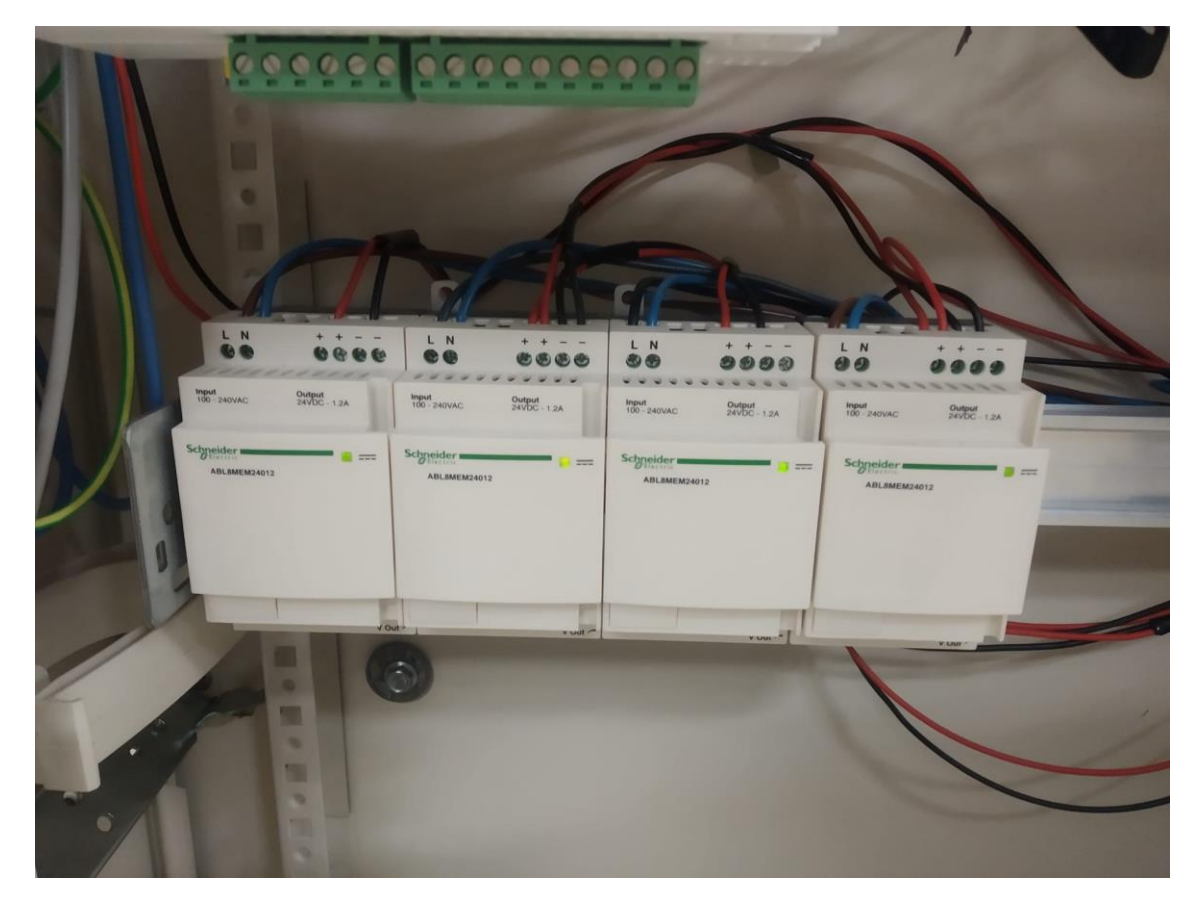

En la Ilustración 38, se muestra un ejemplo de carril Din dentro del armario, aunque apenas se aprecia por la colocación de componentes encima:

*Ilustración 38: Carril Din (fuente: [elaboración propia])*

SERGIO JIMENEZ PALOMO INGENIERIA ELECTRONICA INDUSTRIAL Y AUTOMATICA UNIVERSIDAD DE VALLADOLID

En las imágenes donde se muestra todo el armario podemos observar la distribución de carriles Din que hay.

# **4.1.3 Plásticos de protección**

Otra parte de la estructura mecánica de nuestro cuadro eléctrico, son unos plásticos protectores colocados entre los componentes situados entre dos carriles Din.

Estos plásticos pueden tener varias funcionalidades en nuestro cuadro eléctrico:

- Funcionalidad protectora: ofrecen protección ante la entrada de partículas o líquidos entre los componentes eléctricos y cableado.
- Funcionalidad decorativa: estos plásticos también pueden ofrecer una mejor imagen del cuadro así ocultando todo el cableado que se encuentra detrás de los componentes.

En la Ilustración 39, podemos observar el aspecto y colocación de estos plásticos en nuestro cuadro.

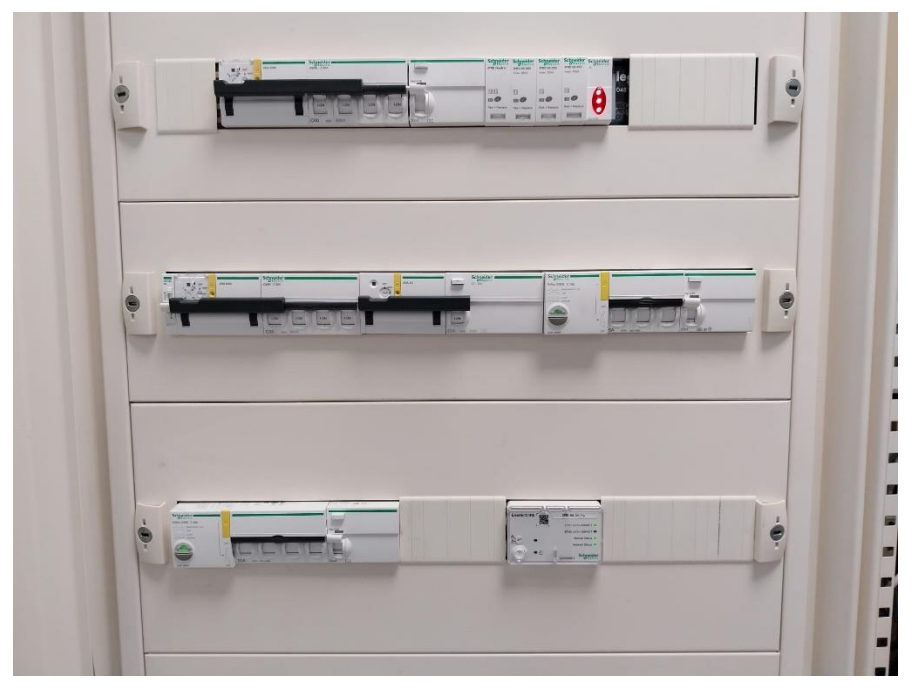

*Ilustración 39: Plásticos protectores del cuadro (fuente: [elaboración propia])*

En la Ilustración 39 vemos como queda todo el cableado de la parte posterior tapado y protegido. Los componentes eléctricos quedan destapados para poder accionar manualmente sobre ellos visualizar su estado.

# **4.2 Elementos del cuadro eléctrico**

En este apartado se van a clasificar los componentes eléctricos del cuadro en grupos según su funcionalidad y se mostrarán imágenes reales de los componentes del cuadro del trabajo. También se explicará cómo están acoplados entre ellos y cómo influye sus estados.

#### **4.2.1 Elementos de protección eléctrica**

En este subapartado vamos a mencionar a los componentes cuya funcionalidad sea la de protección eléctrica. En nuestro trabajo esta funcionalidad la van a tener principalmente interruptores diferenciales, magnetotérmicos, REFLEX…

Los componentes REFLEX pueden mencionarse como protección y como rearme ya que pueden rearmarse manualmente o de manera remota.

Estos elementos cuando los sensores o medidores que llevan incorporados detectan una medida que se ha excedido de los valores normales de funcionamiento, saltan los interruptores abriendo el circuito impidiendo que la corriente pase por ellos y protegiendo al resto de componentes aguas abajo.

También ofrecen protección contra contacto indirecto (si una persona toca algún cable o componente que este mal aislado) y contra incendios.

En las siguientes imágenes veremos algunos componentes de protección de nuestro cuadro eléctrico:

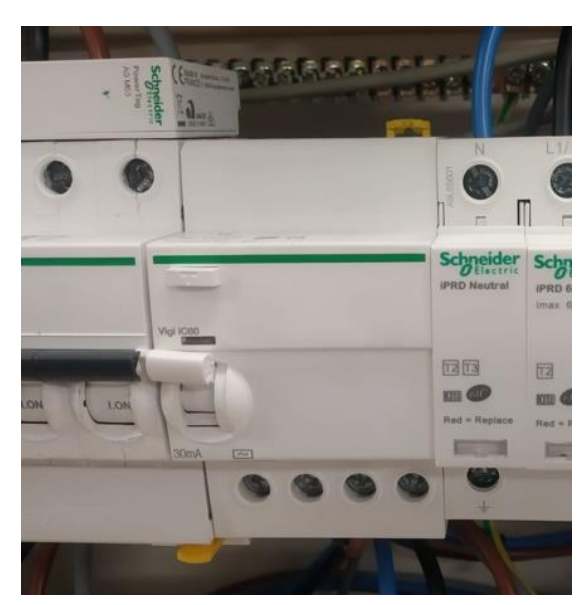

*Ilustración 40: Interruptor diferencial Vigi (fuente: [elaboración propia])*

SERGIO JIMENEZ PALOMO INGENIERIA ELECTRONICA INDUSTRIAL Y AUTOMATICA UNIVERSIDAD DE VALLADOLID

En la ilustración 40, podemos observar un ejemplo de un interruptor diferencial Vigi iC60 utilizado en el cuadro eléctrico real del TFG.

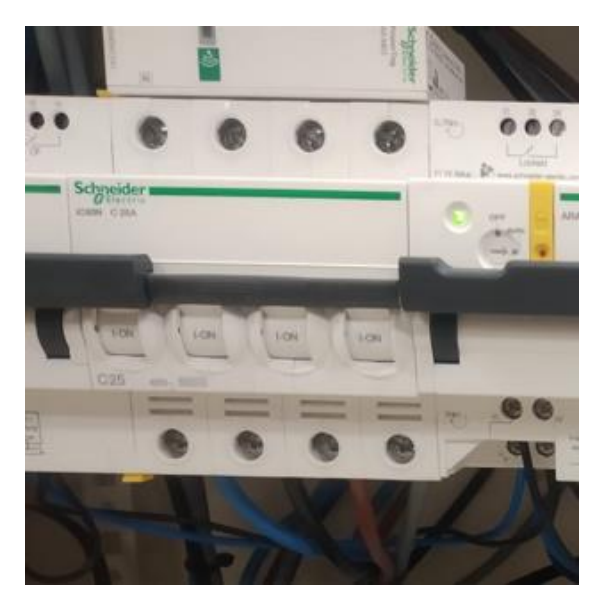

*Ilustración 41: Interruptor magnetotérmico iC60N (fuente: [elaboración propia])*

En la Ilustración 41, podemos observar un magnetotérmico de la instalación del cuadro eléctrico real de 4 polos.

#### **4.2.2 Elementos de rearme**

En este cuadro eléctrico podemos diferenciar 3 tipos de elementos que podemos clasificar según su forma de realizar su rearme:

- **REFLEX**: elemento que se puede considerar tanto de protección como de rearme, debido a que su funcionalidad es la de protección contra cortocircuitos, sobretensiones… Tiene un botón que pulsándolo se puede rearmar de manera manual y también se puede rearmar de manera remota gracias a su interfaz TI24. Los REFLEX son elementos de protección y pueden rearmarse solos sin necesidad de componentes auxiliares.
- **RCA TI24 IC60**: elemento que estará dedicado a los interruptores automáticos y cuyo rearme se realiza de manera remota gracias al interfaz TI24, aunque también podría realizar un rearme de manera manual. Los RCA TI24 son elementos auxiliares que actúan sobre uno de protección como un interruptor diferencial.

- **ARA IID**: elemento que estará asociado a disyuntores de corriente residual y cuyo rearme puede automáticamente mediante programas de recierre cargados y el operador preseleccionarlos antes del inicio. También puede rearmarse de manera manual. Los ARA IID son elementos auxiliares que actúan sobre uno de protección.

En la Ilustración 42, se muestra uno de nuestros componentes Reflex de la instalación.

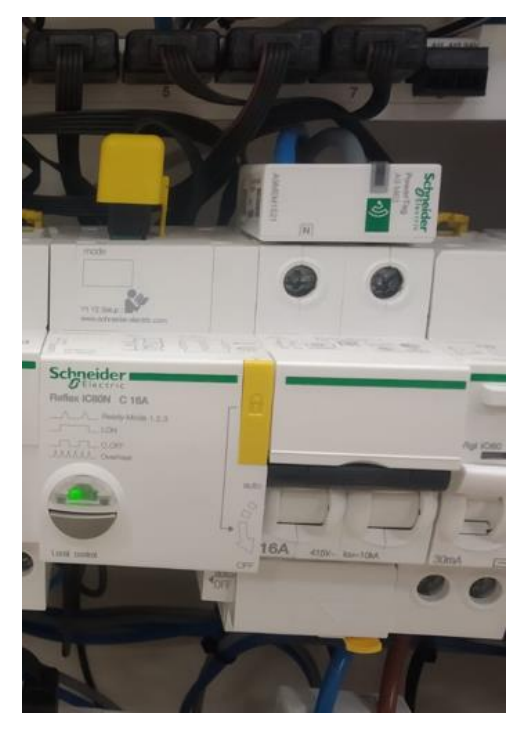

*Ilustración 42: Reflex Instalación real (fuente: [elaboración propia])*

En la Ilustración 43, se muestra un ejemplo de reconector RCA de la instalación del cuadro eléctrico.

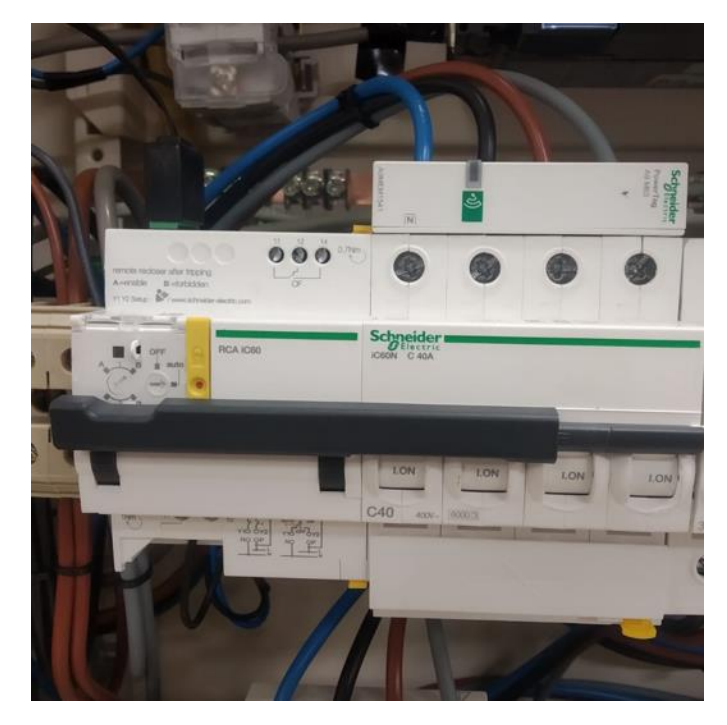

*Ilustración 43: Reconector RCA instalación real (fuente: [elaboración propia])*

Los elementos auxiliares de rearme van directamente conectados con un magnetotérmico o un diferencial sobre el que actúan, en cambio, los REFLEX llevan su propio interruptor automático para proteger.

#### **4.2.3 Elementos de indicación**

Los componentes del cuadro que forman parte de este apartado tienen una función indicativa, la cual consiste en informar al usuario mediante señales, alarmas o de manera visual de fallas o cierto funcionamiento de la instalación. Para ello, estos elementos irán conectados a algunos componentes de protección o simplemente estarán en la instalación y actuarán respecto lo que ocurra con corrientes o tensiones que tengan.

Ahora voy a mencionar estos elementos del trabajo:

- El primer método indicativo de nuestro trabajo son los pilotos rojos iIL 230-400V.

Este método estará formado por 3 pilotos rojos que lucirán si reciben tensión.

El sistema real de indicación viene mostrado en la Ilustración 44.

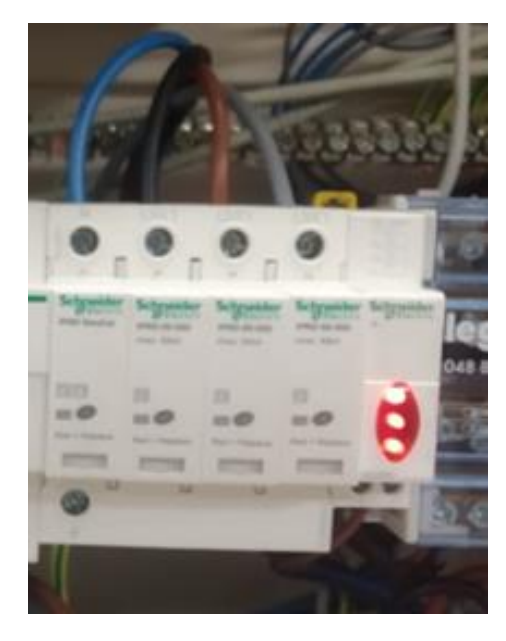

*Ilustración 44: Pilotos rojos IIL encendidos (fuente: [elaboración propia])*

- Otro sistema de indicación del cuadro es un auxiliar IOF + SD24 conectado o seguido a un diferencial, magnetotérmico u otro elemento.

Este sistema consiste en cuando se produzca un fallo, el componente iOF SD24 lo indicará cambiando de posición. Estas dos posiciones que tiene son: una NO (normalmente abierto) y la otra NC (normalmente cerrado).

Este sistema real se muestra en la Ilustración 45:

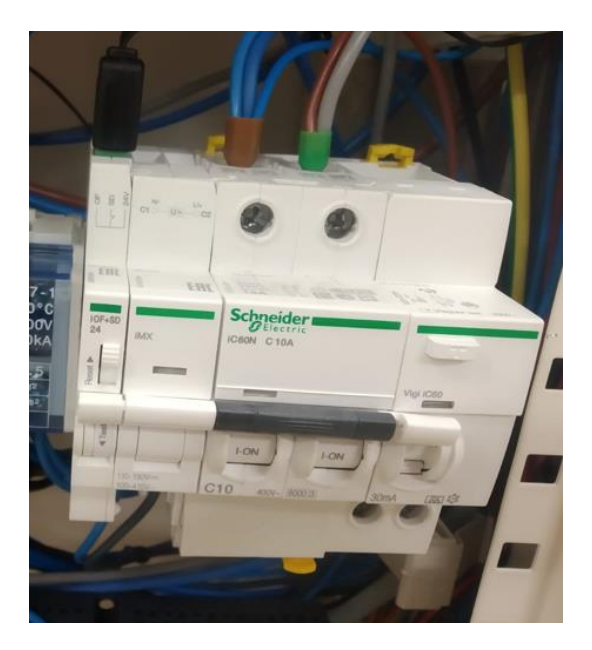

*Ilustración 45: Sistema indicativo real IOF SD24 (fuente: [elaboración propia])*

SERGIO JIMENEZ PALOMO INGENIERIA ELECTRONICA INDUSTRIAL Y AUTOMATICA UNIVERSIDAD DE VALLADOLID

#### **4.2.4 Elementos de medida**

Los elementos de medida que tenemos en la instalación del cuadro eléctrico son sensores Power Tag A9 M63, tenemos de dos tipos:

- 1 Polo + Neutro (sistema monofásico).

- 3 Polos + Neutro (sistema trifásico).

Ambos tienen las mismas características y cuya funcionalidad es la misma, leer y tomar medidas en tiempo real.

Estos sensores van acoplados a los interruptores magnetotérmicos y diferenciales en la parte superior o inferior, tomando medidas en tiempo real.

En nuestro caso, mediante un programa cargado en la raspberry, se enviarán tramas mediante el protocolo Modbus, se recibirán los datos medidos y se realizará el tratamiento que se deseé con ellos.

Para acceder a la información de cada sensor, tenemos que acceder a la dirección IP de la Acti9 Smartlink a la que este asignado ese sensor y una vez accedido a esa IP, al número de periférico que corresponda dentro de esa Smartlink. La Acti9 Smartlink se comunica por vía radio con los Power Tag.

En la siguiente imagen (Ilustración 46), podemos ver unos sensores de nuestra instalación real del cuadro eléctrico.

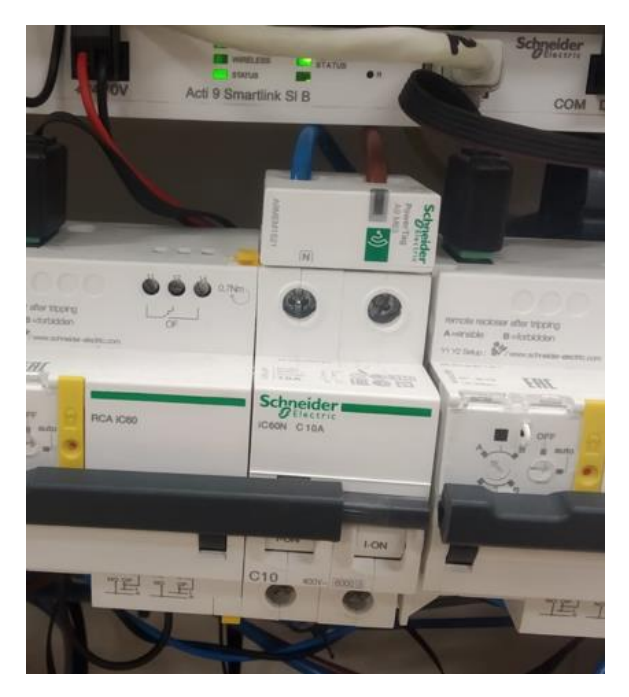

*Ilustración 46: Sensor Power Tag Real de 1 polo (fuente: [elaboración propia])*

SERGIO JIMENEZ PALOMO INGENIERIA ELECTRONICA INDUSTRIAL Y AUTOMATICA UNIVERSIDAD DE VALLADOLID

Podemos observar como en la ilustración 46 se trata de un sensor de 1 polo acoplado a un magnetotérmico de 1 polo.

En la Ilustración 47, veremos un sensor de 3 polos acoplado a un dispositivo de protección de 3 o más polos.

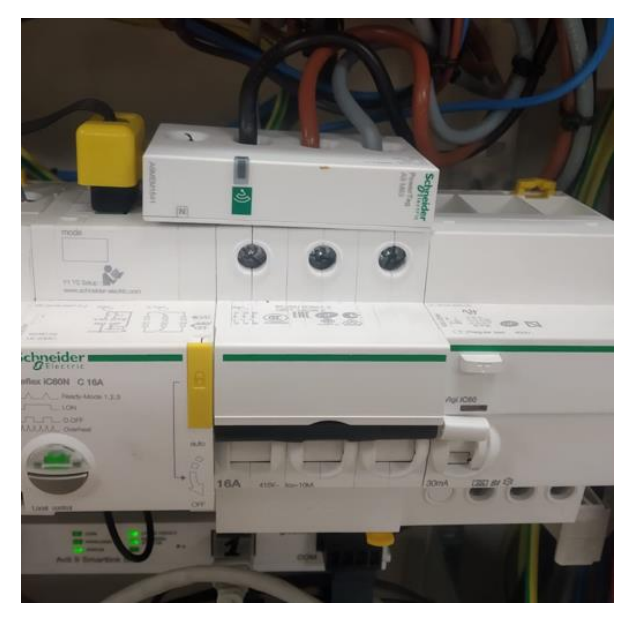

*Ilustración 47: Sensor Power Tag de 3 Polos real (fuente: [elaboración propia])*

# **4.3 Método de comunicación**

La comunicación de la instalación constará de varios métodos de comunicación, según su medio pueden ser inalámbricos o mediante un medio físico.

La mayoría de los componentes eléctricos dentro del cuadro están entre ellos conectados por cables para determinar la distribución del esquema, así podemos determinar si están en serie, paralelo, si uno se encuentra aguas arriba o aguas abajo…

Se van a enumerar los distintos métodos de comunicación que hay en el cuadro:

- **Comunicación Modbus maestro – esclavo** entre Raspberry y Acti9 Smartlink SI: esta comunicación se llevará a cabo mediante el envío de tramas para transferencia de datos entre ambos elementos.
- **Comunicación radiofrecuencia** entre Acti9 Smartlink y sensores Power Tag: esta comunicación entre ambos será inalámbrica sin necesidad de cableado y tampoco necesitarán conexión a la red.
- **Comunicación medio físico mediante cableado**: esta comunicación por cables se llevará a cabo entre la mayoría de los elementos del cuadro eléctrico formando así el esquema eléctrico.
- **Comunicación de algunos elementos de manera remota:** esta comunicación de manera remota se da en elementos de rearme como REFLEX, estos mediante la interfaz TI24 y la conexión a la red a través del componente Acti9 Smartlink, pueden accionarse de manera remota (aunque no necesariamente necesita estar conectado a la red para poder accionar sobre él de manera remota).

#### **4.3.1 Método Modbus maestro-esclavo**

El método Modbus maestro-esclavo se utiliza en el trabajo en el envío y recibimiento de tramas (envío de datos) entre Raspberry y Acti9 Smartlink. Mediante este método será la forma en la que la Raspberry reciba los datos leídos del cuadro.

Para llevar a cabo este medio de comunicación Modbus correctamente se necesita:

- Acti9 Smartllink esté conectado a la red.
- La Raspberry esté conectada a la misma red que Acti9 Smartlink.
- Los elementos de protección de los que queramos tomar las medidas estén conectados al Acti9 Smartlink mediante cables de 5 hilos. Esta conexión es necesaria para que reciban un número de periférico dentro del componente Acti9 Smartlink (para poder acceder a un componente elegido con la trama Modbus enviada) y una dirección IP (comenzará por 192… ya que será similar a la del Smartlink).
- Sensores Power Tag colocados o enclavados en los elementos de protección.
- Conexión por medio de radiofrecuencia entre sensores y Acti9 Smartlink para enviar la información captada por los sensores.

Una vez indicado lo que se necesita y suponiendo que todo esté conectado de manera adecuada voy a mencionar los pasos en orden que se llevan a cabo para la comunicación:

- Primero la Raspberry establece la conexión con Acti9 Smartlink mediante la dirección IP.

- Luego, la Raspberry envía una trama (donde va la información de los datos que desea leer, el periférico al que desea acceder, la longitud del mensaje…) al Acti9 Smartlink.
- El Acti9 Smartlink se encargará de establecer las comunicaciones necesarias dentro del cuadro para obtener los datos y enviará otra trama de salida hacía la Raspberry.
- La trama se enviará a la Raspberry que tendrá una IP asignada y esta recibirá la trama y la descifrará obteniendo los datos solicitados.

En el cuadro del trabajo hay 2 Acti9 Smartlink, por lo que se puede realizar conexión a dos direcciones Modbus distintas dentro del cuadro. Después se especificará en número de periférico en la trama para saber a qué componente o sensor se quiere acceder a sus datos.

En la siguiente imagen (Ilustración 48) se puede ver una explicación gráfica del método:

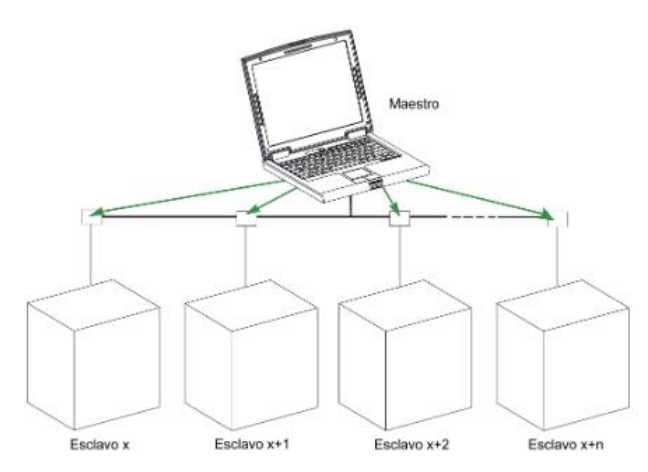

*Ilustración 48: Maestro-Esclavo (modo difusión) (fuente: [46])*

En este ejemplo, muestra un método en el que el maestro envía a la vez la trama a cada uno de los esclavos, pero este método no es el que uso en el trabajo.

En la siguiente imagen (Ilustración 49) podemos ver un ejemplo de maestroesclavo con componentes Acti9 Smartlink:

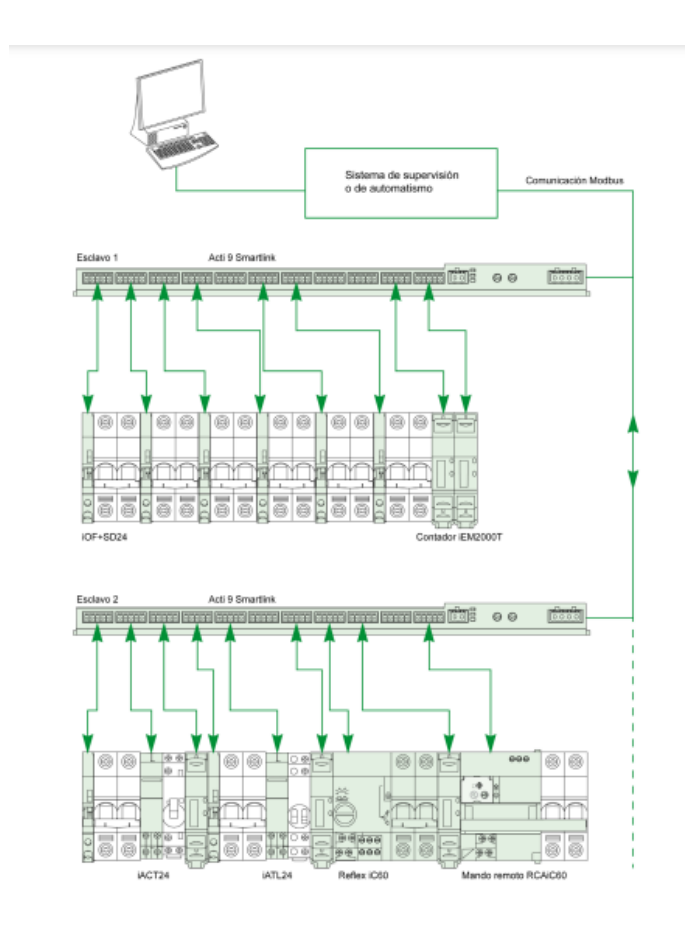

*Ilustración 49: Ejemplo Maestro-esclavo Acti9 Smartlink (fuente: [59])*

En este ejemplo de la Ilustración 49, la comunicación maestro-esclavo se da entre el ordenador o Raspberry y los Acti9 Smartlink. La comunicación entre Smartlink y el resto de los elementos no es por el método Modbus.

#### **4.3.2 Ethernet**

En este trabajo la conexión ethernet es importante para que las comunicaciones ser realicen correctamente. Habrá 3 conexiones ethernet en esta instalación:

- La Raspberry tendrá conexión ethernet mediante una roseta del laboratorio para obtener una dirección IP similar a la del cuadro ya que necesitan estar conectados a la misma red para poder realizar la comunicación de manera adecuada.
- Un componente Acti9 Smartlink para recibir una IP obtener conexión a la red (para poder comunicarse con la Raspberry) y proporcionar conexión a la red a los periféricos que se conecten a él.

- El otro componente Acti9 Smartlink (mismo funcionamiento que el otro Smartlink).

Una vez conectados la Raspberry a ethernet con un cable en el laboratorio y haya obtenido una dirección IP, se realizarán las peticiones Modbus maestroesclavo por parte de la Raspberry y recibirá información de Acti9 Smartlink, que a su vez haya recibido esta de los sensores.

El uso de Ethernet para conectar a la Raspberry a la red es más seguro, rápido y eficaz que si la comunicación fuese por vía Wifi [5]. Esto es interesante ya que al tratar con valores en tiempo real interesa que sea lo más fiable y rápido posible.

#### **4.3.3 Radiofrecuencia**

En la instalación también se dará la comunicación por medio de radiofrecuencia. Esta se llevará a cabo entre los componentes Acti9 Smartlik y los sensores Power Tag de la instalación.

Las características de este tipo de comunicación son las siguientes:

- Es una comunicación de tipo inalámbrica. Simplifica la instalación.
- Permite un monitoreo preciso en tiempo real de los parámetros eléctricos mejorando la capacidad de respuesta.
- La transferencia de datos ira cifrada, por lo que es una comunicación protegida.
- Tiene buena flexibilidad facilitando la manera de añadir o quitar nuevos sensores a la instalación.
- El alcance es justo e ideal para cuadros eléctricos o para instalaciones en una misma sala.
- Es compatible con muchos productos de la gama Acti9 y Schneider.
- La configuración entre sensores y el Acti9 Smartlink se realiza con un software específico proporcionado por Schneider.

Es un método de transmisión de datos seguro, rápido e ideal para gestionar los datos de instalaciones, supervisarlas e intentar optimizarlas.

#### **4.3.4 Conexión remota**

Algunos de los componentes del cuadro, sobretodo los componentes que son de rearme, para poder volver a su posición después de dispararse o simplemente para cambiar de posición, además de poder hacerlo manualmente se puede realizar de manera remota.

Para poder realizarlo de manera remota necesitan tener la interfaz TI24 (permite accionar estos elementos de manera remota) y un PLC o dispositivo que sea compatible con la interfaz para poder acceder a él de manera remota (pero en la mayoría de los casos se necesita conexión a la red).

No necesita necesariamente la conexión a la red para poder accionar de manera remota, pero si está conectado a la red, podría realizar mejores controles remotos a mayor escala.

Por lo tanto, en el caso de la instalación para poder accionarlos remotamente desde un ordenador o Raspberry se necesita que los componentes estén conectados a la red por medio de la Acti9 Smartlink. Si no están conectados solo so pueden accionar desde alguna pantalla o dispositivo que lo permita en la misma instalación del cuadro.

#### **4.3.5 Cableado**

En este apartado me voy a referir al medio físico utilizado para realizar las comunicaciones de la instalación.

Muchas comunicaciones de la instalación se han llevado de manera inalámbrica y no se han utilizado cables (radiofrecuencia, Modbus…). Pero en otras se necesita la utilización de cableado y van a ser mencionadas a continuación:

- Conexiones entre componentes del cuadro eléctrico con la finalidad de proteger componentes de sobretensiones o cortocircuitos (cableado eléctrico).
- Conexiones entre componentes del cuadro eléctrico con la finalidad de comunicación, como componentes conectados al Acti9 Smartlink para recibir conexión a la red y asignarse un periférico (cableado de conexiones).
- Conexión ethernet de la Raspberry a la red.
- Conexión ethernet de los Acti9 Smartlink a la red.
- Conexión de la Raspberry y del cuadro eléctrico a la red eléctrica de la universidad para alimentarse.

En la Ilustración 50, veremos un ejemplo de las conexiones y cableado del cuadro:

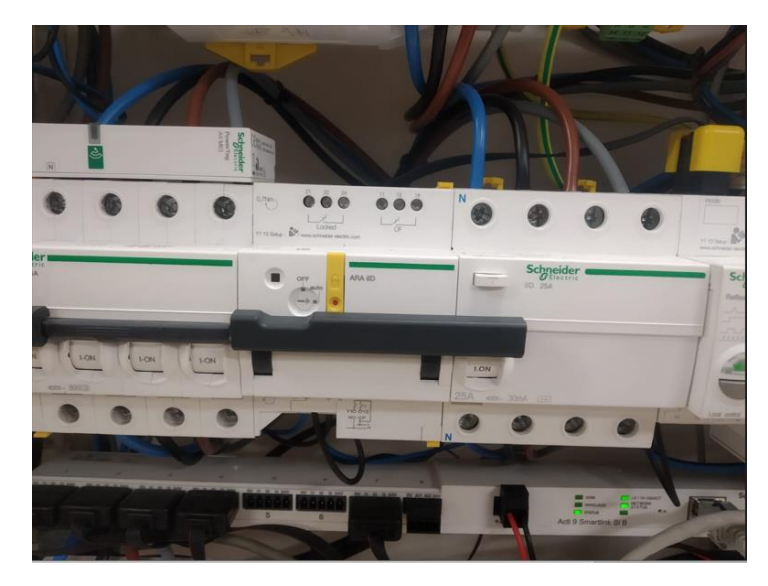

*Ilustración 50: Cableado Instalación Real (fuente: [elaboración propia])*

El tipo de conector utilizado para la conexión del cableado ethernet se puede ver mejor en la Ilustración 51:

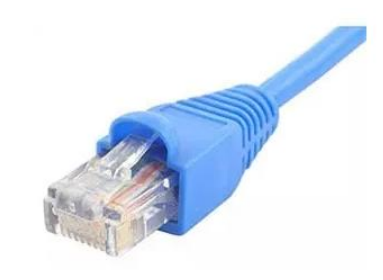

*Ilustración 51: Conector Ethernet (fuente: [5])*

# **4.4 Elementos de visualización**

La instalación también constará de algunos elementos de visualización como las dos pantallas que tiene situadas en la puerta del armario.

Ambas pantallas se encuentran en la puerta derecha del armario y las representaremos en la Ilustración 52.

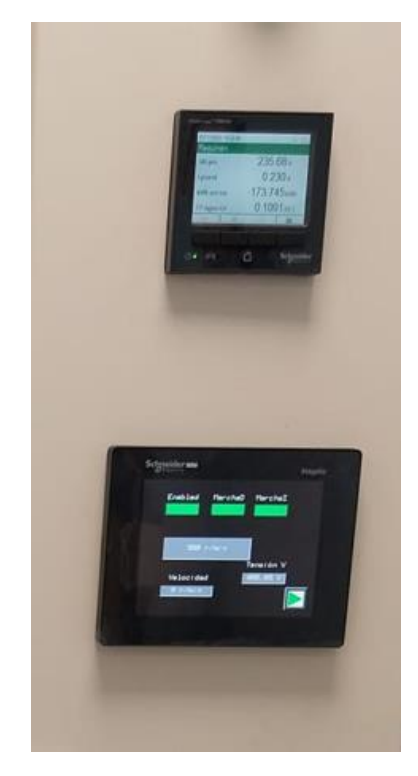

*Ilustración 52: Componentes de visualización del armario (fuente: [elaboración propia])*

De estos elementos de visualización del armario solo los he mencionado porque se encuentran en la puerta, pero no he trabajado con ellos ni explotado sus posibles funciones, a continuación, voy a mencionar una funcionalidad estándar sin especificar.

La pantalla de arriba tiene varios botones los cuales al pulsarlos se puede ir mostrando diferente información y medidas que han sido recogidas por los sensores, incluso se puede mostrar dibujos y gráficas de tensiones o corrientes. Suele ser información general del cuadro.

La pantalla inferior es una pantalla táctil, la cual se puede pulsar diferentes opciones como activar la carga del motor, variar la velocidad…

# **4.5 Programa para obtener los datos**

Para poder obtener todos los datos de las medidas, actuar en función de los datos obtenidos, almacenarlos, realizar ciertos procesos de manera automática… hay que realizar un programa que se esté ejecutando y tomando datos continuamente.

El programa para realizar será creado mediante un software llamado LabVIEW, que consta de una programación mediante diagramas de bloques.

Una vez creado el programa, se cargará desde el ordenador a la Raspberry y se conectará la Raspberry por vía ethernet a la red donde se encuentre conectado los elementos del cuadro. Es necesario que estén conectados ambos a la misma red, sino no podrá obtener los datos.

Una vez conectada a la instalación empezará a tomar medidas y el programa actuará en función de los valores de las medidas. Para parar este programa habrá que desconectar la Raspberry, aunque las conexiones Modbus no queden finalizadas correctamente.

#### **4.6 Almacenamiento**

Uno de los principales objetivos del programa realizado para la instalación del cuadro eléctrico es la toma de medidas en tiempo real y el almacenamiento de medidas en archivos y en la nube.

Los datos según se vayan obteniendo en tiempo real se analizarán y se almacenarán para poder tener información de tensiones, consumos durante periodos largos de tiempo.

Con todos los datos almacenados de varios días, meses o años, se podrá obtener un análisis de nuestro cuadro y tomar ciertas decisiones de ahorro, seguridad, optimización de recursos…

Para realizar el almacenamiento, se llevará a cabo a través del programa LabVIEW que será con el que se programe la aplicación a realizar. Cada cierto tiempo se mandará almacenar los datos a la nube conociendo su dirección de la nube y de las carpetas donde se quiera almacenar.

La nube que se ha utilizado ha sido OwnCloud, se ha creado un servidor y una carpeta del trabajo para almacenar los datos.

El almacenamiento se realiza en una nube ya que se trata de muchos datos y la aplicación funciona de manera continua cada vez almacenando más datos. Como el programa se ejecutará en una Raspberry y no en un ordenador, el almacenamiento de la Raspberry también es bastante reducido (depende de la tarjeta microSD que se ponga).
# **5.CAPITULO 5: SOFTWARE Y HARDWARE APLICADOS**

En este capítulo se va a explicar los diferentes recursos de hardware y software aplicados para el desarrollo de la aplicación para monitorizar el cuadro eléctrico.

# **5.1 Software**

La parte del software estará formada por todos los programas y sistemas operativos utilizados en el TFG, ya sean necesarios para descargar ciertos paquetes, como para iniciar comunicación con el armario eléctrico, lectura de datos, almacenamiento de ellos…

Algunos de los softwares más importantes usados o que cabe a destacar de ellos son los siguientes:

- Raspbian
- Balena Etcher
- LabVIEW
- OnwCloud

# **5.1.1 Sistema operativo Raspbian**

Raspbian es uno de los sistemas operativos más importantes que se pueden instalar en una Raspberry.

Este sistema operativo es similar a un sistema operativo como Windows para un ordenador, pero este siendo para una Raspberry [23].

Para ver el aspecto que tiene este sistema operativo, se puede conectar la Raspberry a una fuente de alimentación de 5 V, también a una pantalla de tele o monitor con un cable HDMI y nos mostrará su funcionamiento. Para tener acceso a la red se proporcionará con un cable ethernet.

Además, para poder controlar el sistema operativo se pueden añadir a la Raspberry varios periféricos como son un ratón, teclado…

Para la correcta instalación de Raspbian se necesita descargar la versión adecuada que sea compatible con el programa que se desee cargar (compatible con la versión de LabVIEW).

Los pasos para descargar Raspbian son:

- Primero se descargará la versión adecuada del navegador.
- Luego con un programa se tomará esta descarga y la meteremos en una microSD.
- Continuaremos colocando la microSD en la Raspberry, conectando la alimentación, cable HDMI y periféricos necesarios.
- Iniciamos la Raspberry.
- Actualizaremos e introduciremos los datos necesarios para inicializar y configurar el sistema operativo.
- Luego al conectar la Raspberry con el ordenador y cargar el programa de LabVIEW, antes se descargará todos los paquetes necesarios de LabVIEW en Raspbian.
- En el sistema operativo se podrá instalar, descargar o actualizar más programas.

Ahora ya tendremos un pequeño ordenador configurado, que en nuestro caso lo utilizaremos para conectarlo a una roseta ethernet para que nos proporcione una dirección IP de la red de la universidad.

#### **5.1.2 Balena Etcher**

Este programa fue descargado únicamente para introducir el sistema operativo Raspbian descargado desde mi ordenador a una memoria externa como es en este caso una microSD.

Se selecciona el contenido que se quiere introducir en la memoria (Raspbian) y la memoria donde se quiere introducir (microSD).

En la ilustración 53 podemos ver lo sencillo que es usar este programa:

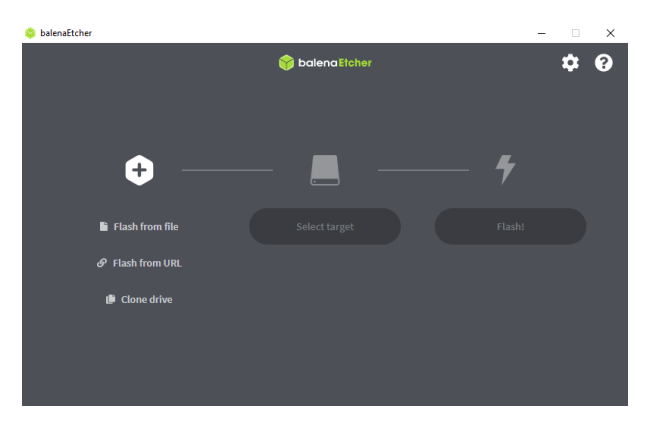

*Ilustración 53: Balena Etcher (fuente: [4])*

La tarjeta microSD para que pueda ser seleccionada por este programa se conectará al ordenador mediante un puerto con un adaptador de tarjetas microSD.

# **5.1.3 OwnCloud**

La plataforma o nube en la que se van a guardar los datos leídos, también se ha considerado una parte del software del TFG.

La nube o plataforma que se ha utilizado es "OwnCloud", en ella se ha creado un servidor que se iniciara con un nombre de usuario y una contraseña.

En la siguiente imagen (Ilustración 54), podemos ver la interfaz de inicio al servidor de la nube:

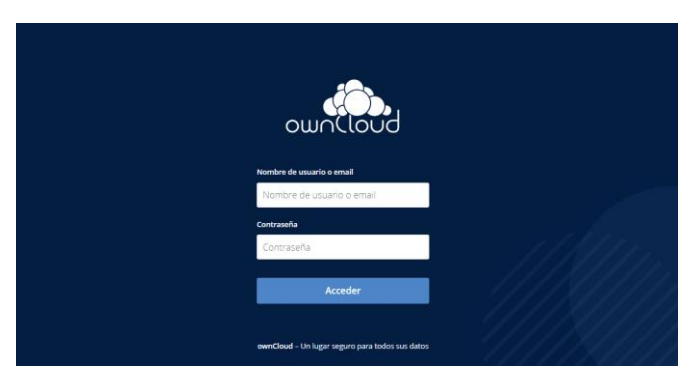

*Ilustración 54: OwnCloud (fuente: [19])*

Dentro de esta nube he creado varias carpetas para que los datos almacenados queden mejor organizados según el tipo de dato que son.

La dirección de la nube junto con los directorios de las carpetas, el usuario y la contraseña son datos importantes y necesarios para poder almacenar los datos y después para poder acceder a ellos y visualizarlos.

Podemos ver un ejemplo de la organización de las carpetas de la nube en la Ilustración 55:

| $\equiv$ Archivos                                                                                                    | ownCloud                                                |                         |                 | $Q$ proyecto $\sim$ |
|----------------------------------------------------------------------------------------------------|---------------------------------------------------------|-------------------------|-----------------|---------------------|
| Todos los archivos                                                                                                    | $\ddot{}$<br>Todos los archivos<br>and the same         |                         | 0 <sub>KB</sub> | hace 3 días         |
| Favoritos                                                                                                    | Periferico_151<br><br><                                 | 1.11                    | 0 <sub>KB</sub> | hace 3 días         |
| <compartido contigo<="" th=""><th>Periferico_152<br/><math display="inline">\frac{1}{\sqrt{2}}</math><br/><math display="inline">&lt;^\circ</math></th><th>0.0.0</th><th>0<sub>KB</sub></th><th>hace 3 días</th></compartido> | Periferico_152<br>$\frac{1}{\sqrt{2}}$<br>$<^\circ$     | 0.0.0                   | 0 <sub>KB</sub> | hace 3 días         |
| <compartido con="" otros<br=""><math>\mathscr{O}</math> Compartido por medio de enla</compartido>                                                                                                    | Periferico_152_42<br>$\epsilon_{\alpha}^{\prime\prime}$ | $\alpha$ as $\alpha$    | 0 KB            | hace 3 días         |
| Q Etiquetas                                                                                                    | Periferico_153<br>K.                                    | 0.00                    | 0 KB            | hace 3 días         |
|                                                                                                    | Periferico_155<br>$\sigma_{\rm c}^{\rm eff}$            | 0.001                   | 0 <sub>KB</sub> | hace 3 días         |
|                                                                                                    | Periferico_156<br>$<^\circ$                             | $\alpha$ as $\alpha$    | 0 <sub>KB</sub> | hace 3 días         |
|                                                                                                    | Periferico_157<br>$\epsilon_{\alpha}^{\prime\prime}$    | $\alpha$ as $\alpha$    | 0 <sub>KB</sub> | hace 3 días         |
|                                                                                                    | Periferico_158<br>$\sigma_{\rm c}^{\rm c}$              | 0.0.0                   | 0 <sub>KB</sub> | hace 3 días         |
| Archivos eliminados                                                                                                    | Periferico_159<br><3                                    | $\alpha \propto \alpha$ | 0 KB            | hace 3 días         |

*Ilustración 55: Carpetas de la nube (fuente: [19])*

Para acceder a la nube, se puede acceder desde el navegador de internet conociendo el nombre de usuario y la contraseña o con la aplicación de OwnCloud descargada en un dispositivo.

También accederá a la nube con el programa de LabVIEW para leer los datos almacenados conociendo las rutas de las carpetas, usuario y contraseña.

Se ha utilizado una nube para almacenar los datos debido a que esta aplicación funcionará continuamente durante tiempos largos y la cantidad de datos almacenada será muy grande y también porque la Raspberry tiene poca memoria (la de la tarjeta microSD).

# **5.1.4 LabVIEW**

LabVIEW es un entorno de desarrollo gráfico para el diseño de sistemas de la ingeniería.

Permite realizar pruebas, medidas y control de sistemas hardware o software simuladores o reales y embebidos.

El lenguaje de programación que utiliza LabVIEW es un lenguaje de programación visual o leguaje de programación de bloques. Puede facilitar el acceso a datos e información del hardware y medirlos mediante instrumentos virtuales.

Este lenguaje de programación de bloques suele ser más sencillo que el de código para casos de simulaciones o lecturas de datos de hardware. Consiste en programar poniendo bloques de diversas funciones cada uno conectándolos con cables, hilos…

Proporciona un entorno potente e integrado para el desarrollo de aplicaciones instrumentales.

Este programa puede eliminar muchos errores humanos de medidas y tomas de datos o controles y operaciones de procesos.

Para crear un programa en LabVIEW, se suele crear primero un proyecto con el nombre que se desea y dentro de este proyecto se crean los instrumentos virtuales o VI llamados que son cada programa.

Un proyecto puede tener varios instrumentos virtuales y un instrumento virtual puede tener varios sub Vi dentro de él. Estos sub Vi pueden ser un conjunto de bloques que se repiten varias veces dentro de un instrumento virtual y se crea un bloque con la función de Sub vi metiendo todo este conjunto de bloques. Así cada vez que se coloque ese bloque se hará referencia al conjunto de bloques que lo forman con sus entradas y salidas.

En cada VI LabVIEW proporciona muchas funciones para realizar acciones de todo tipo. También tiene funciones integradas para conectar las aplicaciones del usuario a la web usando el servidor web de LabVIEW [18].

Otra cosa que puede realizar es establecer comunicaciones con los hardware y software que quiere obtener, guardar o analizar datos o actuar sobre componentes.

# **Las ventajas de LabVIEW:**

Algunas de las ventajas de tener programación gráfica respecto la programación de texto son las siguientes [18]:

- La programación gráfica es mucho más interactiva que la programación en texto.
- En la programación en texto es necesario conocer su sintaxis, en cambio en la gráfica no es tan necesario.
- En el panel frontal en cuanto a la programación gráfica no requiere programación adicional a diferencia de a la programación en texto.
- Los errores se pueden ver al conectar los bloques sin necesidad de compilar el programa.

#### **Otras características relevantes:**

Algunas características importantes que tiene LabVIEW además de las principales ventajas son las siguientes [18]:

- Interfaz de usuario fácil de usar: arrastrar, soltar bloques…
- Muchas funciones ya integradas en la paleta de funciones.
- Diseño modular para facilitar la modulación de los programas.
- Tiene herramientas de desarrollo profesional.
- Tiene muchas herramientas necesarias para desarrollo de entornos abiertos.
- Disposición de diseño orientado a objetos.
- Lenguaje compilado.
- LabVIEW constituye un entorno de programación gráfica que permite al usuario diseñar y analizar cualquier sistema complicado en un tiempo más corto en comparación con el entorno de programación basado en texto.

# **5.2 Hardware y partes electrónicas**

El hardware y la parte electrónica utilizada en este trabajo ha sido formada por varios componentes y dispositivos electrónicos como son: un ordenador portátil (donde sea realizado los programas de LabVIEW y se ha elaborado memoria), las distintas partes del cuadro o armario eléctrico situado en un laboratorio de la Universidad, la Raspberry (utilizada para cargar el programa y cargar los datos de forma continua), los componentes que complementas esta Raspberry para su correcto funcionamiento…

Estos componentes pueden ser una tarjeta microSD para almacenar el sistema operativo de la Raspberry y programas cargados, un cable Ethernet para dar conexión a la red, periféricos necesarios (ratón, teclado…), cable HDMI para mostrar en un monitor la interfaz gráfica de la Raspberry y cargador con conector tipo "C" para alimentar la Raspberry.

# **5.2.1 Raspberry pi 4**

El modelo de Raspberry utilizado ha sido una Raspberry pi 4 modelo B.

Este componente de hardware tiene la función similar a la de un ordenador, pero siendo mucho más simple y ocupando menor espacio. La función que va a tener nuestra Raspberry en este proyecto será la de cargar el programa de

LabVIEW realizado en nuestro ordenador. Luego se dejará conectada en el laboratorio a la red Ethernet, se alimentará y estará cargando datos del cuadro de manera continua y subiéndolos a la nube.

Se ha decidido usar una Raspberry porque es más simple que un ordenador, más barato y puede desempeñar la función de ejecutar el programa de manera continua sin tener la necesidad de dejar un ordenador allí encendido.

En la Ilustración 56 se puede ver una foto real de la Raspberry Pi que he usado en el proyecto.

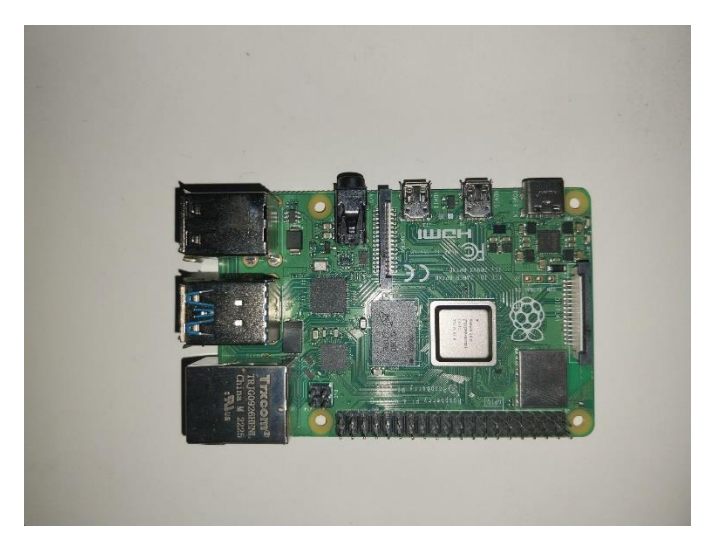

*Ilustración 56: Raspberry Pi 4 Modelo B (fuente: [elaboración propia])*

Ahora en la Ilustración 57 se va a ver una imagen de la Raspberry con todos sus componentes conectados para poder instalar el sistema operativo Raspbian o para poder ver la interfaz de la Raspberry en la tele:

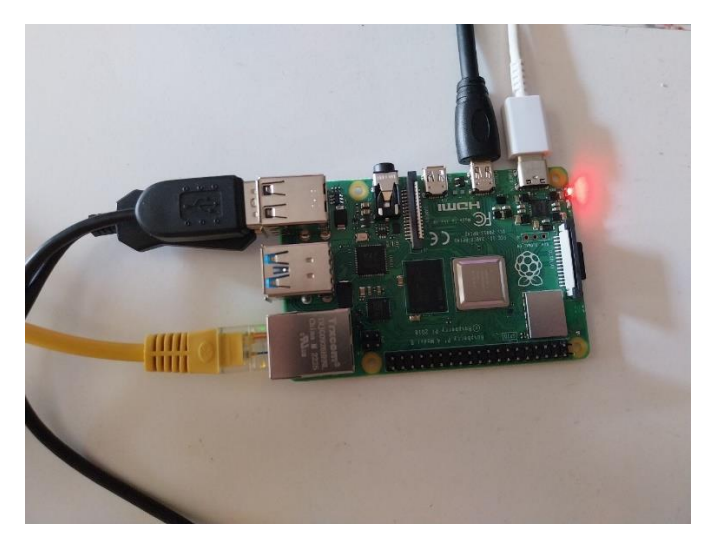

*Ilustración 57: Conexión de la Raspberry Pi 4 B (fuente: [elaboración propia])*

SERGIO JIMENEZ PALOMO INGENIERIA ELECTRONICA INDUSTRIAL Y AUTOMATICA UNIVERSIDAD DE VALLADOLID

# **5.2.2 Componentes conexión Raspberry pi 4**

En este apartado se encuentran todos los componentes electrónicos de la instalación que se han utilizado para conectar a la Raspberry y funcionase de manera adecuada.

Estos componentes los voy a mencionar según la función para la cual los haya utilizado, ya se para instalación o para ejecución de la aplicación.

Para instalar el sistema operativo y cargar programa a la Raspberry:

- Cable ethernet (conexión a la red).
- Cargador móvil (alimentar Raspberry).
- Tarjeta microSD (memoria).
- Cable HDMI (proyectar sistema operativo en monitor)
- Ratón (moverme por el sistema operativo).
- Teclado (escribir en el sistema operativo).

Para el funcionamiento de la Raspberry cargando datos y subiéndolos a la nube:

- Cable ethernet (conexión a la red).
- Cargador móvil (alimentar Raspberry).
- Tarjeta microSD (memoria).

Respecto al cable HDMI utilizado, se necesita que tenga conexión por un lado para un monitor y por el otro lado conexión micro para poder conectarlo a la Raspberry.

Para poder tener memoria en la Raspberry, instalar los programas en ella y descargar el sistema operativo (Raspbian) he utilizado una tarjeta microSD. La tarjeta que he utilizado en este trabajo es una de 32 GB colocada en la parte inferior de la Raspberry.

Se mostrará la tarjeta utilizada en la Ilustración 58:

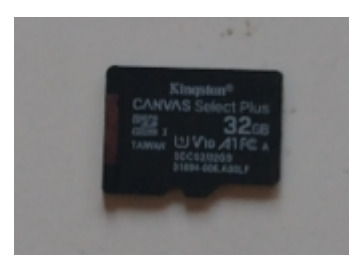

*Ilustración 58: Tarjeta MicroSD 32 GB (fuente: [elaboración propia])*

# **5.2.3 Cuadro eléctrico y componentes**

Otra parte del hardware del trabajo lo forman todos los componentes electrónicos que se encuentran en el cuadro eléctrico. Como pueden ser diferenciales, magnetotérmicos, reconectadoras, sensores…

# **5.2.4 Ordenador**

En este último subapartado dentro del apartado de hardware y componentes electrónicos voy a mencionar a un ordenador portátil.

Este dispositivo es uno de los más importantes para el desarrollo del trabajo. Se encuentra presente en todo tipo de trabajos y entornos industriales.

Las principales tareas para las cuales ha sido utilizado en este trabajo son:

- Realización de memoria.
- Búsqueda de información.
- Realización de programas.
- Descarga de software.
- Realización de diagramas de flujo.
- Comprobación y visualización de resultados.

# **6.CAPITULO 6: SOFTWARE GENERADO**

En este capítulo voy a describir la programación realizada para que el funcionamiento de la aplicación o software desarrollado sea el deseado.

Para conseguir el funcionamiento deseado se han desarrollado principalmente dos programas:

- **Primer programa:** constará de la lectura de los datos que captan los sensores o "Power Tag" del armario eléctrico y almacenarlos en la nube creada en sus correspondientes archivos y carpetas.
- **Segundo programa:** constará en la lectura y representación en tablas y gráficos de cada archivo o conjunto de datos almacenados en la nube.

Ambas partes serán programas realizados en LabVIEW, en la versión 2020, modelados y simulados en un ordenador para observar su adecuado funcionamiento.

Luego el primer programa será cargado en una Raspberry para su ejecución de manera continua.

En los siguientes apartados 6.1 y 6.2 se describirán ambos programas con más detalle.

# **6.1 Lectura de datos del armario y almacenamiento en la nube.**

Este primer programa consta en la lectura de los datos del armario eléctrico por medio de una comunicación Modbus maestro-esclavo y el almacenamiento de ellos a una dirección de la nube.

Este programa está formado por un conjunto de subVi, cada uno con una función concreta pero que ordenados de manera adecuada realizarán la función deseada por el programa.

En la siguiente imagen (Ilustración 59) se mostrarán los diferentes subVi que forman este primer programa ya cargados en la Raspberry Pi:

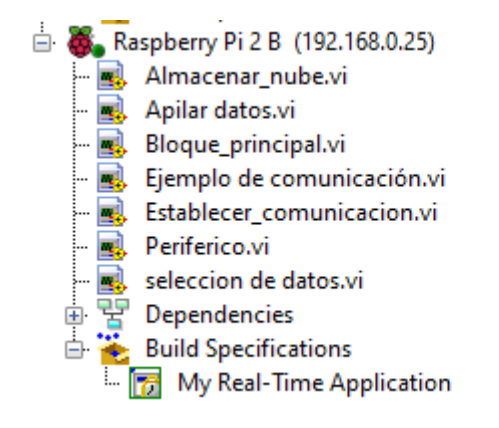

*Ilustración 59: SubVi ejecutados en la Raspberry Pi (fuente: [elaboración propia])*

Todos estos subVI han sido creados con un ordenador mediante el programa de LabVIEW. Después se han simulado a través del ordenador conectándolo a la red en la que se encuentra el cuadro eléctrico conectado y se han comprobado que el programa leía los datos del cuadro de manera adecuada para después cargar este programa a la Raspberry.

Una vez cargado a la Raspberry, se conectará en el laboratorio a la red del cuadro y se alimentará para poner en marcha la ejecución del software realizado.

En la Ilustración 60, se representa un diagrama de flujo que representa el funcionamiento de esta parte del software de un periférico.

El funcionamiento de la aplicación completa que se carga en la Raspberry es el mismo que se muestra en el diagrama de flujo, pero aplicado a cada sensor de lectura de medidas.

El funcionamiento se aplicará en paralelo a los 10 sensores.

Diagrama de flujo de datos

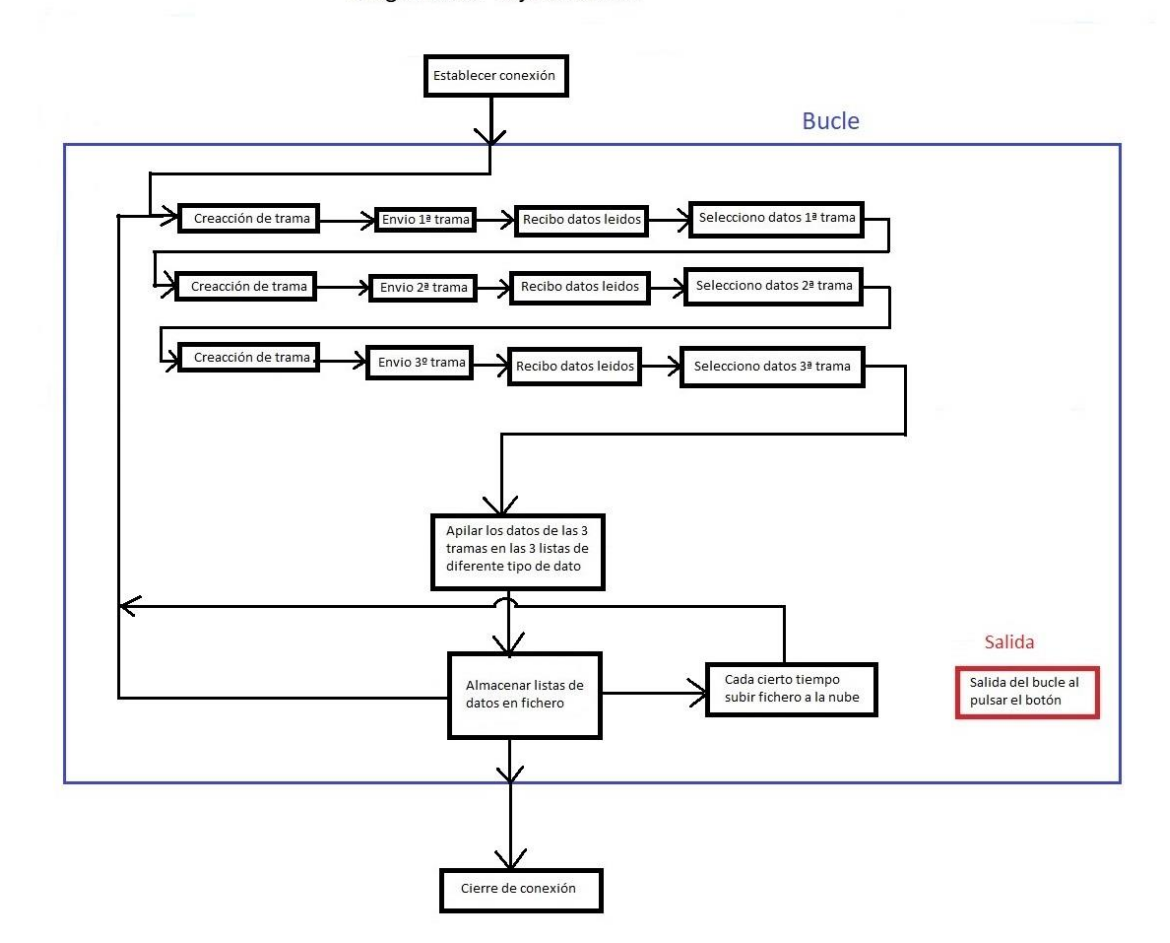

*Ilustración 60: Diagrama de flujo de la lectura de datos del cuadro para un periférico (fuente: [elaboración propia])*

Observando este diagrama de flujo, se va a explicar el funcionamiento y los pasos que se realizan dentro del primer programa.

- **Primer paso:** se inicia o establece la comunicación Modbus entre la Raspberry y el cuadro eléctrico. Esta comunicación comenzará conociendo la dirección IP del componente Acti9 Smartlink del cuadro eléctrico. Se establece así la comunicación ya que el protocolo Modbus maestro-esclavo se establece entre Raspberry (maestro) y Acti9 Smartlink (esclavo).

En la Ilustración 61 se observa el bloque donde se establece comunicación en el diagrama de flujo:

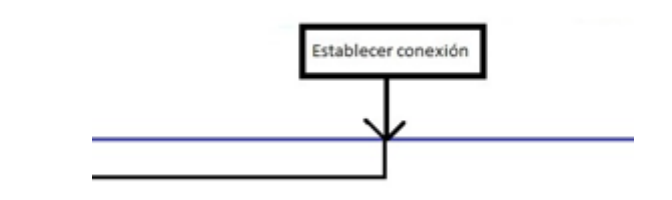

*Ilustración 61: Bloque para establecer conexión (fuente: [elaboración propia])*

- **Segundo paso:** ya se ha establecido la conexión y se entra en el bucle. Este bucle se estará ejecutando hasta que se produzca un error en la comunicación o se pulse el botón de "stop".

En este segundo paso se van a realizar las siguientes acciones:

- o **Primero**: se va a crear la trama que se va a enviar desde el maestro al esclavo. Va a depender de algunas entradas que van a depender del periférico al que va a ir destinado, de los datos que se van a querer leer, de la longitud del mensaje, del tipo de dato que van a ser…
- o **Segundo**: una vez creada la trama se enviará al esclavo o Smartlink correspondiente (solo hay dos en este cuadro).
- o **Tercero**: el esclavo devolverá una trama al maestro con las medidas o los datos que se han solicitado. Ahora el maestro debe interpretar la trama para obtener las medidas que había solicitado.
- o **Cuarto**: una vez interpretada la trama de respuesta y obtenidos todos los datos que ha enviado, se van a seleccionar los datos que nos interesen y los que no tengan importancia no se almacenaran en listas.

En cada iteración del bucle, este proceso se realiza 3 veces en serie debido a dos motivos:

- I. **Longitud de la trama:** los datos que queremos leer se encuentran situados en diferentes direcciones Modbus (entre dirección 3000 y 3300) por lo que con una sola trama no podemos leerlos ya que tiene una longitud de trama limitada entonces he necesitado enviar 3 tramas.
- II. **Envió de tramas en serie:** primero se enviará una trama y hasta que no se reciba la respuesta y se traten los datos no se enviará la segunda y lo mismo con la tercera.

Esto lo he realizado así porque a veces había fallos en el intercambio de tramas y se perdían datos al intercambiar varias tramas en paralelo con el mismo periférico.

Como he mencionado, se envían 3 tramas en cada iteración del bucle, pero estas no son ninguna iguales porque se refieren a diferentes datos (van a ser diferentes direcciones Modbus, diferentes tipos de datos…).

En la Ilustración 62 voy a mostrar el proceso de envío y recibimiento de las 3 tramas para la lectura completa de todos los datos deseados del mismo periférico.

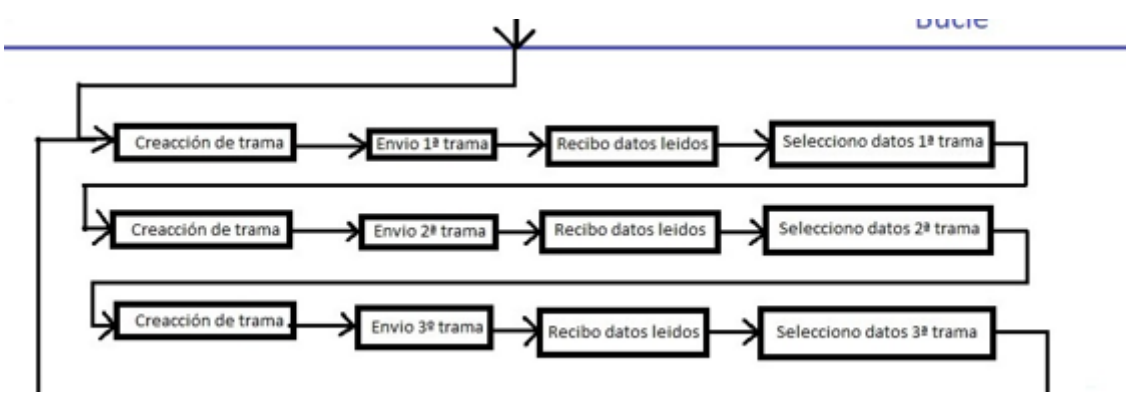

*Ilustración 62: Creación, envío, recepción de tramas (fuente: [elaboración propia])*

- **Tercer paso:** una vez se han recibido todos los datos de las tramas y se han seleccionado los datos que son de interés, se almacenan en 3 listas: direcciones Modbus, valores medidos y nombre de cada valor. En este paso se tomarán cada una de estas 3 listas de cada una de las 3 tramas enviadas y se concatenarán por el tipo de variable que sean. Es decir, quedarán 3 listas: una de direcciones Modbus, otra de nombre de medidas y la ultima de los valores de las medidas.

En la Ilustración 63 se mostrará el bloque que representa este tercer paso:

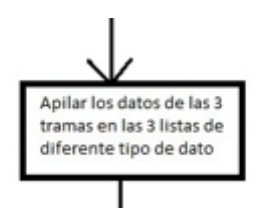

*Ilustración 63: Bloque para apilar listas (fuente: [elaboración propia])*

- **Cuarto paso:** ahora se recibirán las listas finales ya organizadas y apiladas con las medidas de interés y se almacenarán en un fichero. En este fichero se almacenarán las 3 listas de valores almacenados con su fecha y hora exacta a la que se ha almacenado.

Una vez almacenado los datos de interés apilados con su fecha y hora exacta en el fichero, se irá comparando la hora a la que se almacenan.

Si la hora que se almacenan los datos es una hora en punto se pasará al quinto paso, si no es en punto se pasará al segundo paso de nuevo a una nueva iteración del bucle.

En la Ilustración 64 se muestra el bloque donde se almacena los datos en ficheros:

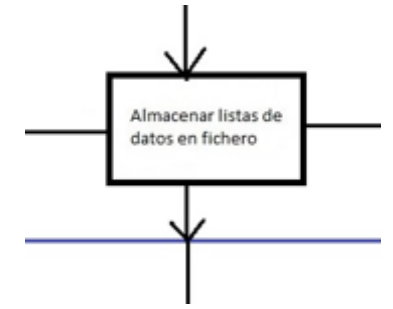

*Ilustración 64: Bloque que almacena en ficheros los datos (fuente: [elaboración propia])*

- **Quinto paso:** una vez se ha almacenado los datos en el fichero, si la fecha y hora a la que se almacenan es una hora en punto (por ejemplo: 10:00 o 11:00), el fichero se sube a la nube con la fecha en la que se han guardado los datos en él.

En las siguientes iteraciones los nuevos datos se almacenarán en un nuevo fichero hasta que vuelva a ser otra hora en punto.

Después de este quinto paso si a lo largo de la iteración se ha pulsado el botón "Stop", se pasará al sexto paso, sino se volverá al segundo paso a comenzar una nueva iteración en el bucle.

En la Ilustración 65 se puede ver el bloque donde se suben los datos a la nube:

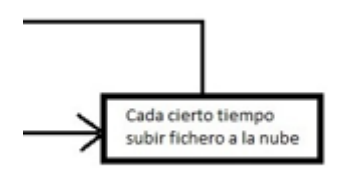

*Ilustración 65: Bloque almacenar en la nube (fuente: [elaboración propia])*

- **Sexto paso:** este paso se da si en esta iteración del bucle se ha pulsado el botón "Stop", se sale del bucle y se cierra la conexión Modbus establecida.

Si la salida del programa no se realiza de esta manera, se realizará de una manera forzada y podría causar problemas a la hora de establecer una nueva conexión.

En la Ilustración 66 se muestra una imagen del bloque de finalizar conexión y salida del bucle:

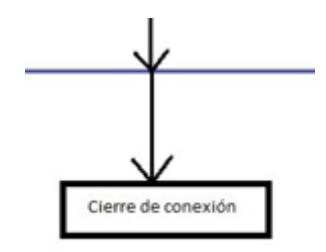

*Ilustración 66: Bloque de cierre de conexión (fuente: [elaboración propia])*

#### **6.1.1 Ejemplo de lectura de datos del cuadro eléctrico**

En este subapartado voy a mostrar una pequeña ejecución del programa realizado para leer datos del cuadro. Esta lectura de datos será realizada con LabVIEW en el ordenador conectado a la red de la universidad y contará del programa descrito justo encima en el apartado 6.1.

Esta interfaz no va a tener el mejor aspecto, pero como es para cargar en la Raspberry, solo es para comprobar que funciona bien y el usuario esto no lo va a visualizar. En la Ilustración 67 se puede ver esta interfaz.

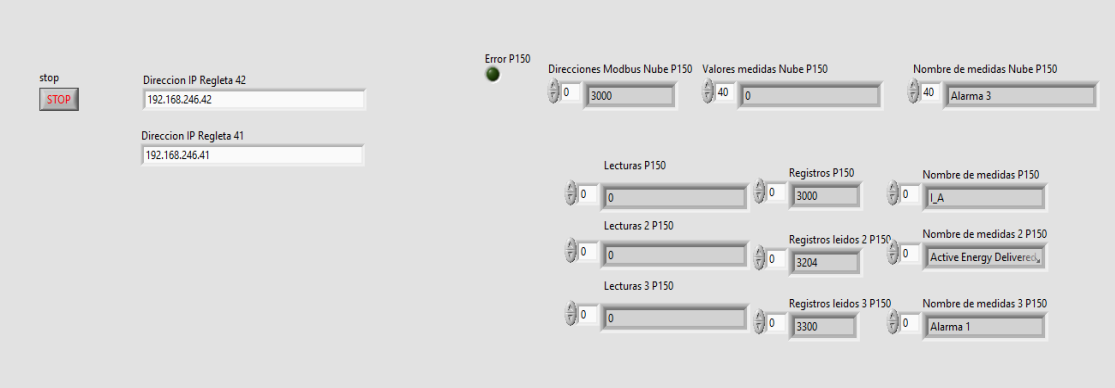

*Ilustración 67: Lectura de datos desde LabVIEW en el ordenador (fuente: [elaboración propia])*

Lo primero se ve que este ejemplo se trata del periférico 150 por el nombre de las variables. Del resto de periféricos también se obtienen los resultados, pero no se muestran en esta imagen.

- A la izquierda se puede observar el botón de salida del bucle y las dos direcciones IP de los Acti9 Smartlink (esclavos).

- Un poco más a la derecha se encuentra una luz verde que lucirá si se produce un error en la lectura de datos del periférico 150.

- A la derecha se encuentra todas las listas de datos leídos del cuadro eléctrico. Las 3 listas de arriba son las listas completas de la concatenación de las 3 tramas y el resto de abajo son las listas separadas por cada una de las 3 tramas enviadas.

# **6.1.2 Periféricos del cuadro eléctrico**

En la Ilustración 68 y 69 voy a mostrar los 10 periféricos del cuadro a los que puedo acceder para ver sus datos:

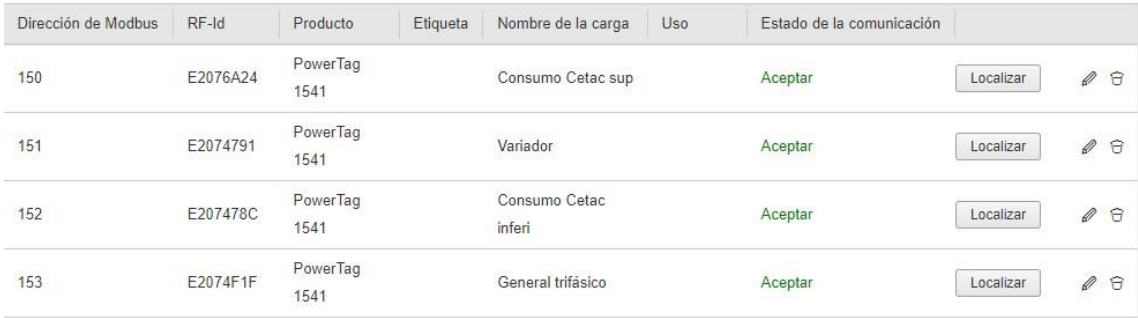

*Ilustración 68: Periféricos IP 192.168.246.42 (fuente: [elaboración propia])*

SERGIO JIMENEZ PALOMO INGENIERIA ELECTRONICA INDUSTRIAL Y AUTOMATICA UNIVERSIDAD DE VALLADOLID

| CONFIGURACIÓN DE DISPOSITIVO INALÁMBRICO |          |                  |          |                      |      |                           |           |               |          |
|------------------------------------------|----------|------------------|----------|----------------------|------|---------------------------|-----------|---------------|----------|
| Dirección de Modbus                      | $RF-Id$  | Producto         | Etiqueta | Nombre de la carga   | Uso. | Estado de la comunicación |           |               |          |
| 152                                      | E20742B4 | PowerTag<br>1521 |          | Suko Interior 2      |      | Aceptar                   | Localizar | $\mathscr{Q}$ | $\Theta$ |
| 155                                      | E207429A | PowerTag<br>1521 |          | Suko Exterior Abajo  |      | Aceptar                   | Localizar | Ø             | $\Theta$ |
| 156                                      | E207428D | PowerTag<br>1521 |          | Suko Exterior Medio  |      | Aceptar                   | Localizar | $\mathscr{Q}$ | $\Theta$ |
| 157                                      | E20747B3 | PowerTag<br>1541 |          | General Monofasico   |      | Aceptar                   | Localizar | $\mathscr{Q}$ | $\Theta$ |
| 158                                      | E20742A8 | PowerTag<br>1521 |          | Suko Exterior Arriba |      | Aceptar                   | Localizar | $\mathscr{Q}$ | $\Theta$ |
| 159                                      | E20742B3 | PowerTag<br>1521 |          | Suko Interior 1      |      | Aceptar                   | Localizar | $\mathscr{D}$ | $\Theta$ |

*Ilustración 69: Periféricos IP 192.168.246.41 (fuente: [elaboración propia])*

Aquí nos informan de la dirección Modbus que tiene cada uno o número de periférico para acceder a él, el tipo de sensor que tienen, el estado de la comunicación…

# **6.2 Lectura de datos de la nube y representación gráfica.**

En el primer programa creado, se leían los datos del cuadro eléctrico y se almacenaban en la nube.

En este segundo programa, se van a leer los datos almacenados en la nube y se van a representar y visualizar en tablas y gráficos en LabVIEW.

La ejecución de este programa se puede hacer desde cualquier ubicación sin necesidad de conexión a la red en la que se encuentra el cuadro. Este programa solo consta de un único subVi.

Para acceder a los datos de la nube se necesita:

- Conexión a internet.
- Usuario y contraseña de OwnCloud.
- Ruta de cada carpeta a la que se desea acceder.

En la Ilustración 70 podemos ver un ejemplo de los archivos subidos previamente a la nube del periférico 151 [19]. Ahora, a estos archivos se va a acceder con este segundo programa y se van a representar y visualizar en LabVIEW.

|    | $\equiv$ Archivos                       | ownCloud                                          |                                    |                         |               | $Q$ proyecto $\sim$ |
|----|-----------------------------------------|---------------------------------------------------|------------------------------------|-------------------------|---------------|---------------------|
|    | Todos los archivos                      | Todos los archivos<br>Periferico 151<br>$\ddot{}$ |                                    |                         |               |                     |
|    | Favoritos                               | n.<br>Nombre $\triangle$                          |                                    |                         | Tamaño        | Modificado          |
|    |                                         | Datos_09-05-2024_17-21                            | $<^\circ$                          | $0.0 - 0.1$             | 5 KB          | hace 9 días         |
|    |                                         | Datos_09-05-2024_18-00                            | $<^\circ$                          | 0.0.0                   | 441 KB        | hace 9 días         |
| S  | Compartido por medio de enla            | Datos_09-05-2024_19-00                            | $\epsilon_{\alpha}^{\prime\prime}$ | $0.0 - 0.1$             | <b>681 KB</b> | hace 9 días         |
| q  | Etiquetas                               | Datos_09-05-2024_20-00                            | $<^\circ$                          | $\alpha \otimes \alpha$ | 681 KB        | hace 9 días         |
|    |                                         | Datos_09-05-2024_21-00                            | $<^\circ$                          | $\alpha \in \alpha$     | <b>681 KB</b> | hace 9 días         |
|    |                                         | Datos_09-05-2024_23-00                            | $\epsilon_{\alpha}^{\prime2}$      | $\cdots$                | 681 KB        | hace 8 días         |
|    |                                         | Datos_10-05-2024_00-00                            | $<^\circ$                          | $\alpha \oplus \alpha$  | <b>681 KB</b> | hace 8 días         |
|    | Archivos eliminados<br><b>D</b> Ajustes | Datos_10-05-2024_01-00                            | $<^\circ$                          | $\cdots$                | <b>681 KB</b> | hace 8 días         |
| Ť. |                                         | Datos_10-05-2024_02-00                            | $<^\circ$                          | $\alpha \oplus \alpha$  | <b>681 KB</b> | hace 8 días         |
|    |                                         |                                                   |                                    |                         |               |                     |

*Ilustración 70: Archivos en la nube (fuente: [elaboración propia])*

En la Ilustración 71, se va a mostrar el diagrama de flujo de este segundo programa, para poder explicar mejor su funcionamiento.

# Lectura de datos de la nube

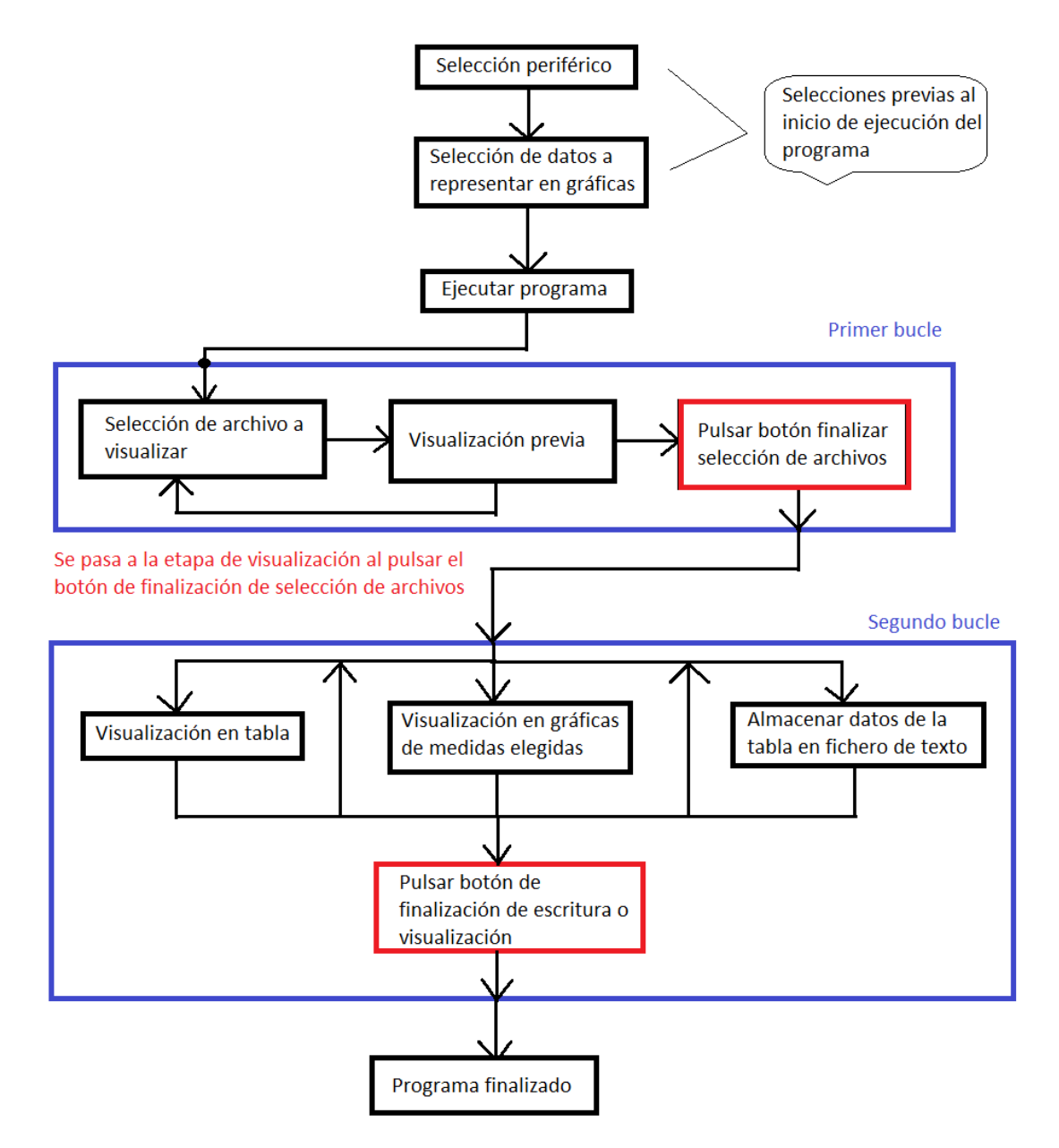

*Ilustración 71: Diagrama de flujo de la lectura de medidas de la nube (fuente: [elaboración propia])*

A la hora de ejecutar este programa, se puede estructurar en 3 etapas (una de preselección, otra de selección de archivo y visualización previa y la ultima de visualización final):

- **Etapa de selección:** Primero se consta de una etapa de selección de datos previa al inicio de ejecución del programa. Como se puede ver el diagrama de bloques, se elegirá el periférico del cual se deseé representar las medidas y hasta 3 medidas distintas para representar

gráficamente (medidas elegidas de todas las leídas del cuadro y serán las únicas que se representen en una gráfica).

Una vez seleccionado estos datos, se podrá iniciar la ejecución del programa en LabVIEW.

En la Ilustración 72, se muestra un ejemplo de visualización de la selección previa realizada:

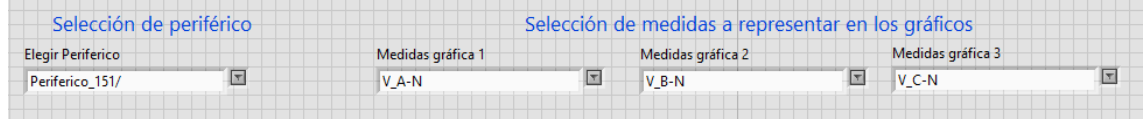

*Ilustración 72: Selección previa realizada a la lectura de la nube (fuente: [elaboración propia])*

- **Etapa de selección de archivo y lectura:** Una vez iniciada la ejecución del programa, comenzará esta segunda etapa y se iniciará la ejecución en un bucle. Se mostrarán todos los archivos que se han almacenado del periférico seleccionado en la anterior etapa y se tendrá que seleccionar uno para leer los datos que hay en el interior del archivo. En esta etapa se puede seleccionar uno y hacer una previa visualización sin confirmar que esa sea la elección definitiva. Una vez se haya decidido por visualizar un archivo (archivo en el que se encuentran todas las medidas leídas en una hora seleccionada del día), se pulsará el botón de finalizar selección de archivos y se pasará a la etapa de visualización.

En la Ilustración 73, se muestra la selección de archivo a visualizar:

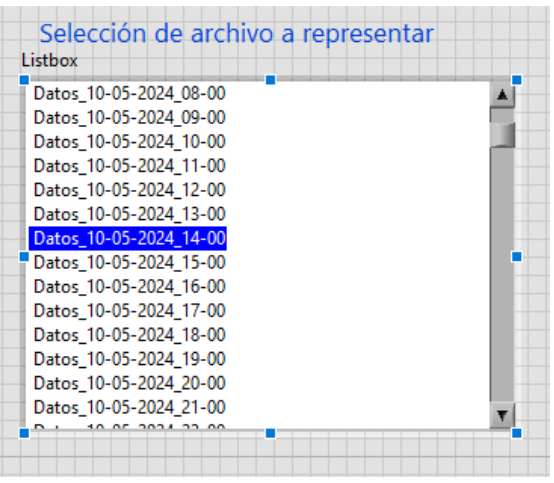

*Ilustración 73: Selección de archivo a visualizar (fuente: [elaboración propia])*

- **Etapa de visualización:** Una vez se ha salido de la etapa anterior, se empieza a recorrer un bucle para representar todos los datos que tiene el archivo seleccionado. Este bucle se ejecutará continuamente hasta que llegue a la iteración final en la que se hayan representado todos los datos del archivo o hasta que se pulse el botón que finalice la visualización.

En esta etapa se visualizarán los datos de 3 formas:

- I. **En una tabla.** En esta se van a representar todas las medidas almacenadas en el archivo seleccionado, con su hora a la que se almaceno, su número de registro…
- II. **En un fichero de texto**. Este será exportado a una ruta del ordenador con los datos que se han almacenado en la tabla.
- III. **En gráficos.** Las medidas preseleccionadas antes de comenzar la ejecución, serán representadas en los 3 gráficos que tiene el programa.

En la Ilustración 74, se muestra una visualización de la tabla y de las gráficas elegidas:

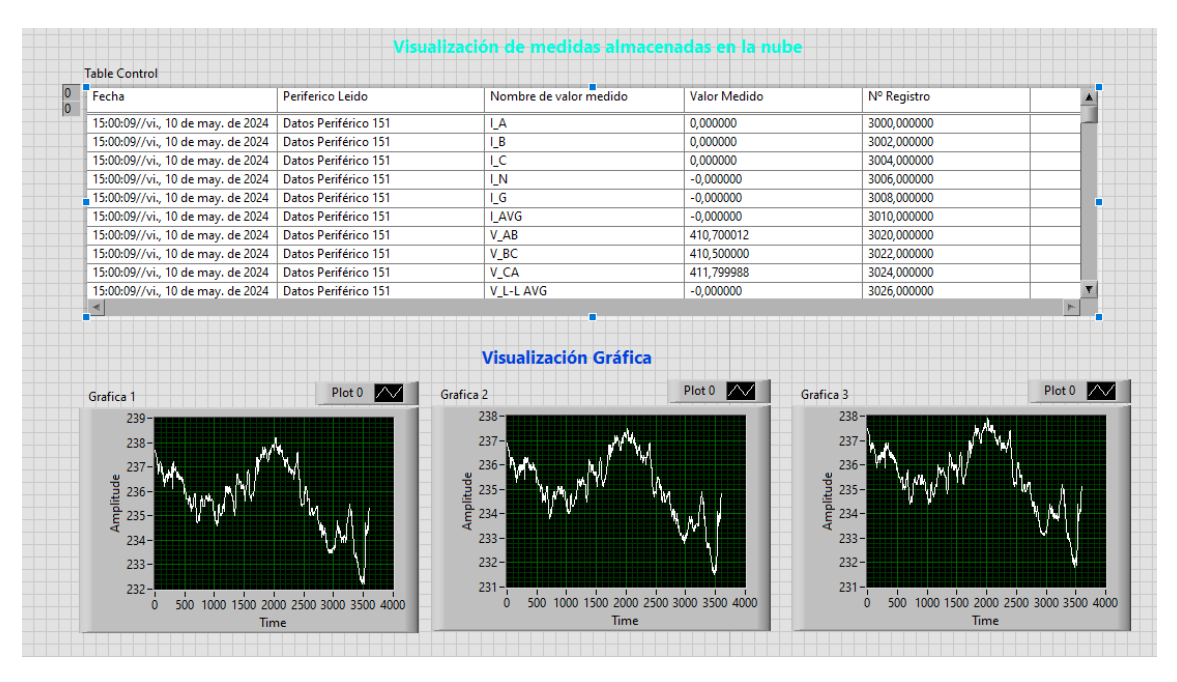

*Ilustración 74: Visualización en tabla y gráficos de medidas (fuente: [elaboración propia])*

En las gráficas podemos ver como las tensiones fases – neutro no son ninguna nula por lo que este periférico es trifásico.

Para la lectura de otro archivo de medidas hay que realizar otra ejecución.

# **6.3 Programa completo.**

Una vez realizada la descripción de cada uno de los dos programas por separado voy a realizar un breve resumen del programa completo.

- **Primer programa:** una vez se ha realizado el programa completo de la lectura de datos del cuadro eléctrico y almacenamiento de ellos en la nube, este programa se carga desde el ordenador a la Raspberry. Una vez cargado en la Raspberry, esta se alimenta y se conecta a la red del laboratorio y estará funcionando de manera continua durante un periodo largo de tiempo o permanentemente.
- **Segundo programa:** este programa una vez se haya realizado, se mantendrá en el ordenador y se ejecutará cuando se desee y desde el lugar que se desee. Este accederá al servidor de "OwnCloud" donde se van almacenando los datos y podrá ver toda la información de los valores almacenados.

# **7. Capítulo 7: Esquema eléctrico**

En la Ilustración 75 se puede ver cómo están colocados todos los elementos enumerados sobre los carriles DIN del cuadro eléctrico:

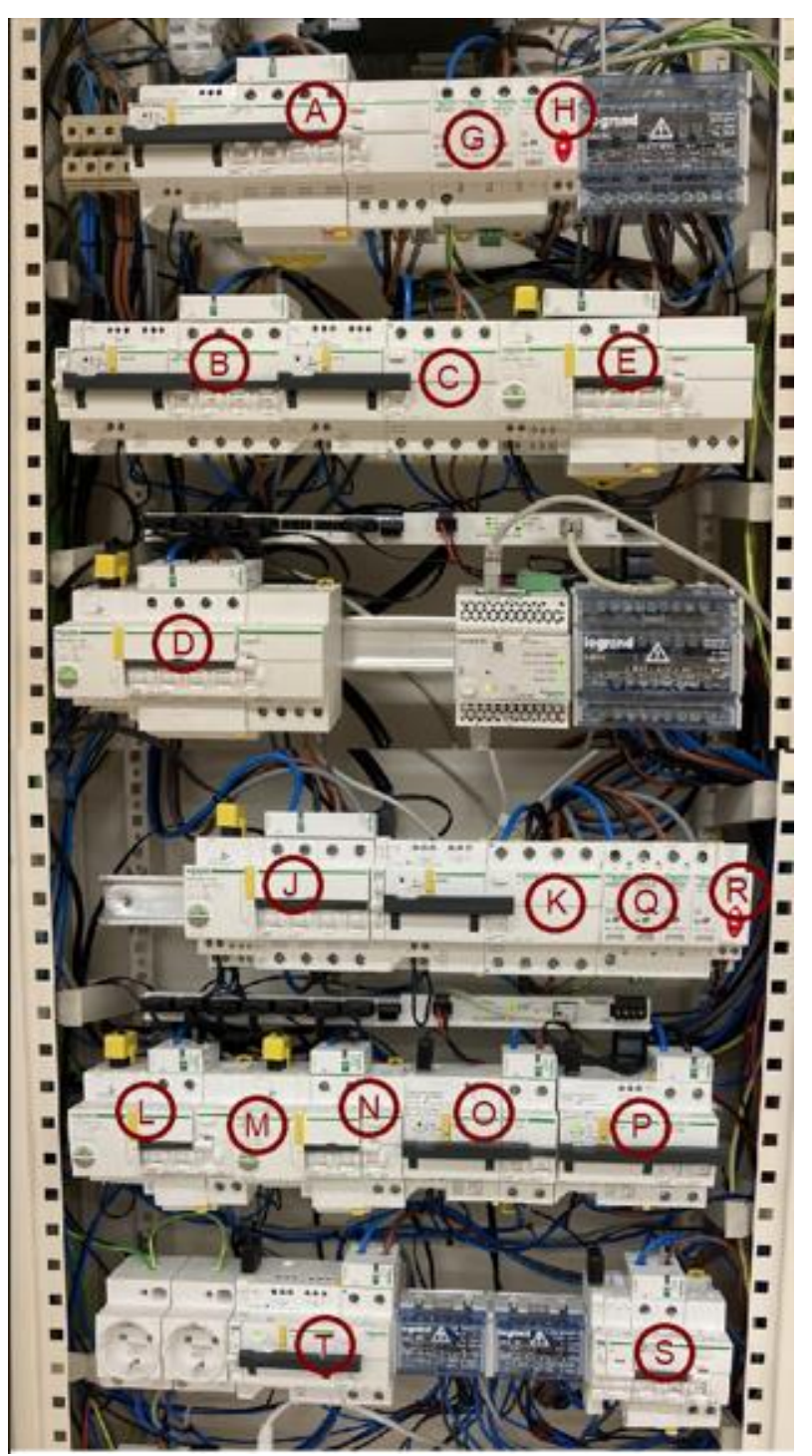

*Ilustración 75: Interior del armario eléctrico*

SERGIO JIMENEZ PALOMO INGENIERIA ELECTRONICA INDUSTRIAL Y AUTOMATICA UNIVERSIDAD DE VALLADOLID

Una vez mostrado todos los componentes colocados y enumerados en el interior del armario eléctrico, a continuación, se va a mostrar el esquema eléctrico de los componentes con la misma enumeración anterior para asociar cada elemento con sus conexiones eléctricas.

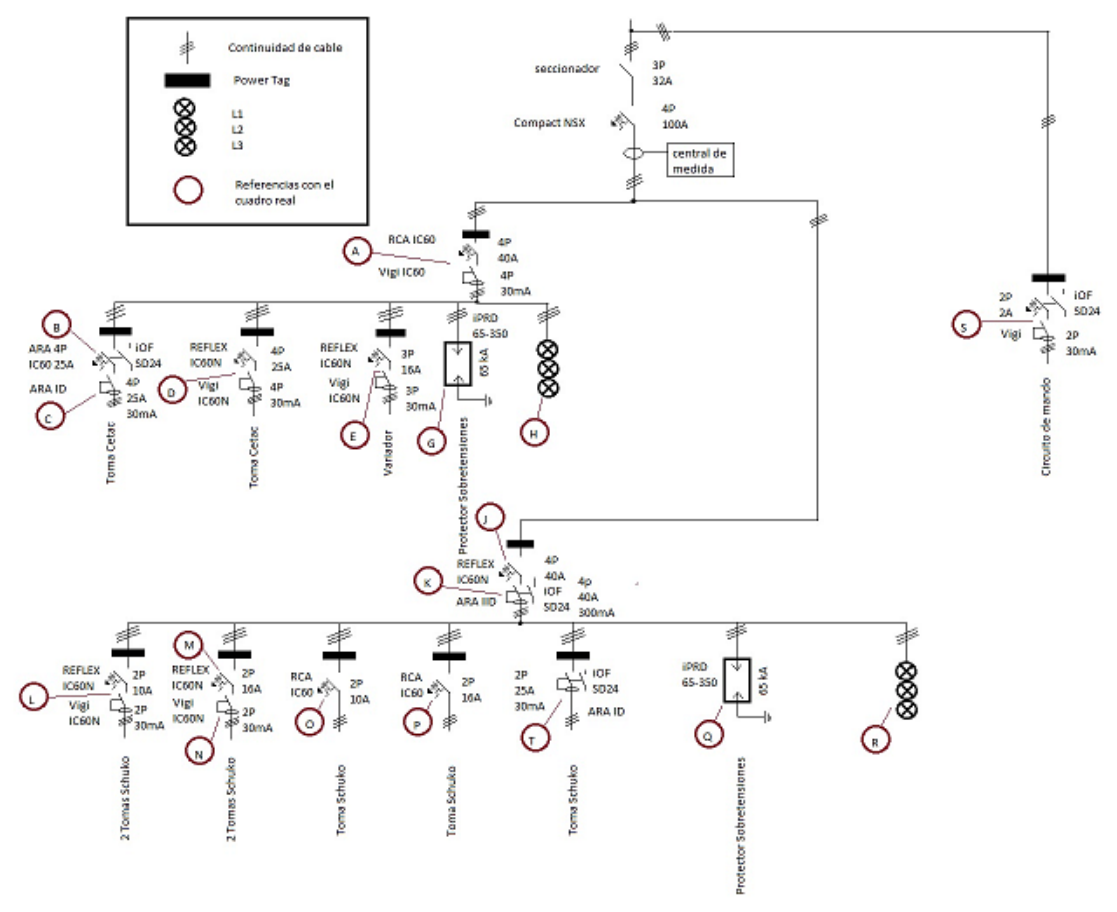

En la Ilustración 76 se puede observar el esquema eléctrico del cuadro:

*Ilustración 76: Esquema eléctrico del cuadro (fuente: [elaboración propia])*

Relacionando estas dos imágenes podemos hacernos una idea de la distribución de los componentes tanto dentro del cuadro eléctrico como de sus conexiones eléctricas que tienen entre ellos.

# **8.Capítulo 8: problemática y dificultades**

En este capítulo 8 voy a describir algunos de los principales problemas que me han ido surgiendo a lo largo del desarrollo del trabajo. Estos problemas han surgido principalmente por falta de conocimientos previos sobre parte de la materia, como dificultades de trabajar con herramientas nuevas, actualizaciones de sistemas…

#### - **Problema en cierre de conexiones**

Este problema de cierre de conexiones surgió al parar de manera indebida el programa cuando se estaba ejecutando y las conexiones estaban realizadas. La salida del programa fue forzada.

Por lo tanto, cuando cargue el programa en la Raspberry y la conecte en el laboratorio no fue capaz de cargar datos porque no podía establecer conexión al haberlas finalizado de manera forzada el día anterior.

# - **Significado de la trama**

Otro problema o dificultad a la hora de afrontar el trabajo fue la estructura de las tramas enviadas en el protocolo Modbus maestro-esclavo. Esta dificultad fue una de las primeras a lo largo del trabajo debido los conocimientos previos que se adquieren sobre cómo se realizan las comunicaciones.

Esta parte solo lo había visto previamente de manera teórica y bastante por encima, sin saber que estructura tenía la trama.

Por tanto, me llevo un tiempo entender bien la estructura de la trama y como se podía acceder a cada registro, la función de la trama, la longitud, como leer "x "registros Modbus…

# - **Solo 8 conexiones en paralelo a la dirección de un mismo Acti9 Smartlink**

El programa realizado, primero establece las comunicaciones con los periféricos, luego entra en un bucle infinito y por último cierra las conexiones solo cuando sale del bucle.

El problema que me sucedió aquí es que para cada esclavo Acti9 Smartlink solo puede realizar 8 conexiones Modbus en paralelo y al principio por cada trama que enviaba establecía una conexión Modbus (3 conexiones por cada periférico). Por lo tanto, superaba las 8 que son el máximo en este caso.

De este fallo me di cuenta realizando muchas pruebas y la solución fue establecer una única conexión por cada periférico y no por cada trama. Así se establecerán 6 en paralelo a un esclavo y 4 en el otro.

#### - **Versiones Raspbian**

Para utilizar la Raspberry Pi primero tenía que instalar un sistema operativo, instalé uno de los más conocidos llamado Raspbian. Pero el problema viene en que este sistema operativo tenía varios modelos a poder instalar.

Además de varios modelos, una vez cogido el deseado y el que mejor se iba a ajustar a las necesidades deseadas, el problema vino con las actualizaciones de dicho modelo, las cuales no eran compatibles con LabVIEW 2020 y daba fallos al conectar la Raspberry al programa y descargar los paquetes.

Este fallo fue difícil de detectar, pero la solución fue instalar una versión más antigua de Raspbian.

#### - **Comunicación Modbus**

El desarrollo del programa y la lectura de datos del armario eléctrico como he mencionado antes viene dada por comunicaciones Modbus maestro-esclavo. Llevar a cabo la programación con este tipo de comunicación fue una dificultad y algo que no había programado antes la comunicación por envió y recepción de tramas. Además de descifrar el significado de la trama.

Para mí fue algo nuevo que solo había visto teóricamente y una dificultad para el desarrollo del trabajo.

#### - **LabVIEW**

El programa está realizado con LabVIEW, un programa nuevo que nunca había utilizado y aunque sea programación de bloques que resulta más fácil que si fuese código. Utilizar un programa que nunca se ha utilizado y aprender los controles básicos es una dificultad y tiempo dedicado añadido.

#### - **Raspberry**

El programa lo realicé en el ordenador con LabVIEW, pero a la hora de ejecutar su funcionamiento, lo cargué en una Raspberry.

Al no haber trabajado nunca con Raspberry, instalar sistema operativo Raspbian, la versión adecuada, descargar los paquetes necesarios de LabVIEW y conocer las 4 cosas básicas era otra dificultad añadida y tiempo dedicado para aprender lo básico.

#### - **Conversiones entre tipos de datos**

Si miramos dentro de la programación a la hora de tratar los datos leídos en la trama y de tratar los datos en el interior del programa, había que tener mucho cuidado por el formato y tipo de dato que eran. Ya que parte de los datos se

leen con un formato y se realizan varias transformaciones a lo largo del programa.

En las tablas de registro Modbus, podemos ver cada dato de que tipo es, si es int16, int32, float32, string…

A la hora de realizar operaciones y comparaciones la mayoría de los bloques del programa necesitan que las entradas sean el mismo tipo de dato.

Tener en cuenta todas estas transformaciones y comparar siempre los mismos tipos de datos, al principio fue un problema que me costó resolver.

# - **Comprobar resultados solo en el laboratorio**

Una sugerencia que menciono como la última sin ser un problema es la hora de simular los resultados o comprobar algún cambio en el código realizado, este proceso lo tenía que llevar a cabo en el laboratorio ya que fuera de él no se pueden cargar datos del cuadro al simularlo porque no están conectados a la misma red.

# **9. Capítulo 9: Conclusiones y posibles líneas futuras**

# **9.1 Conclusiones**

En este apartado se van a sacar conclusiones de los objetivos mencionados al principio del trabajo en función de si se han podido llevar a cabo o no ha sido posible desarrollarlos a lo largo del trabajo:

- En cuanto a la elección del programa para el análisis gráfico, llevar a cabo las simulaciones y desarrollar la aplicación se eligió LabVIEW. Un programa que permitía realizar comunicaciones con componentes Schneider y además podía trabajar bien con los datos y representarlos.
- Se realizó un estudio teórico de todos los componentes del cuadro eléctrico, pero no se aprovecharon todos para la funcionalidad de la aplicación. Por lo tanto, queda mencionado como posible continuidad utilizar los componentes restantes.
- Se decidió utilizar protocolo Modbus TCP/IP para intercambio de datos, ya que este tipo de comunicación lo permitían y manejaban bien algunos componentes del cuadro y en LabVIEW se podía implementar también.
- Se investigo sobre las diferentes comunicaciones entre componentes: Modbus, radiofrecuencia…
- Con las simulaciones de LabVIEW se comprobó que el intercambio de información si se podía llevar a cabo y era compatible.
- En cuanto a la elección de una computadora, se eligió una Raspberry Pi, ya que tenía menor coste que un ordenar y había que dejarla funcionando continuamente lo cual, se desaprovechaba menos que un ordenador.
- Como la Raspberry tenía poca memoria se decidió crear un servidor en la nube.
- La forma para visualizar los datos se llevó a cabo mediante un programa de LabVIEW ejecutado desde el ordenador.
- El desarrollo de la aplicación para acceder a los datos fue creado en LabVIEW, simulada en el ordenador para verificar su funcionamiento y cargada en la Raspberry para su ejecución.
- El desarrollo de la aplicación para actuar de manera remota en los componentes no ha sido diseñado, queda pendiente como posible aplicación futura.

# **9.2 Posibles líneas futuras**

Como en el apartado 9.1 he descrito las conclusiones del trabajo realizado, en este apartado 9.2 voy a mencionar posibles ideas a desarrollar para dar continuidad a este trabajo.

Después de tener la aplicación hecha y en funcionamiento de la lectura de las medidas deseadas de los sensores del cuadro eléctrico, almacenadas en la nube, leídas y visualizadas con otro programa desde cualquier sitio.

Las posibles ideas con las que se podría continuar este trabajo:

- **Acción – Reacción:** Una posible idea de continuidad del proyecto sería según se van recibiendo los datos o valores medidos de los dispositivos, modificar el programa ya creado para que, si un dato se sale de los valores deseados o se altera, avise al usuario de ello o actúe directamente sobre el armario activando o desactivando algún elemento (modificar programa de los que lo hacen automáticamente o pensar como lo pueden hacer automáticamente los que no lo hacen de momento).
- **Aplicación Web:** Otra posible idea es crear una aplicación web donde en el programa creado o aplicación creada, tenga botones a los que se pueda pulsar y actúen directamente sobre los componentes del armario que permitan su modificación de posición activado/desactivo o abierto/cerrado de manera remota.
- **Visualización:** Mejora de interfaz, mejora de gráficos y representaciones visuales. Representación de periodos de tiempo a elegir.
- **Uso de componentes:** Utilización de componentes como PM8000 o Enerlin que no se ha explotado su potencial y son complejos. Podrían desarrollarse aplicaciones complejas y mejores con ellos.

# **10. Capítulo 10: Bibliografía**

Este apartado consta de la bibliografía del trabajo donde se van a mencionar todas las fuentes utilizadas, ya sean revistas, publicaciones, páginas Web…

[1] (2020-2021) Documentos automatización industrial. Campus virtual Universidad de Valladolid. Consultado en curso 2020-

2021[.https://cursoanterior4.campusvirtual.uva.es/2020\\_2021/course/view.php?id=33](https://cursoanterior4.campusvirtual.uva.es/2020_2021/course/view.php?id=33835) [835](https://cursoanterior4.campusvirtual.uva.es/2020_2021/course/view.php?id=33835)

[2] (2020-2021) Documentos instalaciones eléctricas. Campus virtual Universidad de Valladolid. Consultado en curso 2020-

2021[.https://cursoanterior4.campusvirtual.uva.es/2020\\_2021/course/view.php?id=26](https://cursoanterior4.campusvirtual.uva.es/2020_2021/course/view.php?id=26722) [722](https://cursoanterior4.campusvirtual.uva.es/2020_2021/course/view.php?id=26722)

[3] aulamoisan, (2024) *Tutorial de inicio BeagleBone Raspberry – LabVIEW*. Aulamoisan. Consultado en enero de 2024.

<https://aulamoisan.uva.es/analisis/raspberry-beaglebone-en-labview/>

[4] Balena Etcher, (2023) *Why Balena Etcher?* Balena Etcher. Consultado en junio de 2023[.https://etcher.balena.io/](https://etcher.balena.io/)

[5] Blog de Tecnología, (2023) *Ethernet: qué es, para que sirve, diferencia de ethernet y wifi.* Blog de Tecnología. Consultado en agosto de

2023[.https://tecnologia.net/ethernet/](https://tecnologia.net/ethernet/)

[6] BricoGeek, (2023) *Raspberry PI 4 Modelo B 4 GB RAM.* BricoGeek. Consultado en julio de 2023. [https://tienda.bricogeek.com/placas-raspberry-pi/1330-raspberry-pi-4](https://tienda.bricogeek.com/placas-raspberry-pi/1330-raspberry-pi-4-model-b-4-gb.html) [model-b-4-gb.html](https://tienda.bricogeek.com/placas-raspberry-pi/1330-raspberry-pi-4-model-b-4-gb.html)

[7] Coll, F. (2020, 1 de febrero) *Automatización industrial*. Automatización industrial, Definición y conceptos. Consultado en junio de

2023[.https://economipedia.com/definiciones/automatizacion-industrial.html](https://economipedia.com/definiciones/automatizacion-industrial.html)

[8] Conocelahistoria (s/f) *Historia de la electricidad*. Historia de la electricidad: origen e historia, personajes y mucho más. Consultado el 8 de mayo de

2023[.https://conocelahistoria.com/historia-de-la-electricidad/](https://conocelahistoria.com/historia-de-la-electricidad/)

[9] Curiosidades2020, (2017, 1 de abril) *El inventor de la lampara incandescente.* Curiosidades2020. Consultado en mayo de 2023. [https://curiosidades-](https://curiosidades-2020.blogspot.com/2017/04/el-inventor-de-la-lampara-incandescente-joseph-wilson-swan-thomas-edison-bombilla.html)

[2020.blogspot.com/2017/04/el-inventor-de-la-lampara-incandescente-joseph-wilson](https://curiosidades-2020.blogspot.com/2017/04/el-inventor-de-la-lampara-incandescente-joseph-wilson-swan-thomas-edison-bombilla.html)[swan-thomas-edison-bombilla.html](https://curiosidades-2020.blogspot.com/2017/04/el-inventor-de-la-lampara-incandescente-joseph-wilson-swan-thomas-edison-bombilla.html)

[10] Daniel Novillo, Daniel Novillo (2020). *Implementación de nube privada Onwcloud con Windows 10.* Consultado en agosto de

2023.*[https://www.bing.com/videos/search?q=como+almacenar+datos+en+owncloud](https://www.bing.com/videos/search?q=como+almacenar+datos+en+owncloud&&view=detail&mid=217666F0AA9B13867516217666F0AA9B13867516&&FORM=VRDGAR&ru=%2Fvideos%2Fsearch%3Fq%3Dcomo%2Balmacenar%2Bdatos%2Ben%2Bowncloud%26FORM%3DHDRSC6) [&&view=detail&mid=217666F0AA9B13867516217666F0AA9B13867516&&FORM=VRD](https://www.bing.com/videos/search?q=como+almacenar+datos+en+owncloud&&view=detail&mid=217666F0AA9B13867516217666F0AA9B13867516&&FORM=VRDGAR&ru=%2Fvideos%2Fsearch%3Fq%3Dcomo%2Balmacenar%2Bdatos%2Ben%2Bowncloud%26FORM%3DHDRSC6) [GAR&ru=%2Fvideos%2Fsearch%3Fq%3Dcomo%2Balmacenar%2Bdatos%2Ben%2Bownc](https://www.bing.com/videos/search?q=como+almacenar+datos+en+owncloud&&view=detail&mid=217666F0AA9B13867516217666F0AA9B13867516&&FORM=VRDGAR&ru=%2Fvideos%2Fsearch%3Fq%3Dcomo%2Balmacenar%2Bdatos%2Ben%2Bowncloud%26FORM%3DHDRSC6) [loud%26FORM%3DHDRSC6](https://www.bing.com/videos/search?q=como+almacenar+datos+en+owncloud&&view=detail&mid=217666F0AA9B13867516217666F0AA9B13867516&&FORM=VRDGAR&ru=%2Fvideos%2Fsearch%3Fq%3Dcomo%2Balmacenar%2Bdatos%2Ben%2Bowncloud%26FORM%3DHDRSC6)*

[11] EDIGAL (2023, 13 de abril) *Los cuadros eléctricos inteligentes*. Los cuadros eléctricos inteligentes: la evolución de la gestión de la energía eléctrica. Consultado el 12 de mayo de 2023. [https://www.edisongalicia.es/los-cuadros-electricos-inteligentes](https://www.edisongalicia.es/los-cuadros-electricos-inteligentes-la-evolucion-de-la-gestion-de-la-energia-electrica/)[la-evolucion-de-la-gestion-de-la-energia-electrica/](https://www.edisongalicia.es/los-cuadros-electricos-inteligentes-la-evolucion-de-la-gestion-de-la-energia-electrica/)

[12] Endesa, (2021, 16 de junio) *Las primeras redes de distribución: el reto de transportar la electricidad.* Endesa. Consultado el 1 de mayo de

2023[.https://www.endesa.com/es/la-cara-e/historia/historia-y-evolucion-de-la-red](https://www.endesa.com/es/la-cara-e/historia/historia-y-evolucion-de-la-red-electrica-en-espana)[electrica-en-espana](https://www.endesa.com/es/la-cara-e/historia/historia-y-evolucion-de-la-red-electrica-en-espana)

[13] Engineers comunity, (2020, abril) *Principio del funcionamiento de un motor de corriente continua.* Engineers comunity. Consultado en mayo de

2023[.https://engineerscommunity.com/t/principle-of-working-of-dc-motor/10239](https://engineerscommunity.com/t/principle-of-working-of-dc-motor/10239)

[14] Francisco González de León, Hackers e Ingenieros (2014). *Curso de programación en Labview.* Consultado en junio de

2023.*[https://www.youtube.com/watch?v=mLDL1P4GBjI&list=PLPOv7bTzpLUuQmuIaFc](https://www.youtube.com/watch?v=mLDL1P4GBjI&list=PLPOv7bTzpLUuQmuIaFcAaGZiXBf4rUZAc) [AaGZiXBf4rUZAc](https://www.youtube.com/watch?v=mLDL1P4GBjI&list=PLPOv7bTzpLUuQmuIaFcAaGZiXBf4rUZAc)*

[15] Iberley, (2022, 12 de mayo) *Caso práctico: Ejemplo de planificación de la actividad preventiva derivada de la evaluación de riesgos laborales.* Iberley. Consultado el 20 de mayo de 2023. [https://www.iberley.es/practicos/caso-practico-obligatoria](https://www.iberley.es/practicos/caso-practico-obligatoria-senalizacion-cuadro-electrico-91677)[senalizacion-cuadro-electrico-91677](https://www.iberley.es/practicos/caso-practico-obligatoria-senalizacion-cuadro-electrico-91677)

[16] Israel Cayetano, Israel Cayetano (2021). *Uso de Labview para lectura, visualización y almacenamiento de datos de varios sensores.* Consultado en junio de 2023[.https://www.youtube.com/watch?v=MrqQF7eGJK0](https://www.youtube.com/watch?v=MrqQF7eGJK0)

[17] Josephson,M. (2023, 28 de abril) *Thomas Edison Biografía*. Britannica. Consultado el 1 de mayo de 2023. <https://www.britannica.com/biography/Thomas-Edison>

[18] Labview, (2022) *¿Qué es Labview?* Labview. Consultado en febrero de 2024[.https://barcelonageeks.com/que-es-labview/](https://barcelonageeks.com/que-es-labview/)

[19] OnwCloud, (2024) *OnwCloud del proyecto.* OnwCloud. Consultado en la actualidad[.http://cloud5.aulamoisan.es/index.php/login](http://cloud5.aulamoisan.es/index.php/login)

[20] Parabrisas (2018, 31 de octubre) *Inventor lampara incandescente.* ¿Quién es el verdadero inventor de la lampara incandescente? Consultado 7 de mayo de 2023[.https://parabrisas.perfil.com/noticias/historia/2018-10-31-quien-fue-el](https://parabrisas.perfil.com/noticias/historia/2018-10-31-quien-fue-el-verdadero-inventor-de-la-lampara-incandescente.phtml)[verdadero-inventor-de-la-lampara-incandescente.phtml](https://parabrisas.perfil.com/noticias/historia/2018-10-31-quien-fue-el-verdadero-inventor-de-la-lampara-incandescente.phtml)

[21] Pinterest, (2023) *Componentes electrónicos: interruptor antiguo.* Pinterest.

Consultado en mayo de 2023.<https://www.pinterest.es/pin/604467581210075182/>

[22] Quim, (2019, 7 de enero) *Artículo-normas-cuadros-eléctricos-industriales.* Grupo Elektra. Consultado el 20 de mayo de 2021. [https://www.grupoelektra.es/blog/wp](https://www.grupoelektra.es/blog/wp-content/uploads/2019/01/Art%C3%ADculo-Normas-Cuadros-El%C3%A9ctricos-Industriales.pdf)[content/uploads/2019/01/Art%C3%ADculo-Normas-Cuadros-El%C3%A9ctricos-](https://www.grupoelektra.es/blog/wp-content/uploads/2019/01/Art%C3%ADculo-Normas-Cuadros-El%C3%A9ctricos-Industriales.pdf)[Industriales.pdf](https://www.grupoelektra.es/blog/wp-content/uploads/2019/01/Art%C3%ADculo-Normas-Cuadros-El%C3%A9ctricos-Industriales.pdf)

[23] Raspbian, (2023) *Raspberry Pi OS.* Raspbian. Consultado en septiembre de 2023[.https://www.raspberrypi.com/software/](https://www.raspberrypi.com/software/)

[24] Renovables verdes, (2018) *Energía hidráulica.* Renovables verdes. Consultado en mayo de 2023.<https://www.renovablesverdes.com/energia-hidraulica/>

[25] Schneider (2023) *Especialistas en instalaciones y energía eléctricas.* Schneider. Consultado en junio de

2023[.https://www.se.com/es/es/?utm\\_source=bing&utm\\_medium=cpc&utm\\_campai](https://www.se.com/es/es/?utm_source=bing&utm_medium=cpc&utm_campaign=schneider_sem_brand-&utm_id=7018V0000013oGXQAY) [gn=schneider\\_sem\\_brand-&utm\\_id=7018V0000013oGXQAY](https://www.se.com/es/es/?utm_source=bing&utm_medium=cpc&utm_campaign=schneider_sem_brand-&utm_id=7018V0000013oGXQAY)

[26] Schneider (2023) *Especialistas en instalaciones y energía eléctricas*. Cuadros eléctricos. Consultado el 13 de mayo de

2023[.https://www.bing.com/search?q=cuadro+electrico+scheinel&qs=n&form=QBRE](https://www.bing.com/search?q=cuadro+electrico+scheinel&qs=n&form=QBRE&sp=-1&lq=0&pq=cuadro+electrico+scheinel&sc=1-25&sk=&cvid=E77A47366CC849939437A949A5E71025&ghsh=0&ghacc=0&ghpl=) [&sp=-1&lq=0&pq=cuadro+electrico+scheinel&sc=1-](https://www.bing.com/search?q=cuadro+electrico+scheinel&qs=n&form=QBRE&sp=-1&lq=0&pq=cuadro+electrico+scheinel&sc=1-25&sk=&cvid=E77A47366CC849939437A949A5E71025&ghsh=0&ghacc=0&ghpl=)

[25&sk=&cvid=E77A47366CC849939437A949A5E71025&ghsh=0&ghacc=0&ghpl=#](https://www.bing.com/search?q=cuadro+electrico+scheinel&qs=n&form=QBRE&sp=-1&lq=0&pq=cuadro+electrico+scheinel&sc=1-25&sk=&cvid=E77A47366CC849939437A949A5E71025&ghsh=0&ghacc=0&ghpl=)

[27] Schneider, (2023) *ABL8MEM24012 Declaración Reach.* Schneider. Consultado en junio de

2023[.https://www.se.com/es/es/download/document/ABL8MEM24012\\_REACH\\_DECL](https://www.se.com/es/es/download/document/ABL8MEM24012_REACH_DECLARATION/) [ARATION/](https://www.se.com/es/es/download/document/ABL8MEM24012_REACH_DECLARATION/)

[28] Schneider, (2023) *Adaptador en profundidad para Carriles Din.* Schneider. Consultado en julio de 2023.

[https://www.se.com/es/es/product/LVS04227/adaptador-en-profundidad-para-carril](https://www.se.com/es/es/product/LVS04227/adaptador-en-profundidad-para-carril-din/)[din/](https://www.se.com/es/es/product/LVS04227/adaptador-en-profundidad-para-carril-din/)

[29] Schneider, (2023) *ARA IID 2P.* Schneider. Consultado en junio de 2023[.https://www.se.com/es/es/product/A9C70342/ara-iid-2p/](https://www.se.com/es/es/product/A9C70342/ara-iid-2p/)

[30] Schneider, (2023) *Cartucho de recambio para fase en iPRD Acti9 iPRD.* Schneider. Consultado en junio de 2023. [https://www.se.com/es/es/product/A9L65102/cartucho](https://www.se.com/es/es/product/A9L65102/cartucho-de-recambio-para-fase-en-iprd-acti9-iprd-65-ka-350-v/)[de-recambio-para-fase-en-iprd-acti9-iprd-65-ka-350-v/](https://www.se.com/es/es/product/A9L65102/cartucho-de-recambio-para-fase-en-iprd-acti9-iprd-65-ka-350-v/)

[31] Schneider, (2023) *Control Remoto RCA Ti24 aux. iC60 1-2P.* Schneider. Consultado en junio de 2023. [https://www.se.com/es/es/product/A9C70122/contr-remoto-rca](https://www.se.com/es/es/product/A9C70122/contr-remoto-rca-ti24-aux-ic60-12p/)[ti24-aux-ic60-12p/](https://www.se.com/es/es/product/A9C70122/contr-remoto-rca-ti24-aux-ic60-12p/)

[32] Schneider, (2023) *Control remoto RCA Ti 24 aux. iC60 3-4P.* Schneider. Consultado en junio de 2023. [https://www.se.com/es/es/product/A9C70124/contr-remoto-rca](https://www.se.com/es/es/product/A9C70124/contr-remoto-rca-ti24-aux-ic60-34p/)[ti24-aux-ic60-34p/](https://www.se.com/es/es/product/A9C70124/contr-remoto-rca-ti24-aux-ic60-34p/)

[33] Schneider, (2023) *Enerlin'X com'X. Schneider.* Consultado en junio de 2023[.https://www.se.com/es/es/product-range/62072-enerlinx-comx/#overview](https://www.se.com/es/es/product-range/62072-enerlinx-comx/#overview)

[34] Schneider, (2023) *iMX 100-415VCA.* Schneider. Consultado en junio de 2023[.https://www.se.com/es/es/product/A9A26476/imx-100415vca/](https://www.se.com/es/es/product/A9A26476/imx-100415vca/)

[35] Schneider, (2023) *Interfaz Ethernet IFE. Schneider.* Consultado en junio de 2023[.https://www.se.com/es/es/product/LV434001/interface-ethernet-](https://www.se.com/es/es/product/LV434001/interface-ethernet-ife/?%3Frange=62413-enerlin-x-ife-y-ifm&selected-node-id=12144315622)

[ife/?%3Frange=62413-enerlin-x-ife-y-ifm&selected-node-id=12144315622](https://www.se.com/es/es/product/LV434001/interface-ethernet-ife/?%3Frange=62413-enerlin-x-ife-y-ifm&selected-node-id=12144315622)

[36] Schneider, (2023) *Interruptor diferencial Acti9 iID 2P.* Schneider. Consultado en junio de 2023. [https://www.se.com/es/es/product/A9R81225/interruptor-diferencial](https://www.se.com/es/es/product/A9R81225/interruptor-diferencial-acti9-iid-2p-25a-30ma-ac/)[acti9-iid-2p-25a-30ma-ac/](https://www.se.com/es/es/product/A9R81225/interruptor-diferencial-acti9-iid-2p-25a-30ma-ac/)

[37] Schneider, (2023) *Interruptor diferencial Acti9 iID 4P.* Schneider. Consultado en junio de 2023. [https://www.se.com/es/es/product/A9R84425/interruptor-diferencial](https://www.se.com/es/es/product/A9R84425/interruptor-diferencial-acti9-iid-4p-25a-300ma-ac/)[acti9-iid-4p-25a-300ma-ac/](https://www.se.com/es/es/product/A9R84425/interruptor-diferencial-acti9-iid-4p-25a-300ma-ac/)

[38] Schneider, (2023) *Interruptor diferencial Acti9 iID 4P.* Schneider. Consultado en junio de 2023. [https://www.se.com/es/es/product/A9R84440/interruptor-diferencial](https://www.se.com/es/es/product/A9R84440/interruptor-diferencial-acti9-iid-4p-40a-300ma-ac/)[acti9-iid-4p-40a-300ma-ac/](https://www.se.com/es/es/product/A9R84440/interruptor-diferencial-acti9-iid-4p-40a-300ma-ac/)

[39] Schneider, (2023) *Interruptor magnetotérmico Acti9 iC60N 2P 10 A.* Schneider. Consultado en junio de

2023[.https://www.se.com/es/es/product/A9F79210/interruptor-](https://www.se.com/es/es/product/A9F79210/interruptor-magnetot%C3%A9rmico-acti9-ic60n-2p-10-a-curva-c-66000-a-10-ka/)

[magnetot%C3%A9rmico-acti9-ic60n-2p-10-a-curva-c-66000-a-10-ka/](https://www.se.com/es/es/product/A9F79210/interruptor-magnetot%C3%A9rmico-acti9-ic60n-2p-10-a-curva-c-66000-a-10-ka/)

[40] Schneider, (2023) *Interruptor magnetotérmico Acti9 iC60N 2P 16 A.* Schneider. Consultado en junio de

2023[.https://www.se.com/es/es/product/A9F79216/interruptor](https://www.se.com/es/es/product/A9F79216/interruptor-magnetot%C3%A9rmico-acti9-ic60n-2p-16-a-curva-c-6000-a-10-ka/)[magnetot%C3%A9rmico-acti9-ic60n-2p-16-a-curva-c-6000-a-10-ka/](https://www.se.com/es/es/product/A9F79216/interruptor-magnetot%C3%A9rmico-acti9-ic60n-2p-16-a-curva-c-6000-a-10-ka/)

[41] Schneider, (2023) *Interruptor magnetotérmico Acti9 iC60N 4P 40A.* Schneider. Consultado en junio de 2023.

[https://www.se.com/es/es/product/A9F79440/interruptor-magnetot%C3%A9rmico](https://www.se.com/es/es/product/A9F79440/interruptor-magnetot%C3%A9rmico-acti9-ic60n-4p-40-a-curva-c-6000-a-10-ka/)[acti9-ic60n-4p-40-a-curva-c-6000-a-10-ka/](https://www.se.com/es/es/product/A9F79440/interruptor-magnetot%C3%A9rmico-acti9-ic60n-4p-40-a-curva-c-6000-a-10-ka/)

[42] Schneider, (2023) *Interruptor magnetotérmico Acti9 iC60N 4P 25A.* Schneider. Consultado en junio de 2023.

[https://www.se.com/es/es/product/A9F79425/interruptor-magnetot%C3%A9rmico](https://www.se.com/es/es/product/A9F79425/interruptor-magnetot%C3%A9rmico-acti9-ic60n-4p-25-a-curva-c-6000-a-10-ka/)[acti9-ic60n-4p-25-a-curva-c-6000-a-10-ka/](https://www.se.com/es/es/product/A9F79425/interruptor-magnetot%C3%A9rmico-acti9-ic60n-4p-25-a-curva-c-6000-a-10-ka/)

[43] Schneider, (2023) *iOF + SD24. Schneider.* Consultado en junio de

2023[.https://www.se.com/es/es/product/A9A26897/iof+sd24-ic60-iid-ara-rca-iswna/](https://www.se.com/es/es/product/A9A26897/iof+sd24-ic60-iid-ara-rca-iswna/)

[44] Schneider, (2023) *Piloto IIL 230-400V CA Rojo.* Schneider. Consultado en junio de 2023[.https://www.gruponovelec.com/es/p/sch\\_a9e18327](https://www.gruponovelec.com/es/p/sch_a9e18327)

[45] Schneider, (2023) *PowerLogic PM8000. Schneider.* Consultado en junio de 2023[.https://www.se.com/es/es/product-range/62252-powerlogic-pm8000](https://www.se.com/es/es/product-range/62252-powerlogic-pm8000-series/#overview) [series/#overview](https://www.se.com/es/es/product-range/62252-powerlogic-pm8000-series/#overview)

[46] Schneider, (2023) *Principio Maestro-Esclavo Modbus.* Schneider. Consultado en agosto 2023. [https://product-help.schneider-electric.com/ED/ES\\_Power/PP-](https://product-help.schneider-electric.com/ED/ES_Power/PP-HJL_Modbus_Guide/EDMS/0611IB1303/0611IB13xx/NSX_MB_Modbus_Protocol/NSX_MB_Modbus_Protocol-2.htm)

[HJL\\_Modbus\\_Guide/EDMS/0611IB1303/0611IB13xx/NSX\\_MB\\_Modbus\\_Protocol/NSX](https://product-help.schneider-electric.com/ED/ES_Power/PP-HJL_Modbus_Guide/EDMS/0611IB1303/0611IB13xx/NSX_MB_Modbus_Protocol/NSX_MB_Modbus_Protocol-2.htm) MB Modbus Protocol-2.htm

[47] Schneider, (2023) *Quick Vigi iC60 2P.* Schneider. Consultado en junio de 2023[.https://www.se.com/es/es/product/A9Q31225/quick-vigi-ic60-2p-25a-30ma-asi/](https://www.se.com/es/es/product/A9Q31225/quick-vigi-ic60-2p-25a-30ma-asi/)

[48] Schneider, (2023) *Quick Vigi iC60 3P.* Schneider. Consultado en junio de

2023[.https://www.se.com/es/es/product/A9Q11325/quick-vigi-ic60-3p-25a-30ma-ac/](https://www.se.com/es/es/product/A9Q11325/quick-vigi-ic60-3p-25a-30ma-ac/)

[49] Schneider, (2023) *Quick Vigi iC60 4P.* Schneider. Consultado en junio de

2023[.https://www.se.com/es/es/product/A9Q11440/quick-vigi-ic60-4p-40a-30ma-ac/](https://www.se.com/es/es/product/A9Q11440/quick-vigi-ic60-4p-40a-30ma-ac/) [50] Schneider, (2023) *Reconectador Automático ARA aux. iC60 3-4P.* Scheneider. Consultado en junio de

2023[.https://www.se.com/es/es/product/A9C70134/reconectad-autom-ara-aux-ic60-](https://www.se.com/es/es/product/A9C70134/reconectad-autom-ara-aux-ic60-34p/?%3Frange=61712-ara&selected-node-id=12143663937) [34p/?%3Frange=61712-ara&selected-node-id=12143663937](https://www.se.com/es/es/product/A9C70134/reconectad-autom-ara-aux-ic60-34p/?%3Frange=61712-ara&selected-node-id=12143663937)

[51] Schneider, (2023) *Reconectadora ARA para iID 4P.* Schneider. Consultado en junio de 2023. [https://www.se.com/es/es/product/A9C70344/reconectadora-ara-para-iid-](https://www.se.com/es/es/product/A9C70344/reconectadora-ara-para-iid-4p/)[4p/](https://www.se.com/es/es/product/A9C70344/reconectadora-ara-para-iid-4p/)

[52] Schneider, (2023) *REFLEX iC60N TI24 2P.* Schneider. Consultado en junio de 2023[.https://www.se.com/es/es/product/A9C62210/reflex-ic60n-ti24-10a-2p-c/](https://www.se.com/es/es/product/A9C62210/reflex-ic60n-ti24-10a-2p-c/)

[53] Schneider, (2023) *REFLEX iC60N TI24 2P.* Schneider. Consultado en junio de 2023[.https://www.se.com/es/es/product/A9C62216/reflex-ic60n-ti24-16a-2p-c/](https://www.se.com/es/es/product/A9C62216/reflex-ic60n-ti24-16a-2p-c/) [54] Schneider, (2023) *REFLEX iC60N TI24 3P.* Schneider. Consultado en junio de 2023[.https://www.se.com/es/es/product/A9C62316/reflex-ic60n-ti24-16a-3p-c/](https://www.se.com/es/es/product/A9C62316/reflex-ic60n-ti24-16a-3p-c/) [55] Schneider, (2023) *REFLEX iC60N TI24 4P.* Schneider. Consultado en junio de 2023[.https://www.se.com/es/es/product/A9C62440/reflex-ic60n-ti24-40a-4p-c/](https://www.se.com/es/es/product/A9C62440/reflex-ic60n-ti24-40a-4p-c/) [56] Schneider, (2023) *REFLEX iC60N TI24 4P.* Schneider. Consultado en junio de 2023[.https://www.se.com/es/es/product/A9C62425/reflex-ic60n-ti24-25a-4p-c/](https://www.se.com/es/es/product/A9C62425/reflex-ic60n-ti24-25a-4p-c/) [57] Schneider, (2023) *Sensor Power Tag A9 M63 1P + N.* Schneider. Consultado en julio de 2023. [https://www.se.com/es/es/product/A9MEM1521/sensor-powertag-](https://www.se.com/es/es/product/A9MEM1521/sensor-powertag-1p+n-superior/)[1p+n-superior/](https://www.se.com/es/es/product/A9MEM1521/sensor-powertag-1p+n-superior/)

[58] Schneider, (2023) *Sensor Power Tag A9 M63 3P + N. Schneider*. Consultado en julio de 2023. [https://www.se.com/es/es/product/A9MEM1541/sensor-powertag-3p+n](https://www.se.com/es/es/product/A9MEM1541/sensor-powertag-3p+n-superior/)[superior/](https://www.se.com/es/es/product/A9MEM1541/sensor-powertag-3p+n-superior/)

[59] Schneider, (2023) *Sistema de comunicaciones Acti 9 Smartlink Modbus – Manual de usuario.* Schneider. Consultado en agosto de 2023. [https://download.schneider](https://download.schneider-electric.com/files?p_enDocType=User+guide&p_File_Name=DOCA0004ES-06.pdf&p_Doc_Ref=DOCA0004ES&_ga=2.49860133.2047716401.1692638530-1290978262.1678209470)[electric.com/files?p\\_enDocType=User+guide&p\\_File\\_Name=DOCA0004ES-](https://download.schneider-electric.com/files?p_enDocType=User+guide&p_File_Name=DOCA0004ES-06.pdf&p_Doc_Ref=DOCA0004ES&_ga=2.49860133.2047716401.1692638530-1290978262.1678209470)[06.pdf&p\\_Doc\\_Ref=DOCA0004ES&\\_ga=2.49860133.2047716401.1692638530-](https://download.schneider-electric.com/files?p_enDocType=User+guide&p_File_Name=DOCA0004ES-06.pdf&p_Doc_Ref=DOCA0004ES&_ga=2.49860133.2047716401.1692638530-1290978262.1678209470) [1290978262.1678209470](https://download.schneider-electric.com/files?p_enDocType=User+guide&p_File_Name=DOCA0004ES-06.pdf&p_Doc_Ref=DOCA0004ES&_ga=2.49860133.2047716401.1692638530-1290978262.1678209470)

[60] Schneider, (2023) *Smartlink Ethernet (Power Tag).* Schneider. Consultado en junio de 2023. [https://www.se.com/es/es/product/A9XMZA08/smartlink-ethernet](https://www.se.com/es/es/product/A9XMZA08/smartlink-ethernet-powertag/)[powertag/](https://www.se.com/es/es/product/A9XMZA08/smartlink-ethernet-powertag/)

[61] Schneider, (2023) *Variador de velocidad ATV 320 de fase compacto*. Schneider. Consultado en Julio de

2023[.https://www.se.com/es/es/search/?q=variador&submit=Search](https://www.se.com/es/es/search/?q=variador&submit=Search)

# **Anejos**
# Anejo 1: Lista de componentes o materiales

En este apartado de los anejos se va a enumerar la cantidad de materiales, elementos o componentes que se utilizan en el proyecto.

Incluyen todos los elementos por los que está formado el cuadro eléctrico, elementos necesarios para la programación, para la ejecución del proyecto, para el funcionamiento del programa…

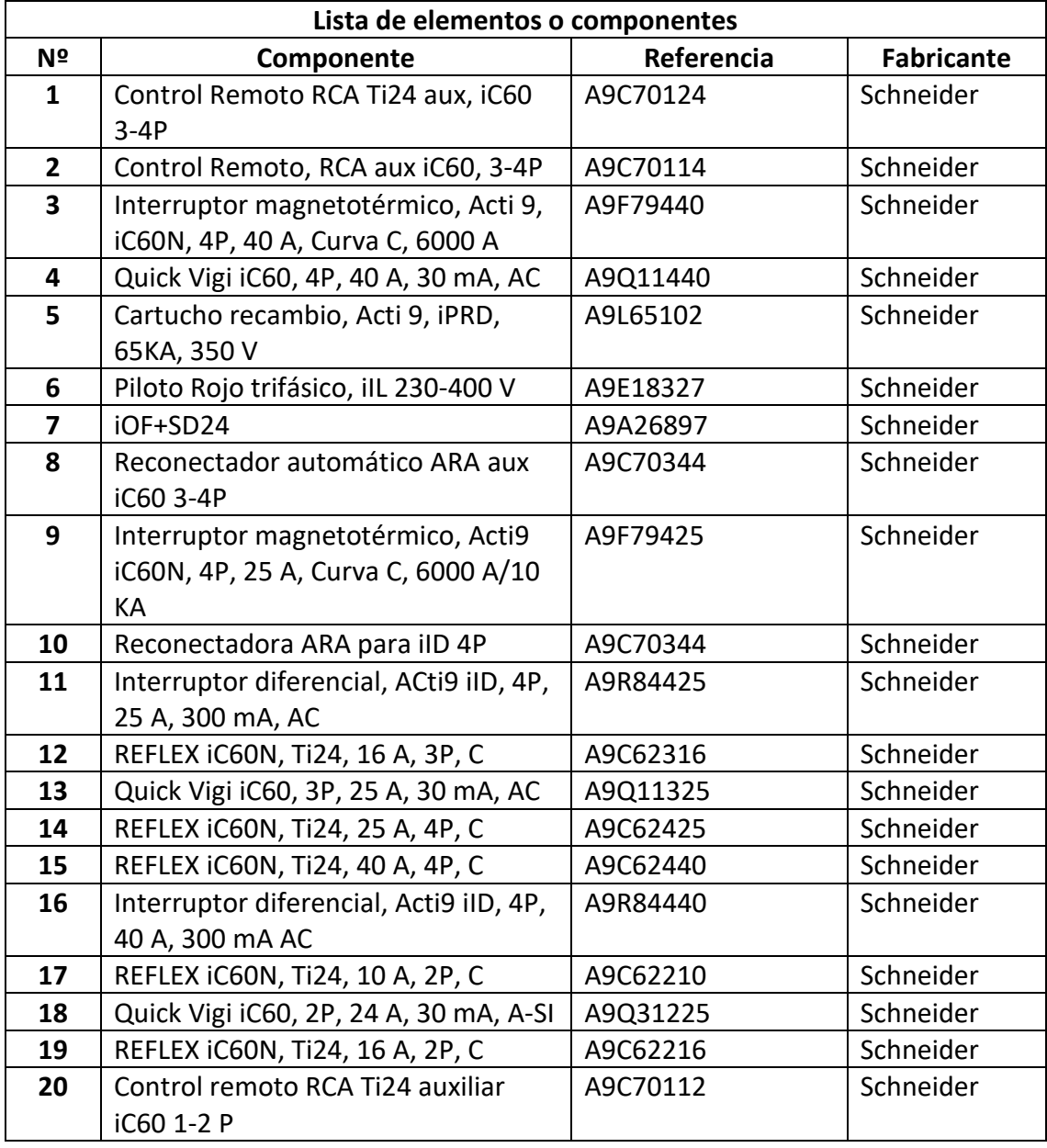

A continuación, quedarán representados en una tabla 3:

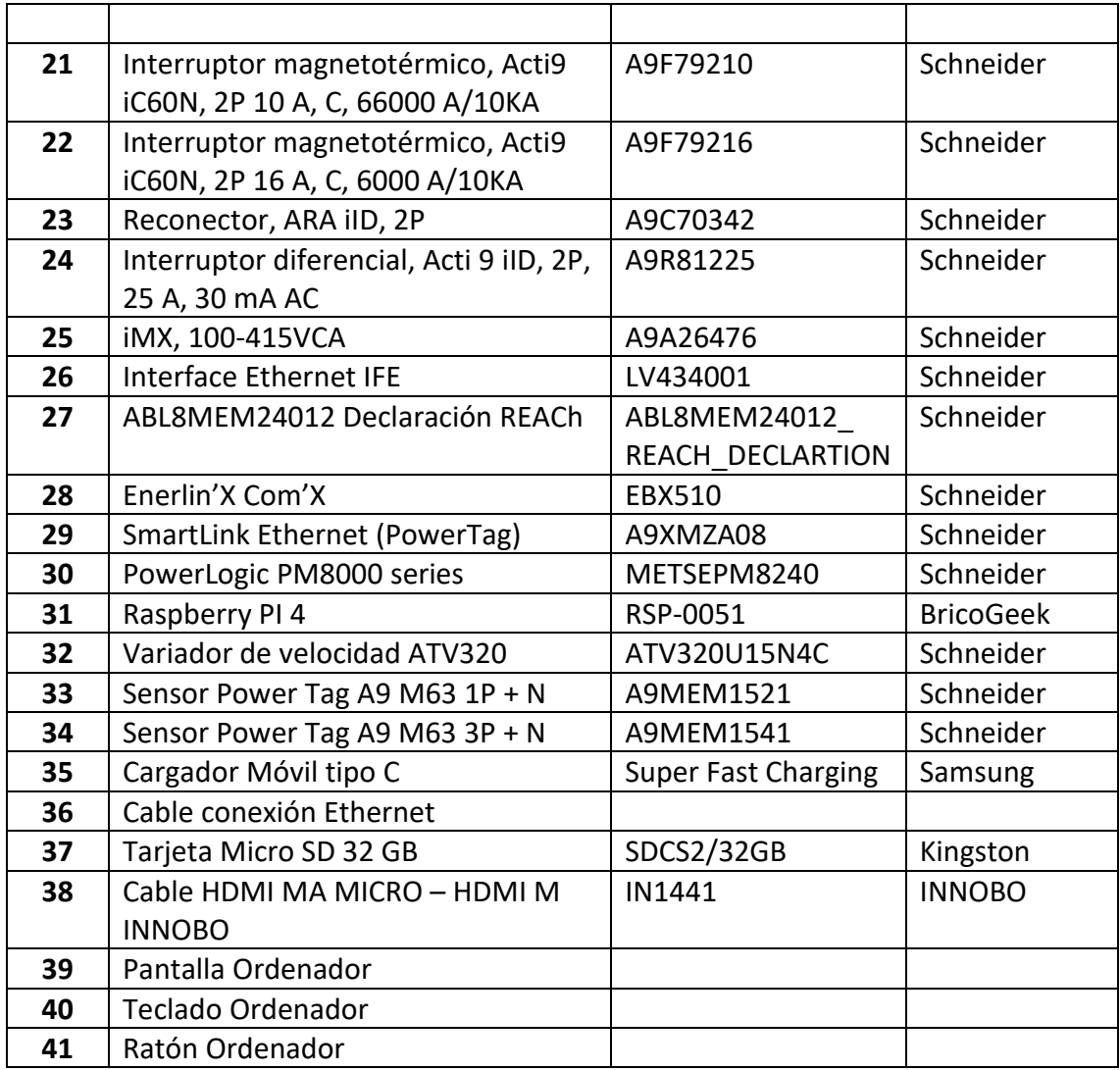

*Tabla 3: Lista de componentes (fuente: [elaboración propia])*

## **Anejo 2: Instalación Raspbian**

En el anejo 2, voy a realizar una breve redacción con los pasos a realizar para instalar Raspbian en la Raspberry pi 4.

La instalación se llevará a cabo a través de las siguientes explicaciones:

- **Primero**: se buscará en Internet el sistema operativo que se desea instalar, en nuestro caso será Raspbian.
- **Segundo**: se elige y se descarga el tipo de Raspbian que se desea instalar y la versión adecuada. Para ello, hay que tener en cuenta que sea compatible con las versiones de programas que vayamos a utilizar.
- **Tercero**: se abre un programa como Balena Etcher o similar. Se elige el zip de Raspbian y el destino donde se quiera introducir. En este caso será una microSD que será la memoria de la Raspberry.
- **Cuarto**: se coloca la microSD en la Raspberry.
- **Quinto**: se inicializa la Raspberry, introduciendo los datos necesarios y se actualiza el sistema.

### **Anejo 3: Manual de usuario**

En el apartado número 3 de los anejos, voy a describir cómo poner en funcionamiento este proyecto para que cualquier usuario pueda ponerlo en marcha.

Una vez ya realizados los programas dos programas que se utilizan en la aplicación. Voy a explicar los pasos a seguir para obtener los resultados.

Tenemos dos programas realizados, el primero (lectura de datos del cuadro eléctrico) tiene dos tipos de ejecución:

- Ejecución desde ordenador
- Ejecución desde Raspberry

#### **- Ejecución desde el ordenador:**

1- Primero se abre el proyecto del TFG (proyecto realizado en LabVIEW), se abre el Vi de "Ejemplo de comunicación" que es el programa principal y que llama a los demás subprogramas al ejecutarlo para que la aplicación funcione de manera adecuada.

2- Segundo se comprueba que todos los valores de las entradas estén puestos los deseados, es decir, estén puestas las direcciones IP correctas. Si están bien puestas, pues se pulsará al botón de "Run" para que el programa empiece a ejecutarse.

En la Ilustración 77 se visualiza el panel frontal con las entradas y salidas mostradas.

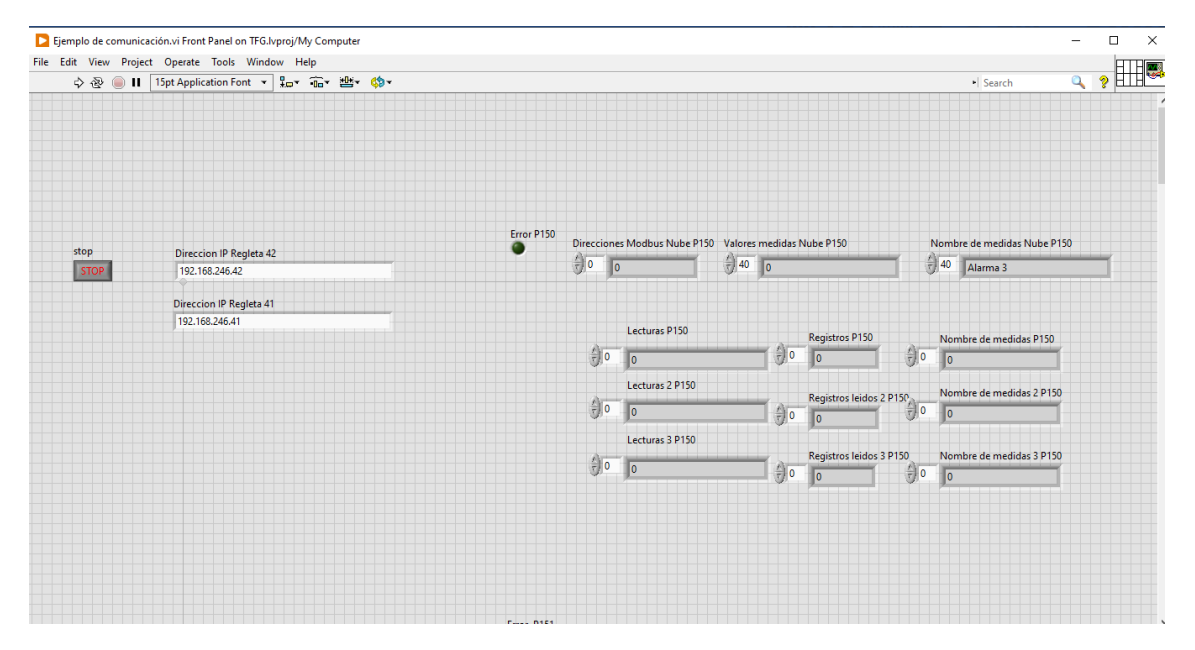

*Ilustración 77: Panel frontal en la simulación desde ordenador (fuente: [elaboración propia])*

Aquí acabamos de ver como se realiza la simulación en el ordenador del programa de lectura de datos del cuadro eléctrico. Pero para realizar la ejecución del programa de lectura de datos desde la nube, el procedimiento es el mismo.

Habría que abrir ese programa en LabVIEW, comprobar que las entradas sean las adecuadas o si no lo son corregirlas y dar al botón de "Run".

### **-Ejecución desde Raspberry**

Para este tipo de ejecución se necesitan los siguientes requisitos previos:

- Tener los programas realizados en LabVIEW.
- Conexión previa de la Raspberry para que quede guardada y se asigne IP.
- Descargar paquetes de LabVIEW a Raspberry.

Una vez se tienen esos pasos, se cargará la Raspberry con la IP asignada dentro de mi proyecto en LabVIEW donde están los SubVi.

Después todos los SubVi que se quiera introducir en la Raspberry se arrastrarán al apartado de la Raspberry como se muestra en la Ilustración 78. En esta imagen también se puede observar un punto verde que significa que la conexión está establecida.

Una vez tenemos esto se van a realizar los siguientes pasos para configurar la ejecución del programa en la Raspberry:

- En el apartado "build specifications" se crea una aplicación en tiempo real y se guarda en una ruta cercana al escritorio del ordenador para causar menos problemas [3].
- Luego se ordenan los subVi colocando al "main" o programa principal en un apartado llamado "Startup Vis" y al resto de subVi en otra parte llamada "always included" donde se ejecutarán como secundarios cuando sean llamados desde el principal [3]. Esta parte se muestra en la Ilustración 79.

| TFG.Ivproj - Project Explorer                                                                                                    | □ | $\times$ |
|----------------------------------------------------------------------------------------------------|---|----------|
| Edit View Project Operate Tools Window Help<br><b>File</b>                                                                                                    |   |          |
| \$6# X&&X  BR  E-fA  \$DB                                                                                                    |   |          |
| <b>Items</b><br><b>Files</b>                                                                                                    |   |          |
| la.<br>Project: TFG.lvproj<br>o-<br>My Computer<br>ė.<br>L.<br>Almacenar_nube.vi<br>Þ.<br>Apilar datos.vi<br>ЬR.<br>Bloque_principal.vi<br>Ъ.<br>Ejemplo de comunicación.vi<br>ЬJ.<br>Establecer comunicacion.vi<br><b>RALL</b><br>Leer fichero de la nube TFG.vi<br>ЬÅ.<br>Periferico.vi<br>Е.<br>seleccion de datos.vi<br>Еś.<br>먚<br>Dependencies<br>Ė.<br><b>Build Specifications</b><br>Raspberry Pi 2 B (192.168.0.25)<br>а.<br>Almacenar nube.vi<br>Г.<br>Apilar datos.vi<br>ЬÅ.<br>Bloque_principal.vi<br>П.<br>Ejemplo de comunicación.vi<br>E)<br>П.<br>Establecer comunicacion.vi<br>Periferico.vi<br><b>RALL</b> |   |          |
| seleccion de datos.vi<br>∳<br>팧 Dependencies<br>÷.<br>ä.<br><b>Build Specifications</b>                                                                                                    |   |          |
|                                                                                                    |   |          |

*Ilustración 78: Organización de SubVi en ordenador y Raspberry (fuente: [elaboración propia])*

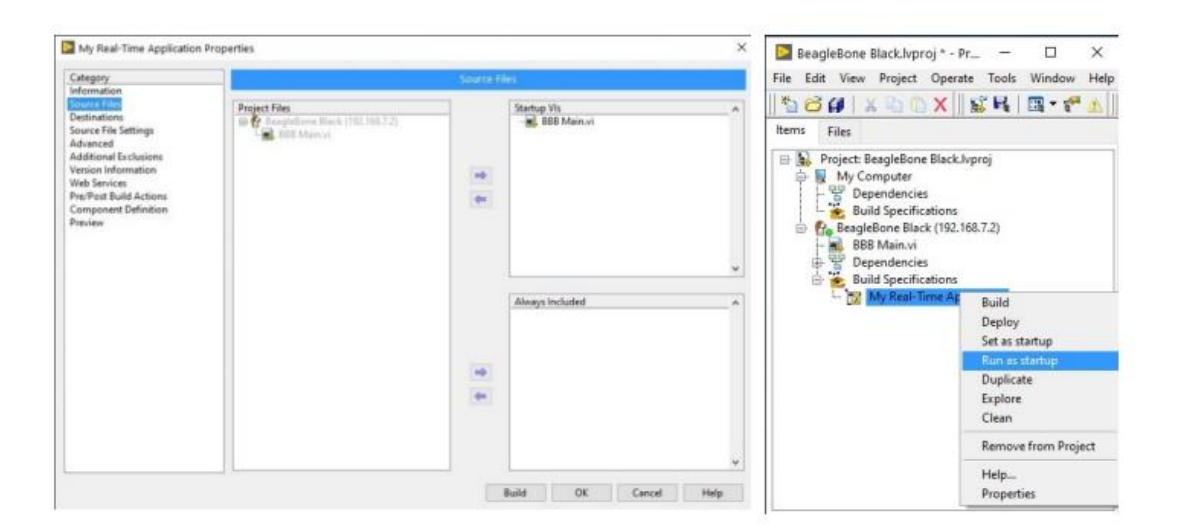

*Ilustración 79: Organización de SubVi en Raspberry (fuente: [3])*

- Después se pincha en la aplicación en tiempo real, se elige la opción de "Run as Start up" para que se ejecute el programa en cuanto se conecte la Raspberry [3].
- Luego se reiniciará la Raspberry para que se actualice todo y se asegurará con el ordenador de que todas las conexiones Modbus anteriores se han cerrado adecuadamente para que no haya fallos al conectarse [3].

- Por último, se conectará la Raspberry en el laboratorio con un cargador de tipo C para alimentarla y con un cable Modbus para conectarla a la red.

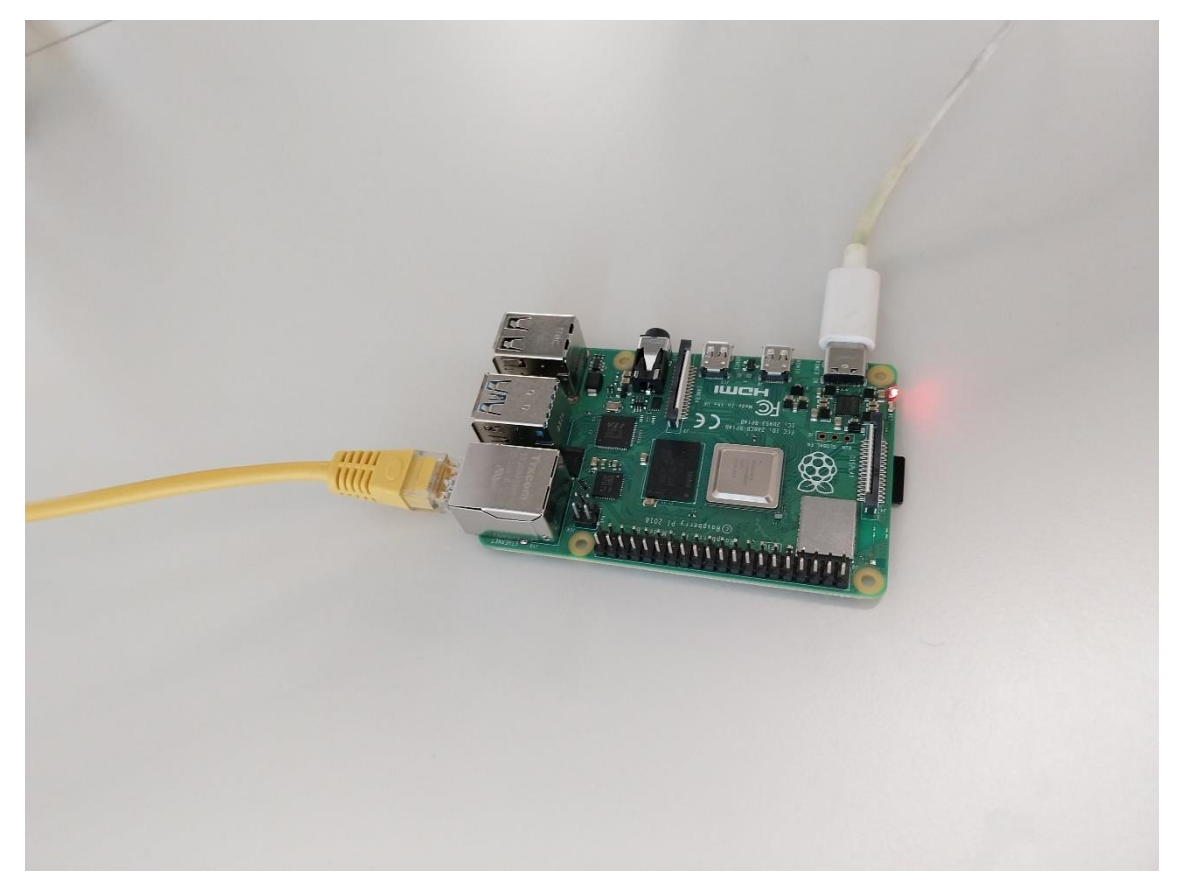

*Ilustración 80: Raspberry conectada funcionando (fuente: [elaboración propia])*

En la Ilustración 80, se puede ver cómo está la Raspberry conectada ya en funcionamiento cargando datos. La luz roja indica que se está alimentando.

## Anejo 4: Manual y hojas de datos de componentes

En este apartado de los anejos, lo que se va a recoger son las hojas de datos (Datasheet) de los principales elementos del cuadro eléctrico con sus principales características:

- Control remoto auxiliar RCA iC60 Ti24, 3-4P [https://www.se.com/es/es/product/download](https://www.se.com/es/es/product/download-pdf/A9C70124?filename=Schneider+Electric_Acti-9-iC60_A9C70124.pdf)[pdf/A9C70124?filename=Schneider+Electric\\_Acti-9-iC60\\_A9C70124.pdf](https://www.se.com/es/es/product/download-pdf/A9C70124?filename=Schneider+Electric_Acti-9-iC60_A9C70124.pdf)
- Interruptor magnetotérmico; Acti9 iC60N; 4P; 40 A; curva C; 6000 A/10 kA [https://www.se.com/es/es/product/download](https://www.se.com/es/es/product/download-pdf/A9F79440?filename=Schneider+Electric_Acti-9-iC60_A9F79440.pdf)[pdf/A9F79440?filename=Schneider+Electric\\_Acti-9-iC60\\_A9F79440.pdf](https://www.se.com/es/es/product/download-pdf/A9F79440?filename=Schneider+Electric_Acti-9-iC60_A9F79440.pdf)
- Vigi iC60 4P, 30mA AC [https://www.se.com/es/es/product/download](https://www.se.com/es/es/product/download-pdf/A9Q11440?filename=Schneider+Electric_Acti-9-iC60_A9Q11440.pdf)[pdf/A9Q11440?filename=Schneider+Electric\\_Acti-9-iC60\\_A9Q11440.pdf](https://www.se.com/es/es/product/download-pdf/A9Q11440?filename=Schneider+Electric_Acti-9-iC60_A9Q11440.pdf)
- Cartucho de recambio para fase: IPRD 65-350 [https://www.se.com/es/es/product/download](https://www.se.com/es/es/product/download-pdf/A9L65102?filename=Schneider+Electric_Acti-9-iPRD_A9L65102.pdf)[pdf/A9L65102?filename=Schneider+Electric\\_Acti-9-iPRD\\_A9L65102.pdf](https://www.se.com/es/es/product/download-pdf/A9L65102?filename=Schneider+Electric_Acti-9-iPRD_A9L65102.pdf)
- Piloto Rojo ilL red tri rojo/rojo/rojo 230-400V <https://eref.se.com/es/es/web-product-data-sheet/product-pdf/A9E18327>
- iOF+SD24 [https://www.se.com/es/es/product/download](https://www.se.com/es/es/product/download-pdf/A9A26897?filename=Schneider+Electric_Acti-9-iC60_A9A26897.pdf)[pdf/A9A26897?filename=Schneider+Electric\\_Acti-9-iC60\\_A9A26897.pdf](https://www.se.com/es/es/product/download-pdf/A9A26897?filename=Schneider+Electric_Acti-9-iC60_A9A26897.pdf)
- Reconectador automático ARA iC60 3-4P [https://www.se.com/es/es/product/download](https://www.se.com/es/es/product/download-pdf/A9C70134?filename=Schneider+Electric_Acti-9-iC60_A9C70134.pdf)[pdf/A9C70134?filename=Schneider+Electric\\_Acti-9-iC60\\_A9C70134.pdf](https://www.se.com/es/es/product/download-pdf/A9C70134?filename=Schneider+Electric_Acti-9-iC60_A9C70134.pdf)
- Interruptor magnetotérmico iC60N C25 [https://www.se.com/es/es/product/download](https://www.se.com/es/es/product/download-pdf/A9F79425?filename=Schneider+Electric_Acti-9-iC60_A9F79425.pdf)[pdf/A9F79425?filename=Schneider+Electric\\_Acti-9-iC60\\_A9F79425.pdf](https://www.se.com/es/es/product/download-pdf/A9F79425?filename=Schneider+Electric_Acti-9-iC60_A9F79425.pdf)
- Reconectador ARA iID 4P

[https://www.se.com/es/es/product/download](https://www.se.com/es/es/product/download-pdf/A9C70344?filename=Schneider+Electric_Interruptor-diferencial-monof%25C3%25A1sico-Acti-9-iID_A9C70344.pdf)[pdf/A9C70344?filename=Schneider+Electric\\_Interruptor-diferencial](https://www.se.com/es/es/product/download-pdf/A9C70344?filename=Schneider+Electric_Interruptor-diferencial-monof%25C3%25A1sico-Acti-9-iID_A9C70344.pdf)[monof%25C3%25A1sico-Acti-9-iID\\_A9C70344.pdf](https://www.se.com/es/es/product/download-pdf/A9C70344?filename=Schneider+Electric_Interruptor-diferencial-monof%25C3%25A1sico-Acti-9-iID_A9C70344.pdf)

- Interruptor diferencial iID 25 A 30 mA [https://www.se.com/es/es/product/download](https://www.se.com/es/es/product/download-pdf/A9R81425?filename=Schneider+Electric_Interruptor-diferencial-monof%25C3%25A1sico-Acti-9-iID_A9R81425.pdf)[pdf/A9R81425?filename=Schneider+Electric\\_Interruptor-diferencial](https://www.se.com/es/es/product/download-pdf/A9R81425?filename=Schneider+Electric_Interruptor-diferencial-monof%25C3%25A1sico-Acti-9-iID_A9R81425.pdf)[monof%25C3%25A1sico-Acti-9-iID\\_A9R81425.pdf](https://www.se.com/es/es/product/download-pdf/A9R81425?filename=Schneider+Electric_Interruptor-diferencial-monof%25C3%25A1sico-Acti-9-iID_A9R81425.pdf)
- REFLEX iC60N 16 A 3P [https://www.se.com/es/es/product/download](https://www.se.com/es/es/product/download-pdf/A9C62316?filename=Schneider+Electric_Reflex-iC60_A9C62316.pdf)[pdf/A9C62316?filename=Schneider+Electric\\_Reflex-iC60\\_A9C62316.pdf](https://www.se.com/es/es/product/download-pdf/A9C62316?filename=Schneider+Electric_Reflex-iC60_A9C62316.pdf)
- Vigi iC60 30mA 3P [https://www.se.com/es/es/product/download](https://www.se.com/es/es/product/download-pdf/A9Q11325?filename=Schneider+Electric_Acti-9-iC60_A9Q11325.pdf)[pdf/A9Q11325?filename=Schneider+Electric\\_Acti-9-iC60\\_A9Q11325.pdf](https://www.se.com/es/es/product/download-pdf/A9Q11325?filename=Schneider+Electric_Acti-9-iC60_A9Q11325.pdf)
- REFLEX iC60N 4P 25 A [https://www.se.com/es/es/product/download](https://www.se.com/es/es/product/download-pdf/A9C62425?filename=Schneider+Electric_Reflex-iC60_A9C62425.pdf)[pdf/A9C62425?filename=Schneider+Electric\\_Reflex-iC60\\_A9C62425.pdf](https://www.se.com/es/es/product/download-pdf/A9C62425?filename=Schneider+Electric_Reflex-iC60_A9C62425.pdf)
- REFLEX iC60N 4P 40 A 24Ti [https://www.se.com/es/es/product/download](https://www.se.com/es/es/product/download-pdf/A9C62440?filename=Schneider+Electric_Reflex-iC60_A9C62440.pdf)[pdf/A9C62440?filename=Schneider+Electric\\_Reflex-iC60\\_A9C62440.pdf](https://www.se.com/es/es/product/download-pdf/A9C62440?filename=Schneider+Electric_Reflex-iC60_A9C62440.pdf)
- Interruptor diferencial iID 40 A 4P 300mA [https://www.se.com/es/es/product/download](https://www.se.com/es/es/product/download-pdf/A9R84440?filename=Schneider+Electric_Interruptor-diferencial-monof%25C3%25A1sico-Acti-9-iID_A9R84440.pdf)[pdf/A9R84440?filename=Schneider+Electric\\_Interruptor-diferencial](https://www.se.com/es/es/product/download-pdf/A9R84440?filename=Schneider+Electric_Interruptor-diferencial-monof%25C3%25A1sico-Acti-9-iID_A9R84440.pdf)[monof%25C3%25A1sico-Acti-9-iID\\_A9R84440.pdf](https://www.se.com/es/es/product/download-pdf/A9R84440?filename=Schneider+Electric_Interruptor-diferencial-monof%25C3%25A1sico-Acti-9-iID_A9R84440.pdf)
- REFLEX iC60N 2P 10 A [https://www.se.com/es/es/product/download](https://www.se.com/es/es/product/download-pdf/A9C62210?filename=Schneider+Electric_Reflex-iC60_A9C62210.pdf)[pdf/A9C62210?filename=Schneider+Electric\\_Reflex-iC60\\_A9C62210.pdf](https://www.se.com/es/es/product/download-pdf/A9C62210?filename=Schneider+Electric_Reflex-iC60_A9C62210.pdf)
- Vigi iC60 2P 30mA 25 A [https://www.se.com/es/es/product/download](https://www.se.com/es/es/product/download-pdf/A9Q31225?filename=Schneider+Electric_Acti-9-iC60_A9Q31225.pdf)[pdf/A9Q31225?filename=Schneider+Electric\\_Acti-9-iC60\\_A9Q31225.pdf](https://www.se.com/es/es/product/download-pdf/A9Q31225?filename=Schneider+Electric_Acti-9-iC60_A9Q31225.pdf)
- REFLEX iC60N 2P 16 A [https://www.se.com/es/es/product/download](https://www.se.com/es/es/product/download-pdf/A9C62216?filename=Schneider+Electric_Reflex-iC60_A9C62216.pdf)[pdf/A9C62216?filename=Schneider+Electric\\_Reflex-iC60\\_A9C62216.pdf](https://www.se.com/es/es/product/download-pdf/A9C62216?filename=Schneider+Electric_Reflex-iC60_A9C62216.pdf)
- Control remoto RCA Ti24 auxiliar iC60 1-2 P [https://www.se.com/es/es/product/download](https://www.se.com/es/es/product/download-pdf/A9C70122?filename=Schneider+Electric_Acti-9-iC60_A9C70122.pdf)[pdf/A9C70122?filename=Schneider+Electric\\_Acti-9-iC60\\_A9C70122.pdf](https://www.se.com/es/es/product/download-pdf/A9C70122?filename=Schneider+Electric_Acti-9-iC60_A9C70122.pdf)
- Interruptor magnetotérmico iC60N 2P 10 A [https://www.se.com/es/es/product/download](https://www.se.com/es/es/product/download-pdf/A9F79210?filename=Schneider+Electric_Acti-9-iC60_A9F79210.pdf)[pdf/A9F79210?filename=Schneider+Electric\\_Acti-9-iC60\\_A9F79210.pdf](https://www.se.com/es/es/product/download-pdf/A9F79210?filename=Schneider+Electric_Acti-9-iC60_A9F79210.pdf)
- Interruptor magnetotérmico iC60N 2P 16 A [https://www.se.com/es/es/product/download](https://www.se.com/es/es/product/download-pdf/A9F79216?filename=Schneider+Electric_Acti-9-iC60_A9F79216.pdf)[pdf/A9F79216?filename=Schneider+Electric\\_Acti-9-iC60\\_A9F79216.pdf](https://www.se.com/es/es/product/download-pdf/A9F79216?filename=Schneider+Electric_Acti-9-iC60_A9F79216.pdf)
- Reconector ARA IID 2P [https://www.se.com/es/es/product/download](https://www.se.com/es/es/product/download-pdf/A9C70342?filename=Schneider+Electric_Interruptor-diferencial-monof%25C3%25A1sico-Acti-9-iID_A9C70342.pdf)[pdf/A9C70342?filename=Schneider+Electric\\_Interruptor-diferencial](https://www.se.com/es/es/product/download-pdf/A9C70342?filename=Schneider+Electric_Interruptor-diferencial-monof%25C3%25A1sico-Acti-9-iID_A9C70342.pdf)[monof%25C3%25A1sico-Acti-9-iID\\_A9C70342.pdf](https://www.se.com/es/es/product/download-pdf/A9C70342?filename=Schneider+Electric_Interruptor-diferencial-monof%25C3%25A1sico-Acti-9-iID_A9C70342.pdf)
- Interruptor diferencial iID 25 A 2P [https://www.se.com/es/es/product/download](https://www.se.com/es/es/product/download-pdf/A9R81225?filename=Schneider+Electric_Interruptor-diferencial-monof%25C3%25A1sico-Acti-9-iID_A9R81225.pdf)[pdf/A9R81225?filename=Schneider+Electric\\_Interruptor-diferencial](https://www.se.com/es/es/product/download-pdf/A9R81225?filename=Schneider+Electric_Interruptor-diferencial-monof%25C3%25A1sico-Acti-9-iID_A9R81225.pdf)[monof%25C3%25A1sico-Acti-9-iID\\_A9R81225.pdf](https://www.se.com/es/es/product/download-pdf/A9R81225?filename=Schneider+Electric_Interruptor-diferencial-monof%25C3%25A1sico-Acti-9-iID_A9R81225.pdf)
- iMX 100-415 VCA [https://www.se.com/es/es/product/download](https://www.se.com/es/es/product/download-pdf/A9A26476?filename=Schneider+Electric_Acti-9-iC60_A9A26476.pdf)[pdf/A9A26476?filename=Schneider+Electric\\_Acti-9-iC60\\_A9A26476.pdf](https://www.se.com/es/es/product/download-pdf/A9A26476?filename=Schneider+Electric_Acti-9-iC60_A9A26476.pdf)
- Enerlin'X IFE LV434001 [https://www.se.com/es/es/product/download](https://www.se.com/es/es/product/download-pdf/LV434001?filename=Schneider+Electric_Enerlin-X-IFE-y-IFM_LV434001.pdf)[pdf/LV434001?filename=Schneider+Electric\\_Enerlin-X-IFE-y-IFM\\_LV434001.pdf](https://www.se.com/es/es/product/download-pdf/LV434001?filename=Schneider+Electric_Enerlin-X-IFE-y-IFM_LV434001.pdf)
- ABL8MEM24012 [https://www.se.com/es/es/product/download](https://www.se.com/es/es/product/download-pdf/ABL8MEM24012?filename=Schneider+Electric_Fuentes-de-alimentaci%25C3%25B3n-para-uso-industrial_ABL8MEM24012.pdf)[pdf/ABL8MEM24012?filename=Schneider+Electric\\_Fuentes-de](https://www.se.com/es/es/product/download-pdf/ABL8MEM24012?filename=Schneider+Electric_Fuentes-de-alimentaci%25C3%25B3n-para-uso-industrial_ABL8MEM24012.pdf)[alimentaci%25C3%25B3n-para-uso-industrial\\_ABL8MEM24012.pdf](https://www.se.com/es/es/product/download-pdf/ABL8MEM24012?filename=Schneider+Electric_Fuentes-de-alimentaci%25C3%25B3n-para-uso-industrial_ABL8MEM24012.pdf)
- Enerlin'X Com'X 510 [https://download.schneider](https://download.schneider-electric.com/files?p_Doc_Ref=5406AD007&p_enDocType=Instruction+sheet&p_File_Name=ES_IT_5406AD007-04.pdf)[electric.com/files?p\\_Doc\\_Ref=5406AD007&p\\_enDocType=Instruction+sheet&p](https://download.schneider-electric.com/files?p_Doc_Ref=5406AD007&p_enDocType=Instruction+sheet&p_File_Name=ES_IT_5406AD007-04.pdf) File\_Name=ES\_IT\_5406AD007-04.pdf
- Smartlink Ethernet, Acti 9 Smartlink SI B

[https://www.se.com/es/es/product/download](https://www.se.com/es/es/product/download-pdf/A9XMSB11?filename=Schneider+Electric_Acti-9-Smartlink_A9XMSB11.pdf)[pdf/A9XMSB11?filename=Schneider+Electric\\_Acti-9-Smartlink\\_A9XMSB11.pdf](https://www.se.com/es/es/product/download-pdf/A9XMSB11?filename=Schneider+Electric_Acti-9-Smartlink_A9XMSB11.pdf)

PowerLogic PM8000

[https://www.se.com/es/es/product/download](https://www.se.com/es/es/product/download-pdf/METSEPM8240?filename=Schneider+Electric_PowerLogic-PM8000-series_METSEPM8240.pdf)[pdf/METSEPM8240?filename=Schneider+Electric\\_PowerLogic-PM8000](https://www.se.com/es/es/product/download-pdf/METSEPM8240?filename=Schneider+Electric_PowerLogic-PM8000-series_METSEPM8240.pdf) [series\\_METSEPM8240.pdf](https://www.se.com/es/es/product/download-pdf/METSEPM8240?filename=Schneider+Electric_PowerLogic-PM8000-series_METSEPM8240.pdf)

- Variador de velocidad [https://www.se.com/es/es/product/download](https://www.se.com/es/es/product/download-pdf/ATV320U15N4C?filename=Schneider+Electric_Altivar-Machine-ATV320_ATV320U15N4C.pdf)[pdf/ATV320U15N4C?filename=Schneider+Electric\\_Altivar-Machine-](https://www.se.com/es/es/product/download-pdf/ATV320U15N4C?filename=Schneider+Electric_Altivar-Machine-ATV320_ATV320U15N4C.pdf)[ATV320\\_ATV320U15N4C.pdf](https://www.se.com/es/es/product/download-pdf/ATV320U15N4C?filename=Schneider+Electric_Altivar-Machine-ATV320_ATV320U15N4C.pdf)
- Adaptador para Carriles Din [https://www.se.com/es/es/product/download](https://www.se.com/es/es/product/download-pdf/LVS04227?filename=Schneider+Electric_PrismaSeT-HD_LVS04227.pdf)[pdf/LVS04227?filename=Schneider+Electric\\_PrismaSeT-HD\\_LVS04227.pdf](https://www.se.com/es/es/product/download-pdf/LVS04227?filename=Schneider+Electric_PrismaSeT-HD_LVS04227.pdf)
- Sensores Power Tag A9 M63 1P + N [https://www.se.com/es/es/product/download](https://www.se.com/es/es/product/download-pdf/A9MEM1521?filename=Schneider+Electric_PowerLogic-PowerTag_A9MEM1521.pdf)[pdf/A9MEM1521?filename=Schneider+Electric\\_PowerLogic-](https://www.se.com/es/es/product/download-pdf/A9MEM1521?filename=Schneider+Electric_PowerLogic-PowerTag_A9MEM1521.pdf)[PowerTag\\_A9MEM1521.pdf](https://www.se.com/es/es/product/download-pdf/A9MEM1521?filename=Schneider+Electric_PowerLogic-PowerTag_A9MEM1521.pdf)
- Sensores Power Tag A9 M63 3P + N [https://www.se.com/es/es/product/download](https://www.se.com/es/es/product/download-pdf/A9MEM1541?filename=Schneider+Electric_PowerLogic-PowerTag_A9MEM1541.pdf)[pdf/A9MEM1541?filename=Schneider+Electric\\_PowerLogic-](https://www.se.com/es/es/product/download-pdf/A9MEM1541?filename=Schneider+Electric_PowerLogic-PowerTag_A9MEM1541.pdf)[PowerTag\\_A9MEM1541.pdf](https://www.se.com/es/es/product/download-pdf/A9MEM1541?filename=Schneider+Electric_PowerLogic-PowerTag_A9MEM1541.pdf)

### Anejo 5: programas utilizados

Se realiza una mención de los programas utilizados:

- **Aplicación Web** según la IP del cuadro y con acceso a los componentes desde la misma red en la que se encuentra el cuadro eléctrico para acceder a información de cada componente y actuar sobre algunos interruptores.
- LabVIEW: Programa para realizar el programa a cargar en la Raspberry y el programa con el que se van a leer los datos de la nube y representar desde el ordenador.
- **OwnCloud**: Nube en la que se ha creado una cuenta o servidor para almacenamiento de datos leídos.
- **Word**: Programa utilizado para desarrollar la memoria del trabajo.
- **PDF**: Programa utilizado para formalizar y entregar la memoria desarrollada en Word.
- **PowerPoint**: Programa utilizado para crear una presentación sobre la que me voy a apoyar para presentar el trabajo.
- **Balena Etcher**: Programa utilizado para introducir el sistema operativo Rasbian a la tarjeta SD de la Raspberry.
- **AnyDesk**: Programa para conexión remota a un ordenador del laboratorio desde un ordenador personal en casa.
- **Paint**: Realización de diagramas de flujo y esquema eléctrico.